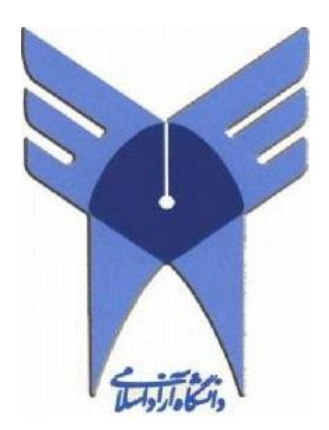

دانشگاه آزاد اسالمی واحد پرند

# پایاننامه کارشناسی

# رشته مهندسی فناوریاطالعات

طراحی و پیادهسازی سیستم موبایل بانک با بهرهگیری از زبان برنامهسازیAndroid

نام دانشجو: ساناز احمدزاده

استاد راهنما: جناب آقای مهندس علیایی

پاییز 2931

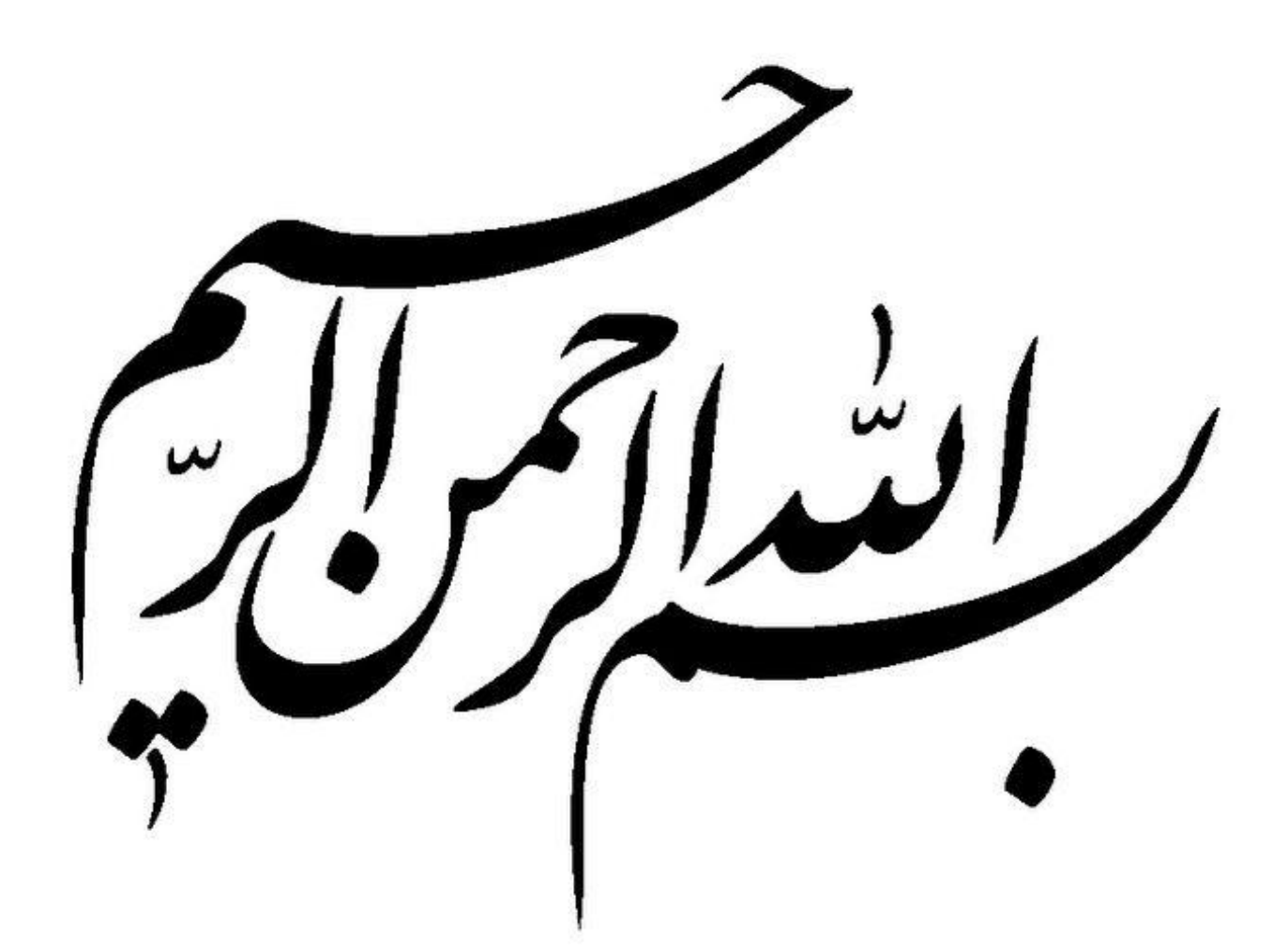

# تقدیم به :

# پدر و مادر عزیزم

آنان که علیرغم تحمل سختیها و دشواریهای فراوان مسیر پرپیچ و خم کسب دانش و معرفت را

برایم هموار نموده و یاوری دلسوز و فداکار، پشتیبانی محکم و مطمئن برایم بودهاند.

# استاد گرامی جناب آقای مهندس علیایی

بسی شایسته است از زحمات شما که با حسنخلق، فروتنی و دلسوزی همواره راهنما و مشوق من بودهاید تقدیر و تشکر نمایم. راهنماییهای کار ساز و سازنده، تالش و کوشش حضرتعالی در تعلیم و تربیت، انتقال معلومات و تجربیات ارزشمند و حقیقتاً قابل ستایش است.

در پروژه حاضر، طراحی و پیادهسازی برنامهی موبایل بانک در بستر اندروید مدنظر میباشد. در مرحله نخست به بیان اهداف اصلی سیستم موبایل بانک و بانکداری الکترونیک پرداخته میشود. از سوی دیگر اطالعات الزم برای شروع کار از طریق منابع معتبر گردآوری میشود. این اطالعات به طور کلی شامل مشخصات یک سیستم موبایلبانک میباشند. تحلیل امکان سنجی پروژه را میتوان به دو بخش امکان سنجی عملیاتی و امکان سنجی تکنولوژی تقسیم نمود. بخش اول شامل بررسی اهداف پروژه، فرصتها وتهدیدهای برنامه میباشد و بخش دوم شامل معرفی تجهیزات و تکنولوژیهای مورد نیاز برای پیاده- سازی پروژه است.در مرحله بعد، ایجاد نمای سیستماتیک پروژه که شامل نمودارهای مربوط به مستند سازی سیستم میباشد، مدنظر قرار گرفتهاست: نمودارهایی نظیر موردکاربر <sup>۱</sup>، فعالیت <sup>۲</sup>، کلاس ۳، توالی ٔبه منظور نمایش اجزای سیستم و بیان ارتباط آنها تولید خواهند شد. همچنین جداول پایگاهداده و نمودار ارتباط بین آنها طراحی میشوند، از سوی دیگر طراحی صفحات اندروید و مواردی که در هر صفحه باید قرار گیرند در این مرحله که بدنه اصلی کار نام دارد، انجام میشود. در نهایت در قسمت سرور برنامه الیه- های دسترسی به داده، منطق تجاری و موجودیتها با زبان برنامهنویسی جاوا پیادهسازی میشوند.

کلیدواژه: موبایلبانک، اندروید، سرور، زبان جاوا

<u>.</u>

<sup>1-</sup> Use Case

<sup>2-</sup> Activity

<sup>3-</sup> Class

<sup>4-</sup> Sequence

# فهرست مطالب

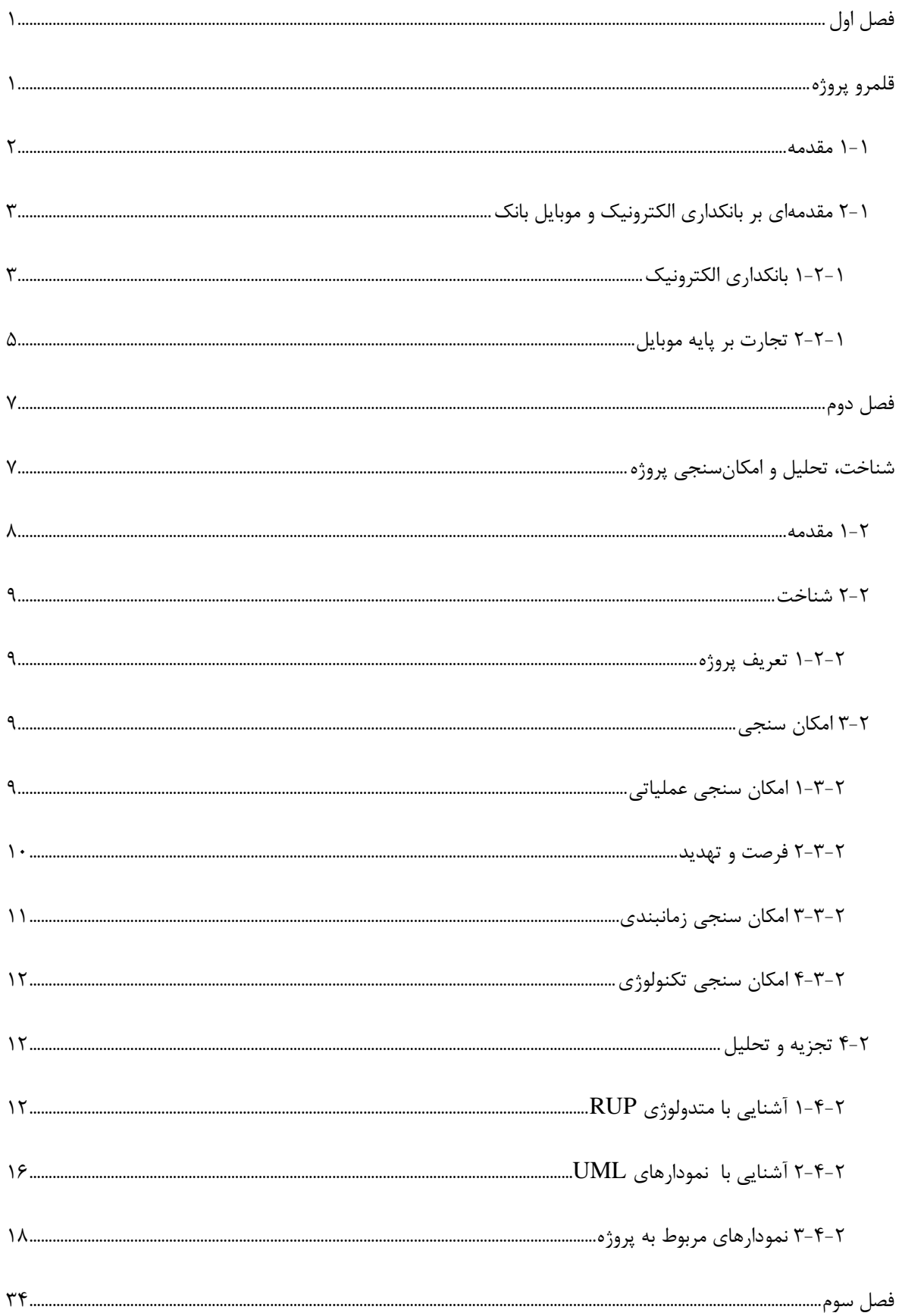

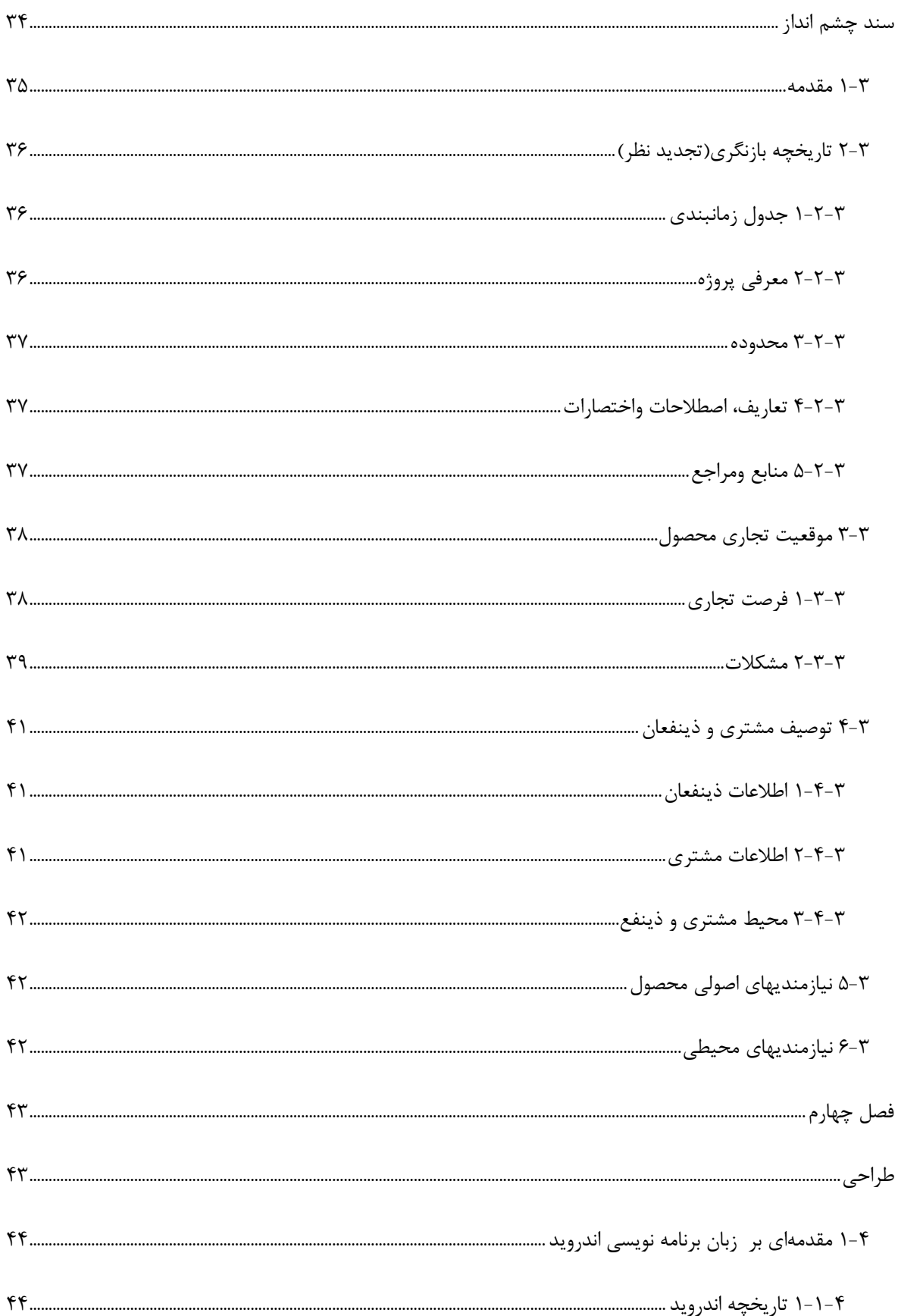

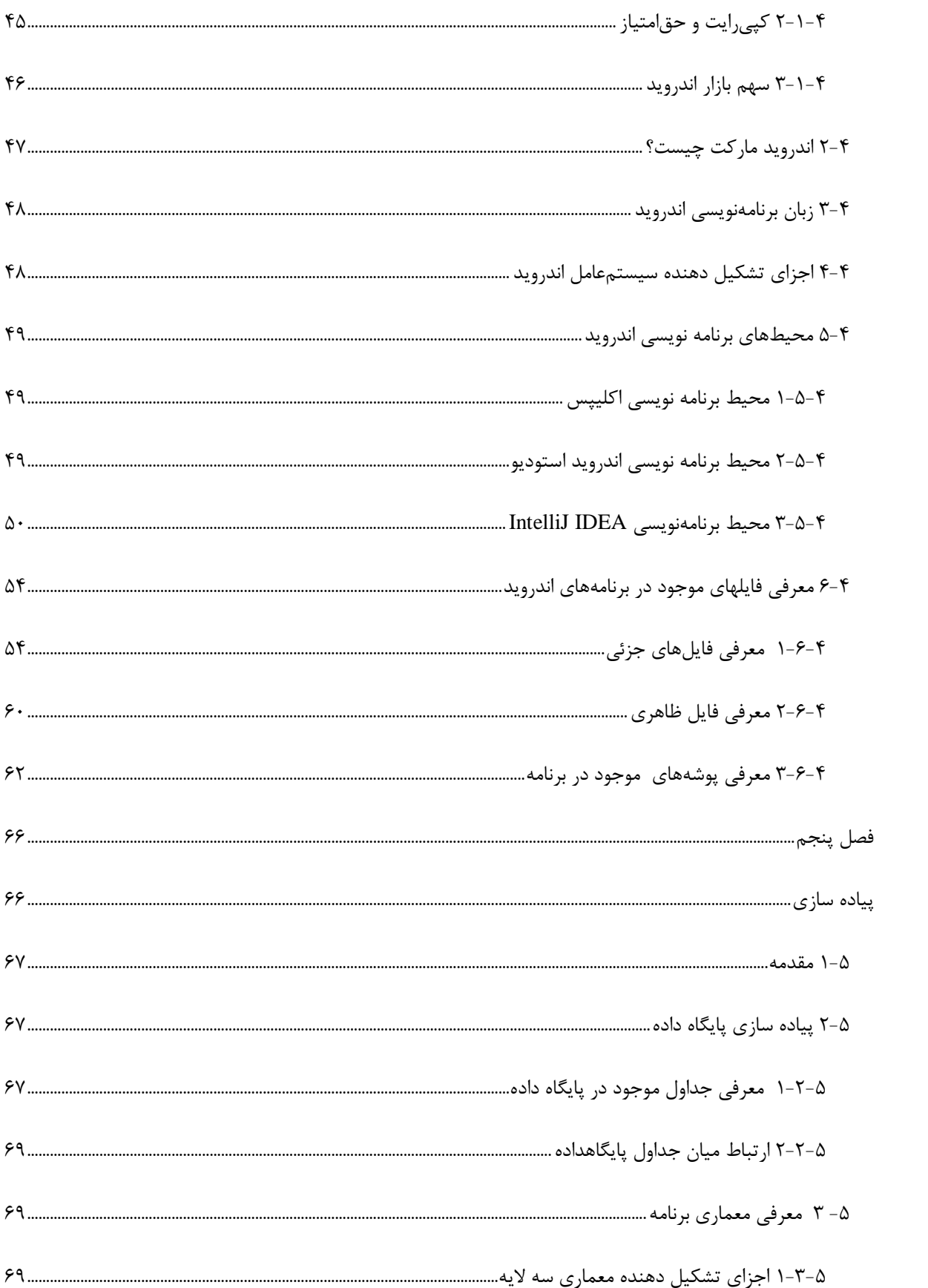

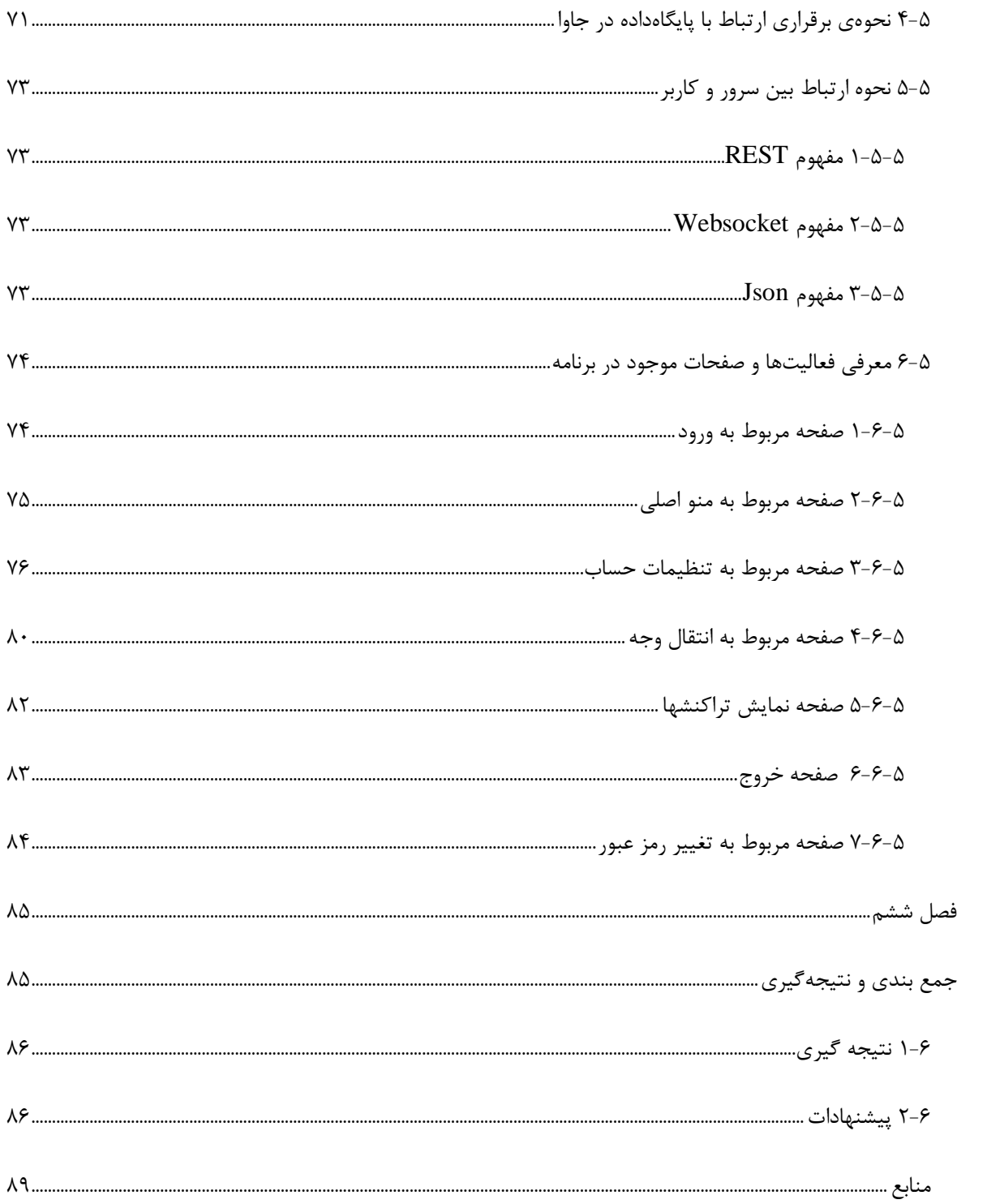

# فهرست جداول

![](_page_9_Picture_7.jpeg)

# فهرست اشكال

![](_page_10_Picture_7.jpeg)

![](_page_11_Picture_4.jpeg)

# <span id="page-12-0"></span>فصل اول

# <span id="page-12-1"></span>قلمرو پروژه

#### <span id="page-13-0"></span>2-2 مقدمه

رشد و گسترش روزافزون فناوری ارتباطات، انقالبی را در ابعاد مختلف زندگی انسانها و عملکرد سازمانها ایجاد کردهاست. این فناوری روشهای کارکرد و نگرش افراد، سازمانها و دولتها را دگرگون ساخته و باعث ایجاد صنایع نوین، مشاغل جدید و خالقیت در انجام امور شدهاست. ظهور پدیدههایی چون کسب و کار 'لکترونیک ٰ، تجارت الکترونیک <sup>۲</sup>و بانکداری الکترونیک <sup>۳</sup> از نتایج عمده نفوذ و گسترش فناوری اطلاعات در بعد اقتصادی است. کشور ما در عرصه حضور و بهکارگیری تجارت و بانکداری الکترونیک، کشوری جوان است و تا رسیدن به وضعیت مطلوب راه درازی در پیش رو دارد.در زمینه بانکداری الکترونیک تاکنون فعالیتهای گستردهای صورت گرفته، لیکن نبود برخی زیر ساختها در ابعاد مختلف موجب کندی این فعالیتها شدهاست. روند رو به رشد کاربرد انواع گوشیهای هوشمند<sup>۴</sup> و رایانههای لوحی<sup>۵</sup> و نیز استقبال گسترده از خدمات ارزش افزوده آنها موجب گردیده تا درخواستهای متنوعی ازخدمات بانکی بر روی موبایل، به عنوان ابزاری مهم در بانکداری الکترونیک مطرح گردد، لذا به منظور ایجاد وحدت رویه در ارائه 1 خدمات بانکداری الکترونیک و توسعه و تکمیل خدمات آن، طراحی و تهیه سامانه جدید موبایل بانک انجام شد. سیستم همراه بانک مشتریان را قادر می سازد با استفاده از تلفن همراه خود، بدون حضور در بانک و در زمان دلخواه، اقدام به امور بانکی نمایند. همچنین، ضمن سرعت و دقت باال در ارائه پاسخ و پاسخگویی شبانه روزی، میتواند باعث صرفه جویی در انرژی گردد.

 $^{\circ}$ در این پروژه سعی بر ارائه مفاهیم، ویژگیها، ابزارهای بانکداری موبایل و پیاده سازی برنامه موبایل بانک تحت سیستم عامل اندروید شدهاست.

1

<sup>1-</sup> Electronic Business

<sup>2-</sup> Electronic Commerce

<sup>3-</sup> Electronic Banking

<sup>4-</sup> Smartphone

<sup>5-</sup> Tablet

<sup>6-</sup> Mobile Banking

# <span id="page-14-0"></span>1-2 مقدمهای بر بانکداری الکترونیک و موبایل بانک

#### <span id="page-14-1"></span>2-1-2 بانکداری الکترونیک

برای شناخت هر پدیدهای الزم است تا ابتدا تعریف مشخصی از آن پدیده و عوامل و متغیرهای مرتبط با آن ارائه کرد. برای بانکداری الکترونیک تعاریف گوناگونی ارائه شدهاست که میتوان به تعاریف زیر اشاره کرد.

- فراهم آوردن امکان دسترسی مشتریان به خدمات بانکی با استفاده از واسطههای ایمن و بدون حضور فیزیکی
- استفاده مشتریان از اینترنت برای سازماندهی، آزمایش و یا انجام تغییرات در حسابهای بانکی خود و بانکها برای ارائه عملیات و سرویسهای بانکی
- ارایه مستقیم خدمات و عملیات بانکی جدید و سنتی به مشتریان از طریق کانالهای ارتباطی الکترونیکی.

#### 2-2-1-2 سطوح بانکداری الکترونیک

 $\bullet$ 

بانکداری الکترونیک شامل سیستمهایی است که مشتریان موسسات مالی را قادر میسازد تا در سه سطح اطالعرسانی، ارتباط و تراکنش از خدمات و سرویسهای بانکی استفاده کنند.

- $\bullet$ اطالع رسانی: این سطح ابتداییترین سطح بانکداری اینترنتی است. بانک، اطالعات مربوط به خدمات و عملیات بانکی خود را از طریق شبکههای عمومی یا خصوصی معرفی میکند.
- ارتباطات: این سطح از بانکداری اینترنتی امکان انجام مبادالت بین سیستم بانکی و مشتری را

فراهم میآورد. ریسک این سطح در بانکداری الکترونیک بیشتر از شیوه سنتی است و بنابراین، برای جلوگیری و آگاه ساختن مدیریت بانک از هرگونه تالش غیر مجاز برای دسترسی به شبکه اینترنتی بانک و سیستمهای رایانهای به کنترلهای مناسبی نیاز است.

 $\bullet$ 

تراکنش: این سیستم متناسب با نوع اطالعات و ارتباطات خود، از باالترین سطح ریسک برخوردار است و باید سیستم امنیتی قوی بر آن حاکم باشد. در این سطح مشتری در یک ارتباط متقابل قادر است تا عملیاتی چون پرداخت صورتحساب، صدور چک، انتقال وجه و افتتاح حساب را انجام دهد.

#### 1-2-1-2 کانالهای بانکداری الکترونیک

برای ارائه خدمات بانکداری الکترونیک کانالهای متعددی وجود دارد که برخی از آنان عبارتند از: رایانههای شخصی، تلفن ثابت و همراه، و ماشینهای خودپرداز و..... در روش رایانههای شخصی، بانک از طریق ایجاد یک پایگاه اینترنتی و معرفی آن به مشتریان، با آنها ارتباط متقابل برقرار کرده و ارائه خدمت میکند. در روش بانکداری تلفنی، تلفن (اعم از تلفن ثابت و همراه) وسیله ارتباطی بانک با مشتریان خود بوده و از این طریق خدمات بانکی عرضه میشود. با استفاده از ماشینهای خودپرداز نیز بانکها میتوانند خدمات متنوعی از قبیل برداشت نقدی،

سپردهگذاری، انتقال وجوه، پرداخت صورتحساب وغیره را به مشتریان خود ارائه دهند.[2]

#### <span id="page-16-0"></span>1-1-2 تجارت بر پایه موبایل

تجارت بر پایه موبایل<sup>٬</sup> در واقع توانایی انجام تجارت با استفاده از هر گونه تجهیزات همراه الکترونیکی شامل تبلت، تلفنهای هوشمندو... میباشد، هرگونه معامله شامل انتقال مالکیت یا حق استفاده از کاال و خدمات با استفاده از فناوری موبایل را تجارت بر پایه موبایل گویند . موبایل بانک یا بانکداری موبایل، هم در حوزه تجارت بر پایه موبایل و هم در حوزه بانکداری الکترونیک قرار میگیرد .

#### 2-1-1-2 تکنولوژیهای ارتباطی در موبایل

ٔساسا در استاندارد سیستم جهانی برای ارتباطات موبایل<sup>۲</sup>، دریافت و انتقال اطلاعات به سه روش صورت مے گیر د: 9 خدمات تکمیلی بدون ساختار دادهها )USSD) : یک تکنولوژی منحصر به فرد در استاندارد جهانی ارتباطات موبایل است. قابلیتی است برای حمایت از انتقال اطالعات در کانالهای سیگنالی شبکهها در واقع تکنولوژی جلسه گرا )تراکنش گرا( میباشد و تراکنش ها فقط در طی جلسات اتفاق می افتند(همزمان ارسال و دریافت صورت می گیرد)

سرویس پیام کوتاه(SMS)<sup>۴</sup> : این یک سرویس پیام متنی است که قادر به ارسال پیام کوتاه)241-211( کاراکتری میباشد، ذخیره وارسال پیام توسط یک مرکز سرویس دهی صورت میگیرد.

<u>.</u>

<sup>1-</sup> Mobile commerce

<sup>2-</sup> GSM (Global System for Mobile Communications)

<sup>3-</sup> Unstructured Supplementary Service Data

<sup>4-</sup> Short Message Service

 $\cdot^!(\text{GPRS})$  بسته سرویس رادیویی :

GPRS یا نسل 1/5 تلفنهای همراه، یک سرویس رادیویی بیسیم، جهت ارسال دیتا است که امکان ارسال دیتا را با سرعت 272/1 کیلو بیت بر ثانیه، امکان پذیر میسازد. با به کارگیری این تکنولوژی در شبکه تلفن همراه، امکاناتی نظیر مرور در اینترنت، ارتباطات تصویری، پیامهای چند رسانهای فراهم می- شود این سرویس به شبکهها این امکان را میدهد که خدمات اینترنتی پر ظرفیت را به صورت دائمی و بدون وققه، به مشترکان خود ارائه دهند.[1]

1

<sup>1-</sup> General packet radio service

# <span id="page-18-1"></span><span id="page-18-0"></span>فصل دوم

شناخت، تحلیل و امکانسنجی پروژه

#### <span id="page-19-0"></span>2-1 مقدمه

در دهههای اخیر با توجه به تحوالت گسترده و تأثیرگذار بازارهای رقابتی در صنایع و بنگاههای مختلف به ویژه بانکها، مدیریت و برنامهریزی استراتژیک به مفهومی توأم با تفکر استراتژیک و مبتنی بر بازار و بازاریابی، به عنوان مقولهای اساسی و فراگیر در همهی مراحل و سطوح برنامه ریزی استراتژیک تبدیل شدهاست. بنابراین با توجه به شرایط حاکم بر اقتصاد جهانی و بازار رقابت بانکها، برنامهریزی استراتژیک مناسب در بانکها که بتواند موفقیت این سازمانها را در بازار رقابتی تضمین کند، باید مبتنی بر بازار باشد و روح بازاریابی در کالبد آن دمیده شود. در یک تعریف جامع میتوان بازاریابی بانکی را فرآیندی دانست که در نتیجهی آن بازار و مشتریان و نیازهای آنها، توانمندیها و خدمات بانک و نیز عملکرد رقبا در سطوح مختلف شناسایی شده و خدمات بانکی با شرایط مدنظر مشتریان هدف به شکلی بهتر از رقبا به آنان ارائه میشود، به گونهای که رضایت مشتری فراهم شود و رابطهای بلندمدت بین بانک و مشتری به صورت سودده برای هر دو طرف ایجاد شود و تداوم یابد. این رابطه باید تا جایی عمق یابد که مشتری، مشتریان جدیدی را به بانک معرفی کند. بنا به این تعریف، در شرایط کنونی، بازاریابی نمیتواند به یک بخش، اداره یا دایره از بانک محدود شود. بلکه همهی بخشها، ارکان، کارکنان و مدیران و نیز همهی طرحها، برنامهها و اقدامات بانک باید با روحیهی بازارمحور، به اهمیت بازاریابی توجه کنند. امروزه مشتریان بانکی عالوه بر سوددهی بانک به سرعت، دقت و امنیت موجود در خدمات هم توجه میکنند. و در زمینه موبایل بانک چون پدیدهای نوظهور میباشد، بانکها در یک محیط رقابتی سعی بر جذب بیشتر مشتریان و ایجاد رضایت در آنها میباشند. در این فصل سعی بر شناخت نیازها،بررسی اهداف پروژه و امکانسنجی آنها شدهاست.

#### <span id="page-20-0"></span>1-1 شناخت

#### <span id="page-20-1"></span>2-1-1 تعریف پروژه

استفاده از خدمات نوین بانکی با توجه به اهمیت مواردی نظیر مدیریت زمان، کاهش ترافیک و تسریع در انجام عملیات بانکی، پرداخت انواع قبوض و .... تبدیل به یکی از الزامات زندگی امروزه شدهاست. در این راستا موبایل بانک، طیف وسیعی از خدمات بانکی را در هر زمان و هر مکان در اختیار مشتریان قرار می- دهد. این خدمات به مشتری امکان میدهد از طریق نصب برنامه متناسب با سیستم عامل اندروید و جاوا برروی تلفن همراه خود بتواند پارهای از امور بانکی خود را انجام دهد. ما در این پروژه پیشنهادی تکنیک- های الزم برای پیادهسازی موبایل بانک، تحت سیستم عامل اندروید را معرفی خواهیم کرد.

#### <span id="page-20-2"></span>9-1 امکان سنجی

#### <span id="page-20-3"></span>2-9-1 امکان سنجی عملیاتی

#### 2-2-9-1 اهداف پروژه

- مشاهده موجودی حسابها
- مشاهده گردش حسابها
	- انتقال وجه
- تنظیمات )تغییر رمز عبور، تعریف شماره حساب جدید یا حذف آن(

#### 1-2-9-1 مراحل انجام پروژه

2( برنامهریزی: زمانبندی و مستند سازی نیازمندیهای سیستم

- 1( شناخت وتحلیل: شناخت روابط میان اجزا، تحلیل نیازمندیهای نرمافزار و درک ماهیت برنامه، روالهای مورد نیاز، رفتار و کارایی برنامه، تعیین دامنه اطالعات عملیات مورد نظر شامل )ورودی،خروجی، پردازشها(و مستندسازی نیازها و تولید نمودارهای مربوطه
- 9( طراحی: طراحی عناصر تحلیل شده مورد نیاز در ساختمانداده ،رابطهها و موجودیتها، مدل سازی آنها ،انتخاب بسترها، تکنولوژیها و روشهای پیاده سازی.
	- 4( پیاده سازی
	- 5( تست: اجرای آزمایشی برنامه

#### <span id="page-21-0"></span>1-9-1 فرصت و تهدید

مزایای بانکداری موبایل را میتوان از دوجنبه مشتریان و موسسات مالی مورد توجه قرار داد. از دید مشتریان میتوان به صرفهجویی در هزینهها، صرفهجویی در زمان و دسترسی به کانالهای متعدد برای انجام عملیات بانکی نام برد. از دید موسسات مالی میتوان به ویژگیهایی چون ایجاد و افزایش شهرت بانکها در ارائه نوآوری، حفظ مشتریان علیرغم تغییرات مکانی بانکها، ایجاد فرصت برای جستجوی مشتریان جدید در بازارهای هدف، گسترش محدوده جغرافیایی فعالیت و برقراری شرایط رقابت کامل را نام برد. در هرحال ایجاد و توسعه بانکداری الکترونیک مستلزم برخورداری از برخی زیرساختهای مناسب اقتصادی و اجتماعی است. اهم این زیرساختها عبارتند از: شبکههای ارتباطی و مخابراتی مناسب، امنیت تبادل اطالعات، زیرساختهای حقوقی و قانونی مناسب، آمادگی فرهنگی جامعه و بنگاههای اقتصادی برای پذیرش و استفاده از خدمات بانکداری الکترونیک.

بنابراین برای توسعه و گسترش مناسب بانکداری الکترونیک و تجارت الکترونیک در کشور باید نسبت به ایجاد زیرساختهای مناسب مخابراتی، امنیت در تبادل اطالعات، تدوین قوانین و مقررات حقوقی مناسب، بسترسازی فرهنگی و آشنا نمودن مردم و بنگاههای اقتصادی با مزایای تجارت الکترونیکی و پرداخت الکترونیک، تسریع در شکلگیری دولت الکترونیک ،به طور جدی اهتمام ورزید.

مهمترین مساله برای کاربرانی که از خدمات بانکداری موبایل استفاده میکنند، امنیت است و اگر این مساله مورد توجه قرار نگیرد، بانکداری موبایل با استقبال مواجه نخواهد شد. به نظر بعضی از کارشناسان، بانکداری موبایل به طور بالقوه بسیار امن تر از بانکداری از طریق اینترنت است.

<span id="page-22-0"></span>9-9-1 امکان سنجی زمانبندی

2-9-9-1 جدول زمانبندی پروژه

![](_page_22_Picture_137.jpeg)

<span id="page-22-1"></span>جدول2-1 زمانبندی پروژه

#### <span id="page-23-0"></span>4-9-1 امکان سنجی تکنولوژی

#### 2-4-9-1 روشها و تکنولوژیهای مورد استفاده در پیاده سازی

- انتقال و دریافت اطالعات از اینترنت به واسطهی وب سوکت 2
	- ارتباط با بانک اطالعاتی از طریق JDBC 1
		- $^{\mathsf{\tiny{\textsf{T}}}}$ JSON ققل و انتقال اطلاعات بر مبنای  $\bullet$ 
			- راه اندازی سرور بر اساس Rest 4
				- MVC معماری 5

در فصل طراحی از موارد نام برده، به بیان جزئیات بیشتری میپردازیم.

#### <span id="page-23-1"></span>4-1 تجزیه و تحلیل

### <span id="page-23-2"></span>2-4-1 آشنایی با متدولوژی RUP 1

پیش از هرچیز بهتر است ابتدا تعریف متدولوژی را بررسی کنیم.

### 2-2-4-1 تعریف متدولوژی

مجموعهای از روشها، فنون و ابزارهای تحلیل و طراحی سیستم است که در چهارچوب یک انگاره مدلسازی مبتنی بر یک الگوی مفهومی برای ساماندهی روند توسعه سیستمها به روشی نظاممند به کار بسته میشود.

1

<sup>1-</sup> Web Socket

<sup>2-</sup> Java Data Base Connectivity

<sup>3-</sup> JavaScript Object Notation

<sup>4-</sup> Representational State Transfer

<sup>5-</sup> Model–View–Controller

<sup>6-</sup> Rational Unified Process

#### 1-2-4-1 تعریف **RUP**

در فرآیند انجام یک پروژه، مهندسان نرمافزار به این نتیجه رسیده بودند که برای رسیدن به هدفی موفقیتآمیز، نیاز دارند تا اطالعاتی را ثبت و بررسی کنند و بر اساس یک روش قانونمند تولید و یا بهبود یک نرمافزار را به ثمر برسانند. لذا در جهت تالشهای ایشان، روشی سودمند توسط شرکت رشنال، خلق شد و به همگان ارائه گردید. نام این متودولوژی را RUP نهادند. از آنجا که RUP میان متودولوژیهای مختلفی که جهت تحلیل، طراحی و پیادهسازی سیستم برای تولید نرمافزار به کار گرفتهمیشد سودمندتر بود و از طرفی دیگر، طبق آمار به گزارش رویترز از سال 1112 تا کنون یکی از پرکاربردترین متودولوژی مورد استفاده در شرکتهای نرمافزاری میباشد. به همین علت امروزه به نوعی یک متودولوژی استاندارد برای تولید و ارتقاء نرمافزار در نظر گرفتهمیشود.

از اهداف این متودولوژی در اصل ارائه یک نرمافزار (محصول) با کیفیت بالا میباشد. این روش بر اساس یک برنامه از قبل ریخته شده عمل میکند و در مواقع لزوم برخی از بخشهای آن تکرار میگردند، از طرفی دیگر زمان مورد نیاز و بودجه مورد نیاز را تخمین میزند تا بتواند نظر سفارشدهنده را جلب کند. در این تکنیک از زبان مدلسازی UML<sup>۱</sup> که زبانی جهانی برای مهندسین نرمافزار میباشد، استفاده میگردد. دلیل اصلی پرکاربردبودن متدولوژی RUP، انعطافپذیری آن است و در مراحل مختلف بنا به نیاز محصول و سفارش دهنده می توان برخی از فازها را مجدداً تکرار کرده و بیشتر روی آنها تمرکز کنیم، در واقع همانند یک چهارچوب بر کیفیت و موفقیت محصول کنترل داشته و فازها<sup>۲</sup> و دیسیپلین<sup>۳</sup> آنها به نحوی ترتیببندی شدهاست که احتمال ریسک را کاهش مے دهد.

<u>.</u>

<sup>1-</sup> Unified Modeling Language

<sup>2-</sup> phases

<sup>3-</sup> disciplines

9-2-4-1 فازهای **RUP**

متدولوژی مورد بررسی دارای قسمتهای مختلفی است، ابتدا دارای چهار فاز اصلی میباشد که به ترتیب اجرا میشوند و بنا به نیاز روی هر فاز مکث و یا تکرار صورت میگیرد تا بهترین نتیجه حاصل گردد. در حین انجام فازها تعدادی دیسیپلین در پروژه انجام میشود که در شکل زیر در سمت چپ تصویر به صورت عمودی قرار گرفتهاست. شکل 2-1 ارتباط و ترتیب فازها و دیسیپلینها را نمایش میدهد.

![](_page_25_Figure_2.jpeg)

<span id="page-25-0"></span>شکل 2-1متدRUP

#### 4-2-4-1 معرفی اهداف فازهای **RUP**

2 الف: فاز آغازین : در این فاز محدوده پروژه و سناریوی اصلی تعیین میشود و زمان الزم و هزینه الزم تخمین زده میشود. سپس شرایط را سنجیده و محیط مورد نیاز جهت اجرای پروژه تعیین میگردد. ب: فاز تعیین<sup>۲</sup>: در این مرحله اطمینان از معماری تعیین شده حاصل میگردد و بررسی میشود که آیا پیشنهادات مرحله قبل صحت دارند یا خیر. در صورت لزوم، بسته به محصول، محیطی جهت پشتیبانی ایجاد میگردد، خواستهها و تصمیمات جدید از جانب کاربر اخذ میشود و یک نمونه اولیه ایجاد میگردد.

1 1- Inception

<sup>2-</sup> Elaboration

ضمناً این موضوع که آیا مراحل پروژه طبق زمان و هزینه محاسبه شده پیش میرود نیز کنترل میگردد، در غیر این صورت هزینه و زمان جدید جایگزین میشود. این مرحله در پروژهها بسیار حیاتی بوده و روی آن مکث میگردد.

پ: فاز ساخت 2 : در این مرحله رعایت این نکته بسیار اهمیت دارد و آن این است که از دوباره کاری جلوگیری شود، نسخههایی از پروژه در این مرحله آماده میگردد تحلیل، طراحی، پیادهسازی و تست در این مرحله صورت میگردد. دراین مرحله محصولی کامل با روش تکرار ساخته میشود تا نمونه بهبود یافتهی آن استخراج گردد.

ت: فاز انتقال<sup>۲</sup>: در این مرحله همانطور که از نامش پیداست بیشتر بر روی آموزش کاربران و مسئولان تمرکز میگردد تا آنها را با مسائل اساسی در مورد محصول آشنا کنند و عیبها برطرف شده و موارد اضافی در صورت وجود در محصول درج گردند. مهمترین نکته در این فاز بررسی آن است که آیا آنچه ساخته شده با آنچه که در چشمانداز مستند شده همخوانی دارد یا خیر.

# 5-2-4-1 د یسیپلینهای مورد استفاده در تولید یا بهبود نرم افزار

با توجه به شکل 2-1 و خط عمودی نمودار، در زیر به نام بردن دیسیپلینها میپردازیم:

- .2 مدل سازی کسب و کار.
	- .1 تعیین نیازمندیها.
		- .9 تحلیل و طراحی.
			- .4 پیادهسازی.
			- .5 آزمون )تست(.
				- .1 استقرار.

<sup>1</sup> 1- Construction

<sup>2-</sup> Transition

موارد فوق دیسیپلینهای اصلی نامیده میشوند، اما دیسیپلینهای فرعی عبارتند از:

- .2 آرایش پیکربندی و نظارت بر مدیریت و تغییرات الزم در مدیریت.
	- .1 مدیریت پروژه و مدیریت بحران.
		- .9 بررسی و سنجیدن محیط.[9]

#### <span id="page-27-0"></span>1-4-1 آشنایی با نمودارهای UML

### 2-1-4-1 دیاگرام مورد استفاده 2

این دیاگرام رفتار سیستم را توصیف میکند، که شامل تقابل بین سیستم و عامالن 1 میباشد. الگوی رفتاری، تواناییهای سیستم و یک دنباله تراکنشهای وابسته به هم را توسط این دیاگرام نمایش میدهند. توصیفی از آنچه که سیستم انجام میدهد را از دید ناظر خارجی مدلسازی میکند و برای نمایش کارکرد کلی سیستم به کار میرود.

نکات مهم: ارتباط (عاملها ) با هم دیگر مجاز نیست. ضمناً ارتباط میان مورد کاربرها با خطوطی تحت عنوان include و یا extend مشخص میگردد. به هنگامی که یک مورد کاربر، دیگری را نیز شامل میشود از include و هنگامی که باعث گسترش مورد کاربر دیگری میشود از extend بهره میبریم. در هنگام طراحی این نمودار توجه به این نکته مهم است که باید بیانگر فضای کلی پروژه باشد و نامگذاری هر مورد کاربر، به صورت واضح و مفهومی صورت بگیرد. در واقع موردهای کاربر همان عملیاتی هستند که در سیستم توسط کاربر(عامل) انجام می شود.

1-UseCase 2- Actors

1

# 1-1-4-1 دیاگرام کالس 2

این نمودار نوعی از ساختار ایستا میباشد که ساختار یک سیستم را با نمایش کالسهای سیستم، ویژگیها و تواناییهای آنها و همچنین ارتباطات<sup>۲</sup> بین آنها نشان میدهد. در هرکالس دو قسمت اصلی داریم : ویژگیها که شامل خصوصیات آن عنصر برای شناسایی میباشد و تواناییها که شامل قدرت و نحوه کاری است که عنصر درسیستم انجام میدهد. بنا به نیاز هرکدام از این قسمتها در کالس تعریف میشوند. ظاهر این نمودار به صورت جدولی شکل است و خط اول جدول نام کالس و دو قسمت دیگر به ترتیب شامل ویژگیها و تواناییها میباشد.

# ۲-۴-۲-۳ دیاگرام توالی <sup>۳</sup>

در اصل این نمودار نوعی دیگر از دیاگرام تعاملی میباشد که نشانگر نحوه اجرای فرآیندها است، ضمناً ترتیب فعالیتها را همانطور که از نامش پیداست متوالیاً نشان می دهد.مراحل انجام کار را مرحله به مرحله برای عملی شدن یک مورد کاربر نمایش میدهد. در رسم این نمودار، اصل بر درخواست اجرای کاری یا نمایش دادهای است. از این رو، شروع توالی فعالیتها با درخواست از سمت کاربر همراه میباشد.

# 4-1-4-1 دیاگرام فعالیت 4

نمایش جریان کار و همچنین توالی فعالیتها را ممکن میسازد. بسیار شبیه به فلوچارت میباشد.زیرا شما میتوانید جریان کار را از یک فعالیت به فعالیت دیگر یا به حالتی دیگر، دنبال نمائید.

این دیاگرام شامل نقطه آغاز و پایان کار میباشد و همچنین در مواردی که بخواهیم نحوه انجام یک عملیات (فعالیت) را نشان بدهیم مورد استفاده قرار میگیرد. مثلاً وقتی یک فعالیت با خطا مواجه می شود و تراکنش قطع میشود، این نمودار توصیف می کند که چه پیش خواهد آمد.

<u>.</u>

<sup>1-</sup> Class Diagram

<sup>2-</sup> Relationships

<sup>3-</sup> Sequence Diagram

<sup>4-</sup> Activity Diagram

عناصر مورد استفاده در ساخت این دیاگرام، عبارتند از:

- نقطه حالت آغازین 2 و حالت نهایی <sup>1</sup> - خود فعالیتها 3 که نمایشگر مراحل اجرای کار هستند. - گذار 4 که مرحله تغییر و یا ترتیب کار را نمایش میدهد. - شروط 5 که شرایط تصمیمگیری را ممکن میسازند.[4]

<span id="page-29-0"></span>9-4-1 نمودارهای مربوط به پروژه

2-9-4-1 نمودار مورد کاربر

![](_page_29_Figure_4.jpeg)

<span id="page-29-1"></span>شکل 1-1 نمایش نمودار مورد کاربر تولید شده در نرمافزار رشنال رز

- 2- End state
- 3- activity

1

- 4- transition
- 5- decision

<sup>1-</sup> Start state

# 2-2-9-4-1 جداول مربوط به سناریوهای نمودار کاربر

| شماره:            |                                                                         |                                   |
|-------------------|-------------------------------------------------------------------------|-----------------------------------|
| نام مورد کاربرد   | ورود                                                                    |                                   |
| عامل              | کاربر گوشی(مشتری)                                                       |                                   |
| هدف               | اعتبار سنجی شناسه و رمزکاربر برای ورود به سیستم                         |                                   |
| نمای کلی          | کاربر برای ورود و انجام عملیات بانکی از شناسه و رمز استفاده میکند که از |                                   |
|                   | بانک دریافت کردهاست. برای امنیت در انجام عملیات بانکی و دسترسی به       |                                   |
|                   | پایگاه داده سرور، باید هویت کاربر شناسایی و صحت شناسه و رمز تائید شود   |                                   |
| سطح               | اصلى                                                                    |                                   |
| پیش شرط           | کاربر باید از بانک شناسه و رمز عبور دریافت کند                          |                                   |
| شرط نهایی         | كاربر وارد صفحه اصلى سيستم مىشود واز سيستم اجازهى انجام عمليات مورد     |                                   |
|                   | نظر را دریافت میکند                                                     |                                   |
| مورد کاربرد       | ندارد                                                                   |                                   |
| مشمول(included)   |                                                                         |                                   |
|                   |                                                                         |                                   |
| مورد کاربرد       | لغو عمليات                                                              |                                   |
| انتخابی(extended) |                                                                         |                                   |
| سناريو موفق اصلى  | عملكرد عامل                                                             | عمل کرد سیستم                     |
|                   | ۱) کاربر برنامه را اجرا میکند                                           |                                   |
|                   |                                                                         | ۲) صفحه login نمایش دادهمیشود     |
|                   | ۳) کاربر شناسه و رمز را وارد میکند                                      |                                   |
|                   |                                                                         | ۴) درصورت صحت دادههای ورودی       |
|                   |                                                                         | صفحه منو اصلی نمایش دادهمیشود     |
| سناريو نا موفق    | شرط                                                                     | عملكرد                            |
|                   | ارتباط با سرور قطع باشد                                                 | سیستم پیغام خطا در برقراری ارتباط |
|                   |                                                                         | را نمایش میدهد                    |
|                   | کاربر شناسه و رمز را اشتباه وارد                                        | سيستم پيغام غلط بودن شناسه يا     |
|                   | كرده باشد                                                               | رمز را میدهد                      |
| تكرار             | هر بار که برنامه اجرا میشود                                             |                                   |

<span id="page-30-0"></span>جدول 1-1 سناریو مورد کاربر ورود

| شماره:<br>٢           |                                                          |                                  |  |
|-----------------------|----------------------------------------------------------|----------------------------------|--|
| نام مورد کاربرد       | لغو عمليات                                               |                                  |  |
| عامل                  | کاربر گوشی(مشتری)                                        |                                  |  |
| هدف                   | لغو عمليات ورود                                          |                                  |  |
| نمای کلی              | کاربر از ورود به برنامه منصرف شده و از برنامه خارج میشود |                                  |  |
| سطح                   | Extended                                                 |                                  |  |
| پیش شرط               | برنامه اجرا شدهباشد                                      |                                  |  |
| شرط نهایی             | كاربر از برنامه خارج ميشود                               |                                  |  |
| مورد کاربرد<br>ندارد  |                                                          |                                  |  |
| مشمول(included)       |                                                          |                                  |  |
|                       |                                                          |                                  |  |
| مورد کاربرد<br>ندار د |                                                          |                                  |  |
| انتخابی(extended)     |                                                          |                                  |  |
| سناريو موفق اصلى      | عملكرد عامل                                              | عمل کرد سیستم                    |  |
|                       | ۱) کاربر برنامه را اجرا میکند                            |                                  |  |
|                       |                                                          | ۲) صفحه login نمایش دادهمیشود    |  |
|                       | ۳) کاربر منصرف شده و دکمه                                |                                  |  |
|                       | cancel را میزند                                          |                                  |  |
|                       |                                                          | ۴) سیستم صفحه خروج را نمایش      |  |
|                       |                                                          | میدهد و از کاربر تائید کردن خروج |  |
|                       |                                                          | را درخواست میکند                 |  |
|                       | ۵) کاربر خروج از برنامه را تائید می-                     |                                  |  |
| كند                   |                                                          |                                  |  |
| تكرار                 | هر بار که برنامه اجرا میشود                              |                                  |  |

<span id="page-31-0"></span>جدول 9-1 سناریو مربوط به مورد کاربر لغو عملیات

![](_page_32_Picture_82.jpeg)

#### <span id="page-32-0"></span>جدول 4-1 سناریو مربوط به مورد کاربر عملیات بانکی

![](_page_33_Picture_106.jpeg)

<span id="page-33-0"></span>![](_page_33_Picture_107.jpeg)

| شماره:            | ۶                                                         |                                   |
|-------------------|-----------------------------------------------------------|-----------------------------------|
| نام مورد کاربرد   | اضافه كردن حساب                                           |                                   |
| عامل              | کاربر گوشی(مشتری)                                         |                                   |
| هدف               | ثبت شماره حساب جدید در سیستم                              |                                   |
| نمای کلی          | در صورت نیاز کاربر شماره حساب جدید برای سیستم تعریف میکند |                                   |
| سطح               | Extended                                                  |                                   |
| پیش شرط           | كاربر در صفحه تنظيمات حساب باشد                           |                                   |
| شرط نهایی         | پیغام صحت در ثبت نمایش دادهمیشود                          |                                   |
| مورد کاربرد       |                                                           |                                   |
| مشمول(included)   |                                                           |                                   |
| مورد كاربرد       |                                                           |                                   |
| انتخابی(extended) |                                                           |                                   |
| سناريو موفق اصلى  | عملكرد عامل                                               | عمل کرد سیستم                     |
|                   | ١) كاربر اضافه شماره حساب را                              |                                   |
|                   | انتخاب میکند                                              |                                   |
|                   |                                                           | ۲)سیستم از کاربر نام و شماره حساب |
|                   |                                                           | را درخواست میکند                  |
|                   | ۳) کاربر نام و شماره حساب را وارد                         |                                   |
|                   | کرده و دکمه ثبت را میزند                                  |                                   |
|                   |                                                           | ۴) سیستم در صورت دریافت اطلاعات   |
|                   |                                                           | و ثبت أنها پيغام تائيد را نمايش   |
|                   |                                                           | مىدھد                             |
| سناريو نا موفق    | شرط                                                       | عملكرد                            |
|                   | کاربر شماره حساب و نام حساب را                            | سیستم پیغام میدهد که نام و شماره  |
|                   | وارد نکرده باشد و دکمه ثبت را بزند                        | حساب را وارد نكردهايد             |

<span id="page-34-0"></span>جدول 1-1 سناریو مربوط به مورد کاربر اضافه کردن حساب

|                                   | ٧                                                                  | شماره:            |
|-----------------------------------|--------------------------------------------------------------------|-------------------|
|                                   | نمايش مشخصات حساب                                                  | نام مورد کاربرد   |
|                                   | كاربر گوشى(مشترى)                                                  | عامل              |
|                                   | نمايش موجودي حساب                                                  | هدف               |
|                                   | کاربر با انتخاب کلید تنظیمات حساب وارد صفحهای میشود که تمامی حساب- | نمای کلی          |
|                                   | ها با مشخصات و موجودیشان قابل مشاهده میباشد                        |                   |
|                                   | Extended                                                           | سطح               |
|                                   | كاربر بايد در صفحه منو اصلي باشد                                   | پیش شرط           |
|                                   |                                                                    | شرط نهایی         |
|                                   |                                                                    | مورد كاربرد       |
|                                   |                                                                    | مشمول(included)   |
|                                   |                                                                    | مورد كاربرد       |
|                                   |                                                                    | انتخابی(extended) |
| عمل کرد سیستم                     | عملكرد عامل                                                        | سناريو موفق اصلى  |
|                                   | ۱) کاربر شماره حساب را انتخاب و                                    |                   |
|                                   | دکمه نمایش را میزند                                                |                   |
| ۲) سیستم با توجه به شماره حساب    |                                                                    |                   |
| وارد شده، به پایگاه دادهسرور وصل، |                                                                    |                   |
| مشخصات و موجودی حساب را به        |                                                                    |                   |
| کاربر نمایش میدهد                 |                                                                    |                   |

<span id="page-35-0"></span>جدول 7-1 سناریو مربوط به مورد کاربر نمایش مشخصات حساب
| شماره:            | ٨                                                                   |                                  |  |
|-------------------|---------------------------------------------------------------------|----------------------------------|--|
| نام مورد کاربرد   | انتقال وجه                                                          |                                  |  |
| عامل              | کاربر گوشی(مشتری)                                                   |                                  |  |
| هدف               | انتقال وجه معيني از حساب فرد به حساب ديگران                         |                                  |  |
| نمای کلی          | کاربر میتواند از هر کدام از حسابهای خودش به فرد دیگری پول واریز کند |                                  |  |
| سطح               | اصلى                                                                |                                  |  |
| پیش شرط           | برای انجام این کار باید در سیستم شماره حسابی ثبت شدهباشد            |                                  |  |
| شرط نهایی         | نمايش موفقيت در انتقال وجه                                          |                                  |  |
| مورد کاربرد       |                                                                     |                                  |  |
| مشمول(included)   |                                                                     |                                  |  |
| مورد کاربرد       | اصلاح شماره مقصد، اصلاح وجه                                         |                                  |  |
| انتخابی(extended) |                                                                     |                                  |  |
| سناريو موفق اصلى  | عملكرد عامل                                                         | عمل کرد سیستم                    |  |
|                   | ۱) کاربر از منو اصلی گزینه انتقال                                   |                                  |  |
|                   | وجه را انتخاب ميكند                                                 |                                  |  |
|                   |                                                                     | ۲) سیستم با نمایش دادن صفحه      |  |
|                   |                                                                     | مربوطه از کاربر  درخواست میکند   |  |
|                   |                                                                     | که شماره حساب خود، شماره حساب    |  |
|                   |                                                                     | مقصد و وجه را وارد کند           |  |
|                   | ۳) کاربر بعد از وارد کردن مقادیر                                    |                                  |  |
|                   | خواسته شده دكمه ادامه را ميزند                                      |                                  |  |
|                   |                                                                     | ۴) سیستم با توجه به مقادیر ورودی |  |
|                   |                                                                     | یک پیام نشان میدهد که شامل       |  |
|                   |                                                                     | مشخصات گیرنده و مبلغ میباشد.     |  |
|                   | ۵) کاربر بعد از  مشاهده پیام اگر                                    |                                  |  |
|                   | اطلاعات را صحيح وارد كرده باشد                                      |                                  |  |
|                   | دکمه ارسال را میزند                                                 |                                  |  |
|                   |                                                                     | ۶) سیستم اطلاعات را به سرور      |  |
|                   |                                                                     | میفرستد تا درصورت کافی بودن      |  |
|                   |                                                                     | موجودي و صحيح بودن شماره         |  |

جدول 8-1 سناریو مربوط به مورد کاربر انتقال وجه

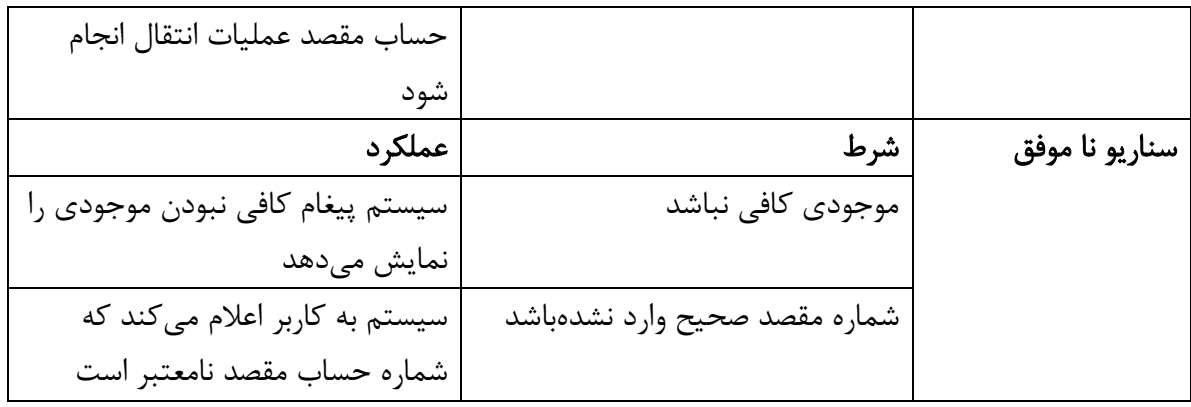

1-9-4-1 نمودار توالی مربوط به ورود

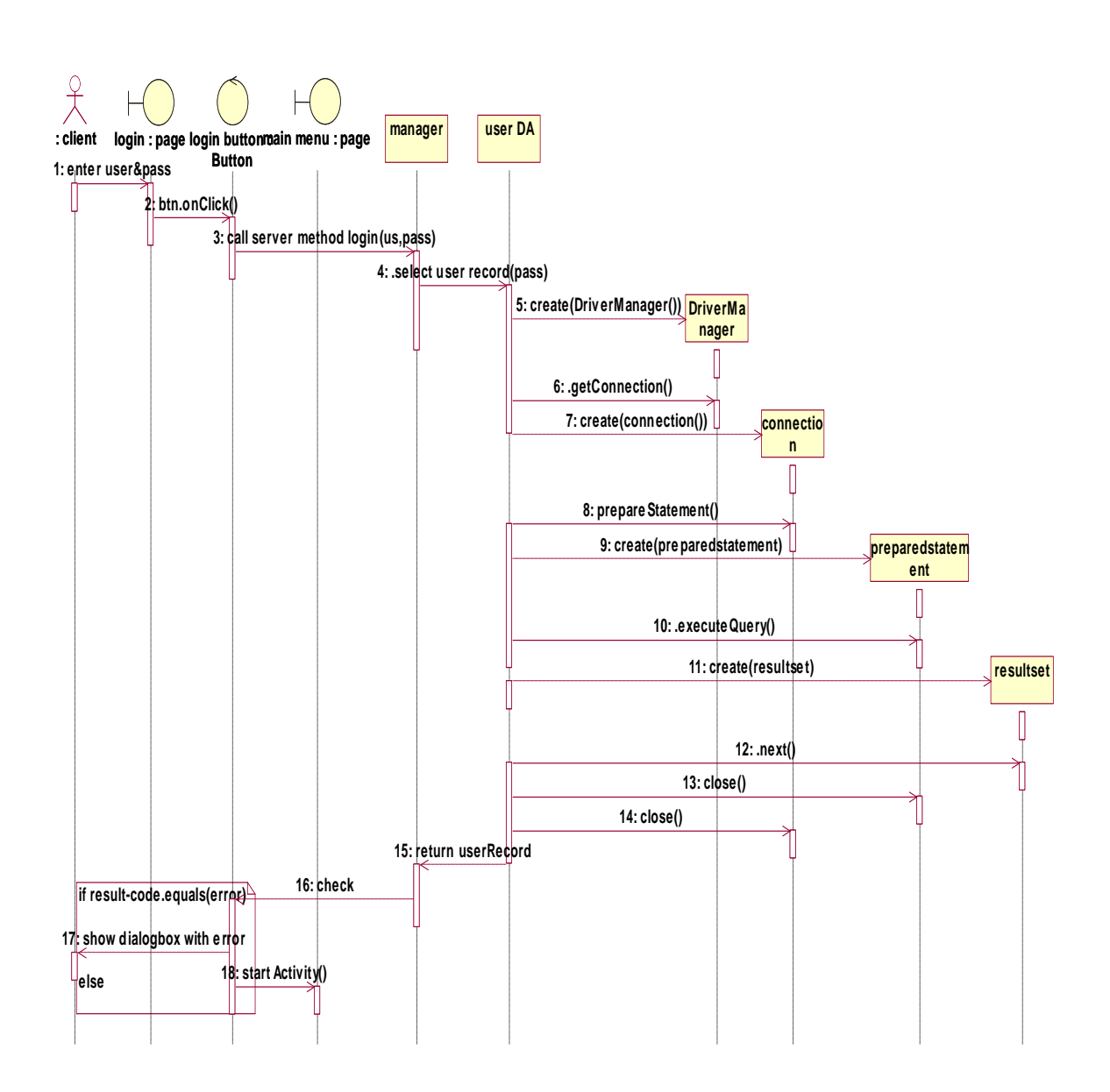

شکل9-1 نمایش نمودار توالی ورود

9-9-4-1 نمودار توالی مربوط به مشاهده حساب

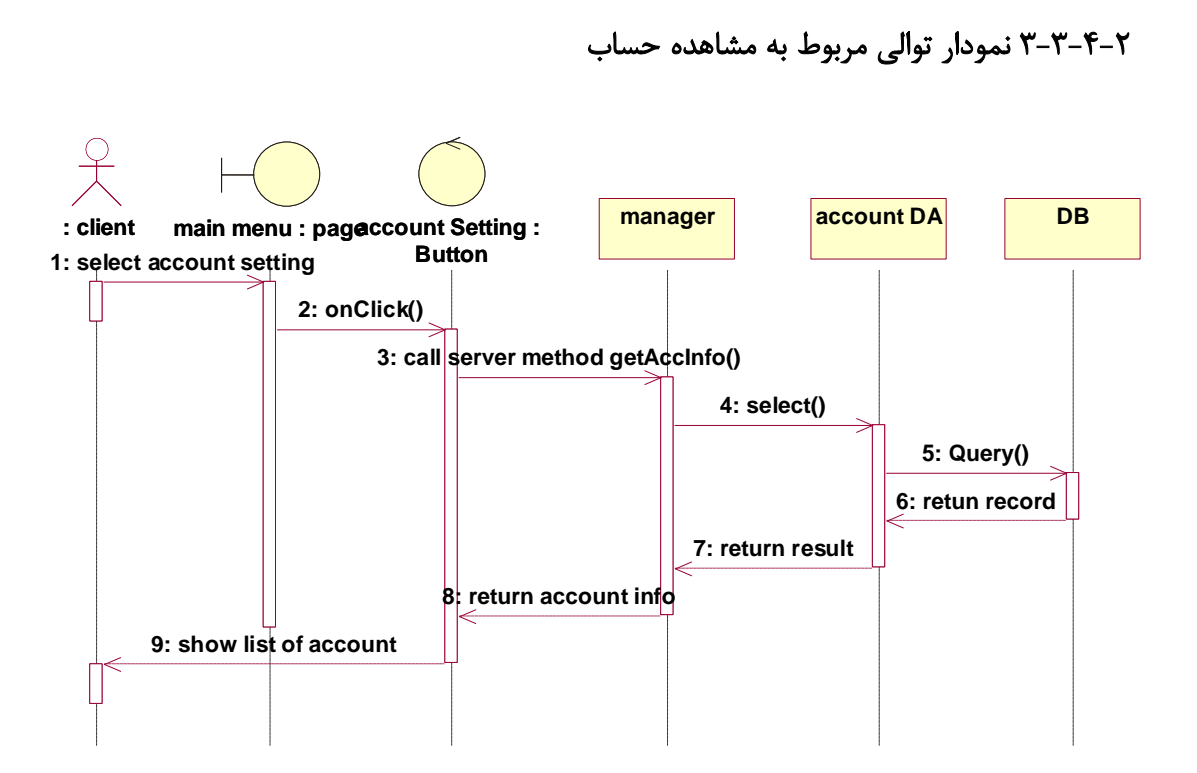

شکل 4-1 نمایش نمودار توالی مشاهده حساب

## 4-9-4-1 نمودار توالی مربوط به مشاهده تراکنشها

شکل 5-1 نمایش نمودار توالی مشاهده تراکنشها

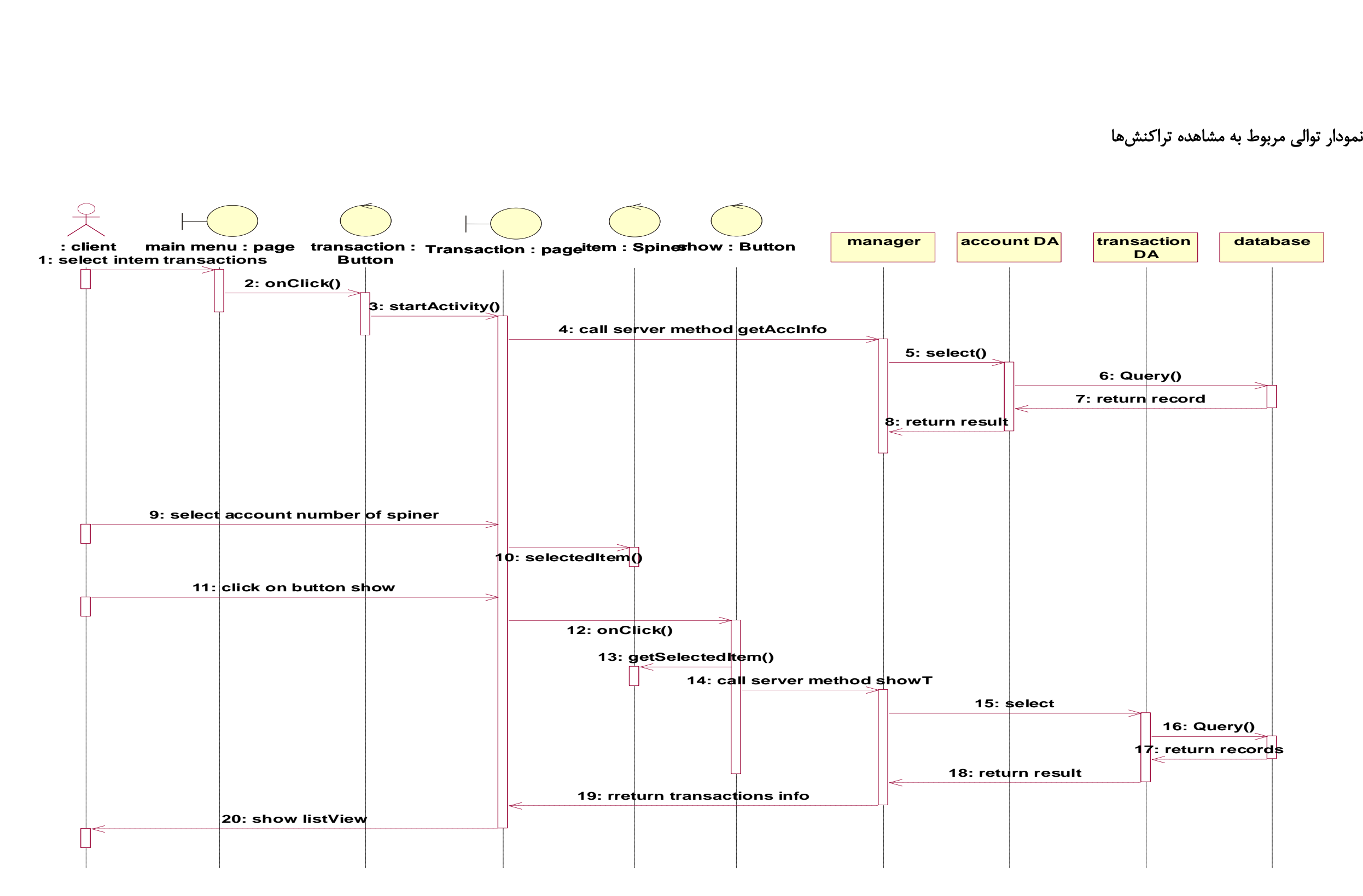

5-9-4-1 نمودار فعالیت

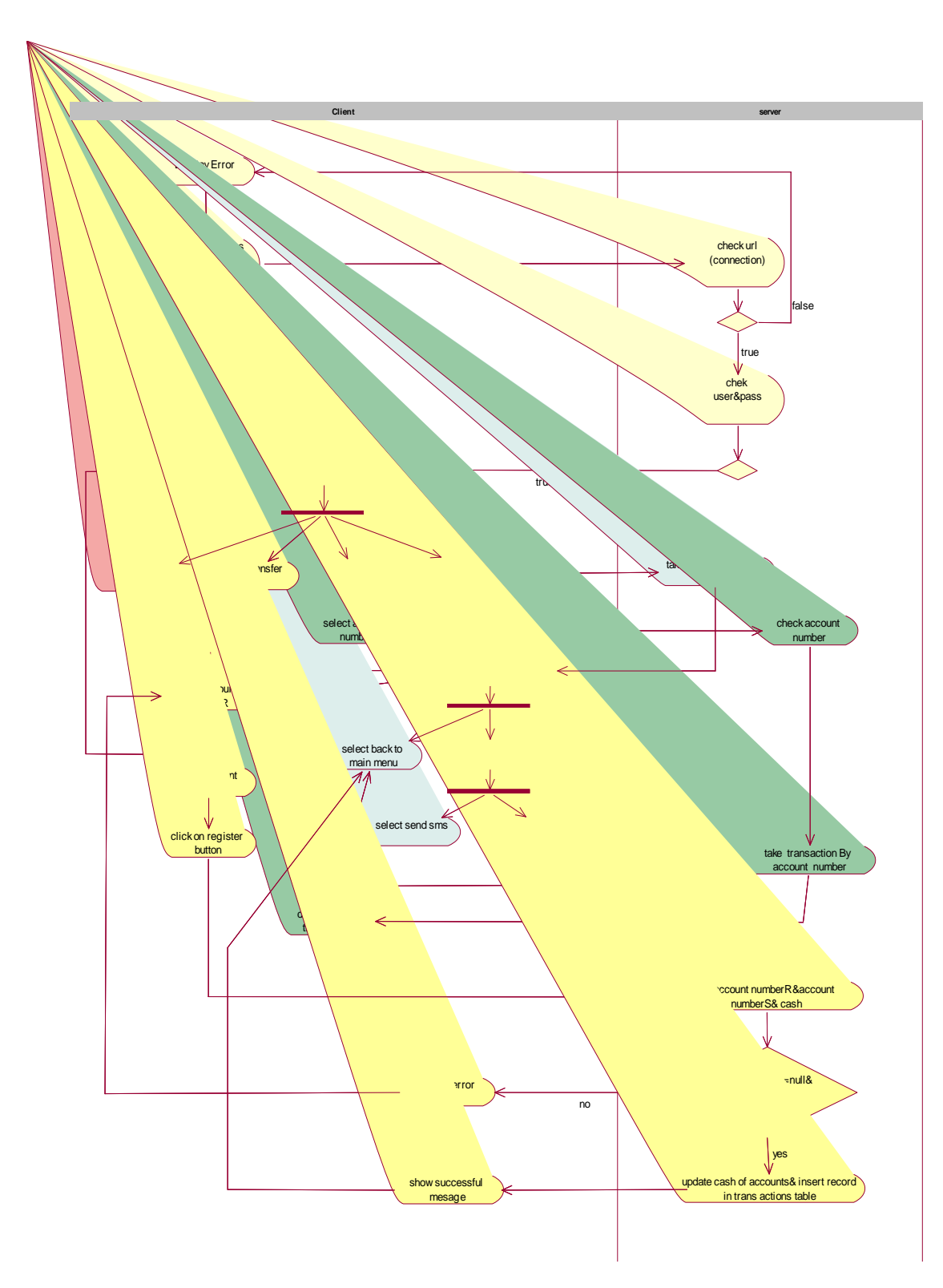

شکل 1-1 نمایش نمودار فعالیت

## 1-9-4-1 نمودار کالس

### 2-1-9-4-1 نمودار کالس سمت سرور

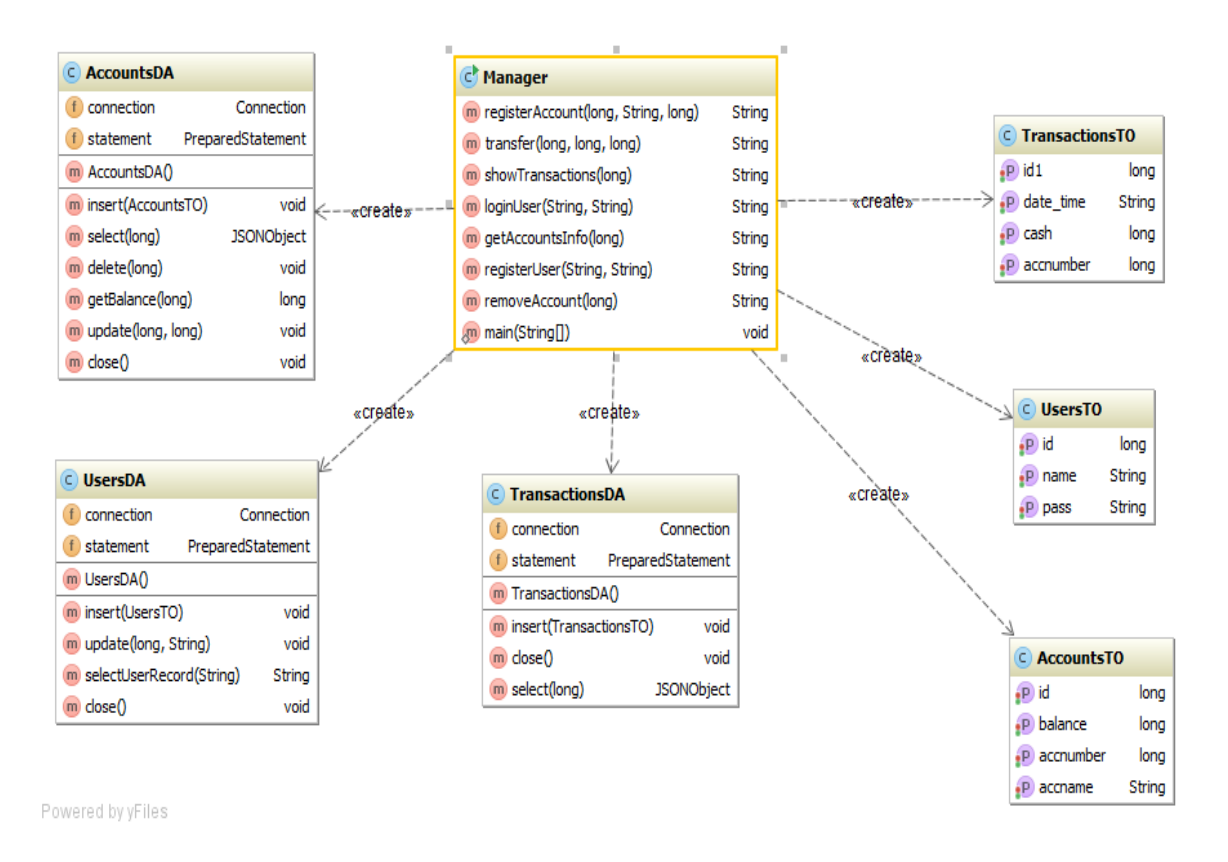

شکل 7-1 نمودار کالس سرور

1-1-9-4-1 نمودار کالس سمت کاربر

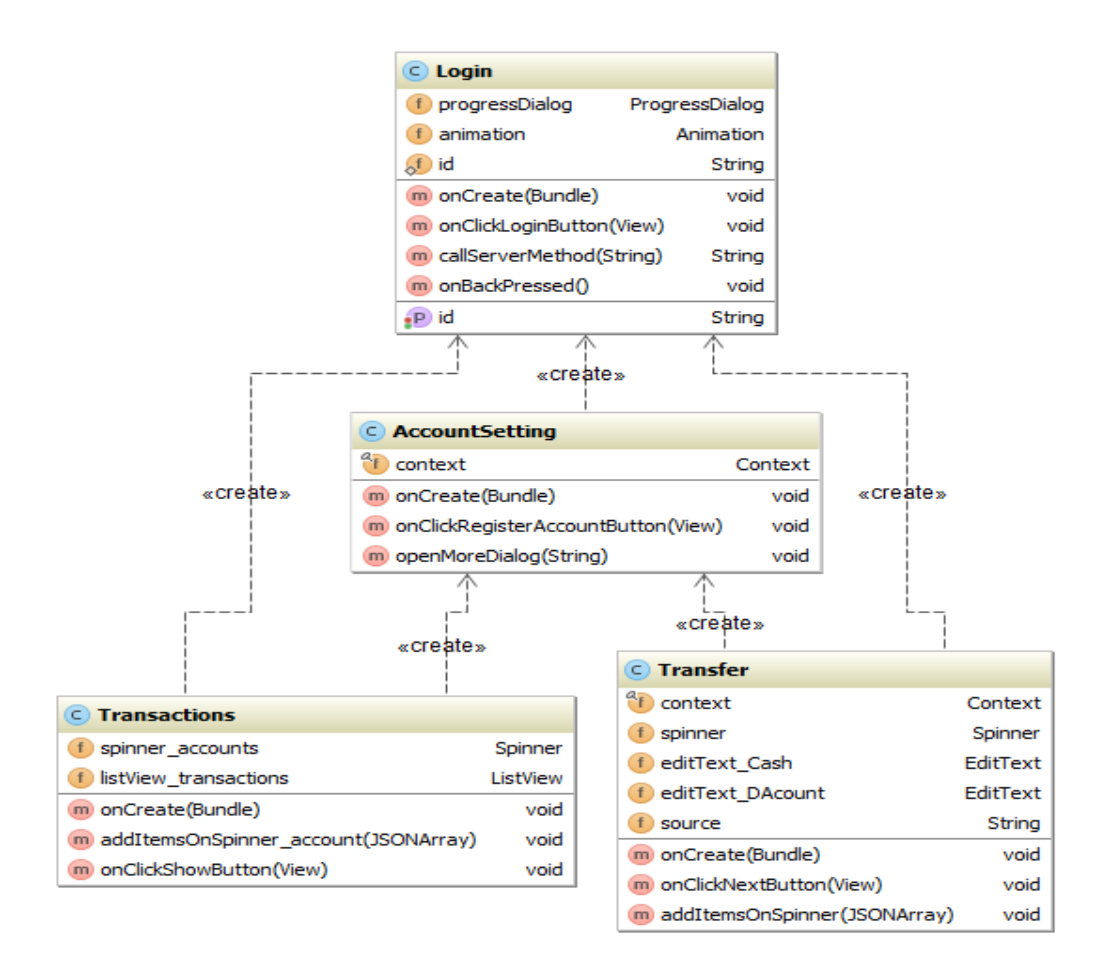

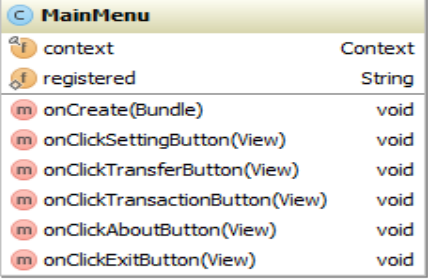

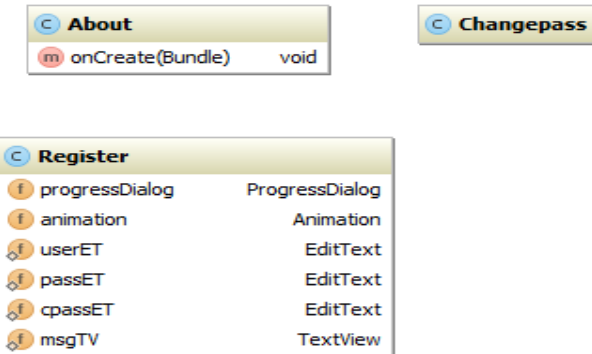

void

void

void

void

Powered by yFiles

شکل 8-1 نمودار کالس کاربر

m onCreate(Bundle)

m onBackPressed()

m onPause()

m onClickRegisterButton(View)

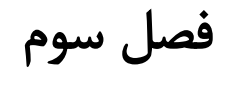

سند چشم انداز

## 2-9 مقدمه

هدف از انجام این پروژه ایجاد برنامه کاربردی موبایل بانک تحت سیستم عامل اندوید است. علت انتخاب بستر اندروید برای پیاده سازی، گسترش روز افزون این سیستم عامل در انواع گوشیها و تبلتها میباشد. همچنین گسترش رقابت، همراه با تحوالت وسیع در عرصه تجارت و بانکداری، بسیاری از روشهای سنتی را متحول ساخته و فضای رقابت را در بکارگیری فن آوریهای نو حاکم نموده است . نظام بانکی نیز از این قاعده مستثنی نبوده و با پیدایش مفاهیم نوین در بانکداری، شیوه ارائه خدمات به مشتریان در اقصی نقاط جهان دچار تحول شدهاست.فناوری بیسیم یا موبایل بانک شیوه نوینی از بانکداری است که توانسته نظر هر دو قشر خدمت دهنده و خدمت گیرنده را به خود جلب کند. این شیوه حتی در جهان هم نو محسوب میشود و هر روز نسخههای جدیدتر و کاملتری از آن وارد صنعت بانکداری دنیا میشود. درکشور ما هم این نوع از بانکداری نو ظهور است.

# ۲-۲ تاریخچه بازنگری(تجدید نظر <sup>۲</sup>)

2-1-9 جدول زمانبندی

| تهيه كننده     | شرح                     | تاريخ       |
|----------------|-------------------------|-------------|
| ساناز احمدزاده | تهيه سند اوليه          | 97/11/7     |
| ساناز احمدزاده | ويرايش سند              | $97/17/1$ . |
| ساناز احمدزاده | بازنگری و تائید کلی سند | 97117170    |

جدول 2-9 زمان بندی تهیه سند

# 1-1-9 معرفی پروژه

پروژه موبایل بانک اندروید از دو بخش تشکیل شدهاست. در بخش کاربر با زبان اندروید برنامه نوشته میشود و خروجی فایل قابل نصب<sup>۲</sup> بر روی گوشی است که شامل تمامی فعالیتها و صفحات گرافیکی برنامه میباشد. در قسمت سرور برنامه با زبان جاوا پیاده سازی میشود و هدف پیاده سازی سرور بانک به صورت مجازی است و به صورت فرضی پایگاهدادهای برای بانک با اوراکل طراحی شدهاست.

<u>.</u>

<sup>1-</sup> Revision History

<sup>2</sup> - APK

9-1-9 محدوده در این سند اطالعرسانی دربارۀ موبایل بانک و همچنین مراحل تولید برنامه وبخشهای موجود در برنامه ذکر میشود. گستره این سند سیستم موبایل بانک تحت سیستم عامل اندروید و تمامی امور مربوط به آن را در بر میگیرد.

4-1-9 تعاریف، اصطالحات واختصارات

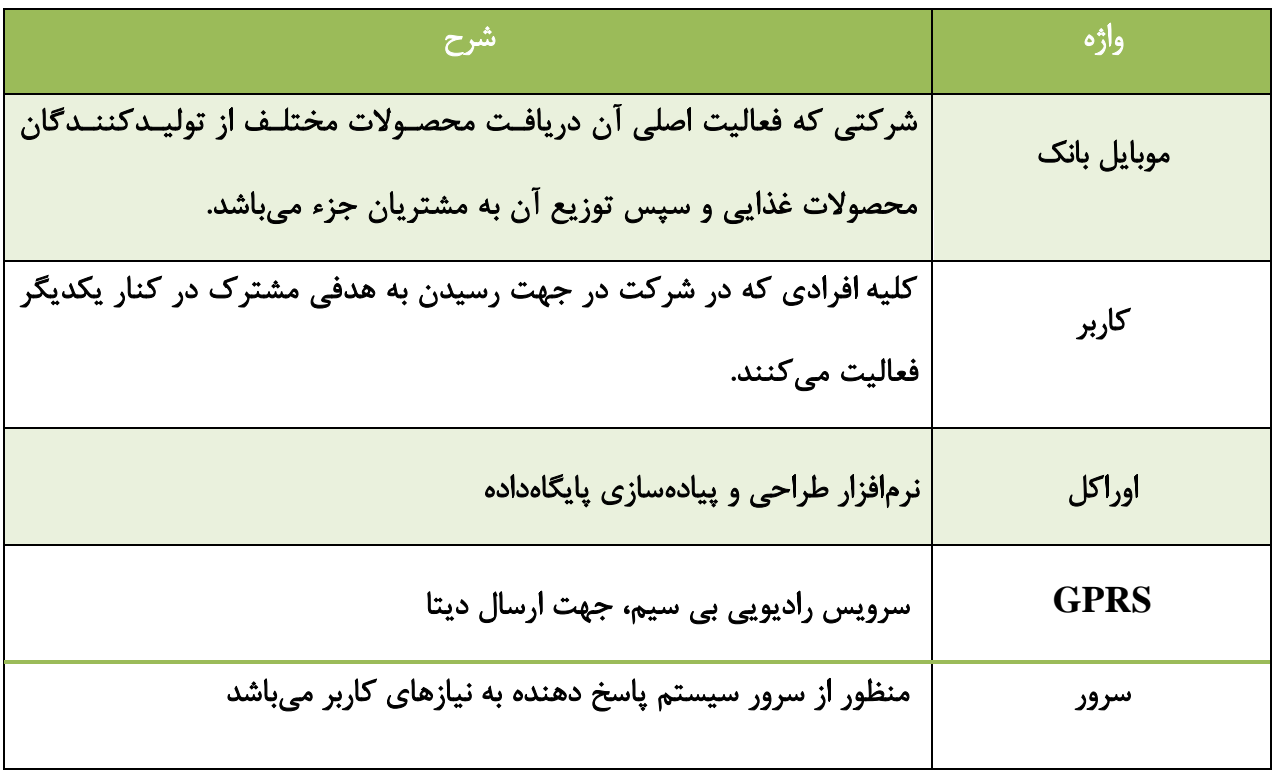

جدول 1-9 تعاریف موجود در سند

## 5-1-9 منابع ومراجع

۱. مجلهٔ دانش و توسعه (علمی - پژوهشی) سال شانزدهم، شمارۀ ۲۶، بهار ۱۳۸۸

تبیین موانع و راهکارهای توسعه بانکداری الکترونیکی" در چارچوب سند چشم انداز "ایران 2414

حمید آماده دانشیار دانشکده اقتصاد دانشگاه عالمه طباطبایی، محمود جعفرپور دانشجوی کارشناسی ارشد مدیریت بازرگانی دانشگاه عالمه طباطبایی

.1 مجله شعبه مجازی شماره 92 و ،91 تیر ومرداد 87

## 9-9 موقعیت تجاری محصول

#### 2-9-9 فرصت تجاری

با تولید برنامه موبایل بانک عالوه برایجاد سهولت در انجام کارهای بانکی برای مشتریان که با دالیلی همچون صرفه جویی در زمان، هزینه و دسترسی شبانه روزی موجب رضایتمندی آنان میشود، برای بانکها هم سودآوری را به همراه دارد. ویژگی اصلی همة این فعالیتها تسهیل فرآیندهای بانکی،کاهش هزینههای اداری به ویژه هزینة مکاتبات و بهبود دسترسی به مشتری است که بانکها با افزایش تنوع خدمات ارائه شده به مشتریان سعی بر حفظ آنها دارند. براساس آمار بانک مرکزی بیش از 7 میلیارد و 221 میلیون قطعه اسکناس در ایران مورد استفاده قرار می گیرد که از این نظر ایران جایگاه اول را در دنیا در اختیار دارد از سویی عمر متوسط هر اسکناس در صورتی که به خوبی نگهداری شود 9-5 سال است اگر بخواهیم اسکناسهای فرسوده را به موقع امحا کنیم باید هر ساله یک میلیار د و 411 میلیون قطعه اسکناس از رده خارج شود که در حال حاضر تنها ظرفیت تولید 711 میلیون قطعه وجود دارد.از سوی دیگر استقرار مویابل بانک موجب نزدیک شدن بانکها به بانکداری الکترونیک میشود که عالوه بر ارتقاء سطح کیفی خدمات، 11 تا 71 درصد هزینههای بانکها را کاهش می دهد مهمترین ویژگیای که میتوان برای بانکداری الکترونیک برشمرد، برقراری ارتباط سریع با تمام مخاطبان و ارایه خدمات مبتنی بر نیازهای فرد - فرد آنهاست.

1-9-9 مشکالت

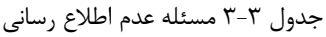

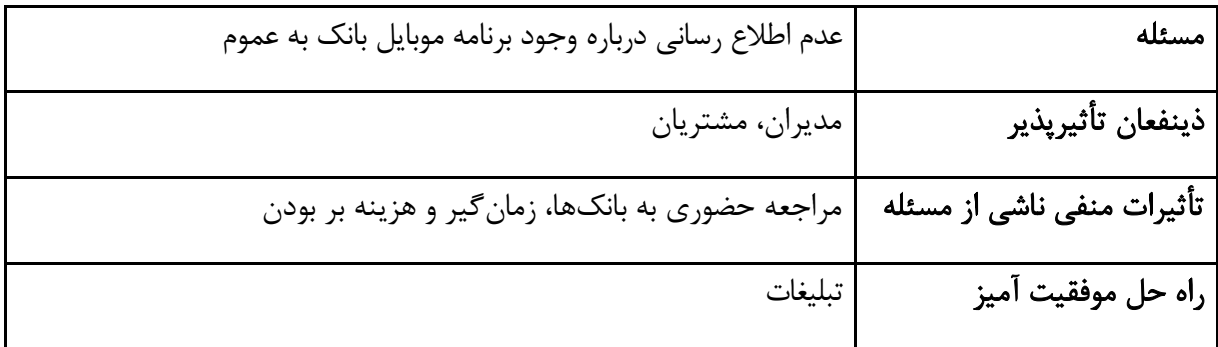

جدول 4-9 مسئله شبکه و ارتباطات

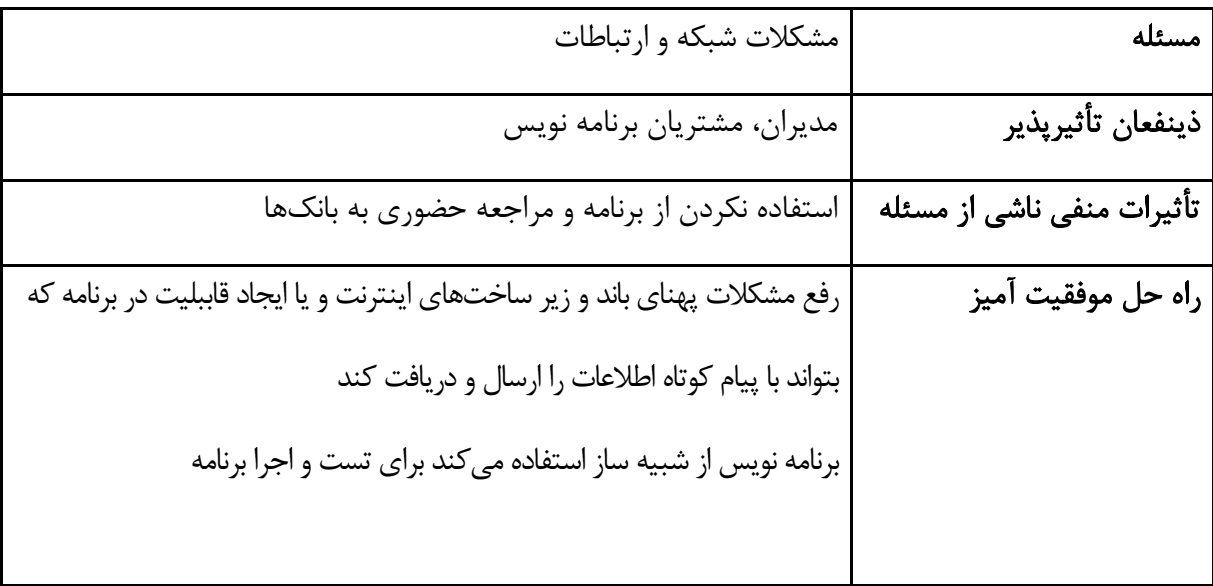

جدول 5-9 مسئله امنیت

| مسئله                      | امنيت                                                          |
|----------------------------|----------------------------------------------------------------|
| ذينفعان تأثيرپذير          | مدیران و مشتریان                                               |
| تأثیرات منفی ناشی از مسئله | عدم اعتماد به بانک واز دست دادن مشتریان.                       |
|                            | ضررهای مالی که به مشتریان وارد میشود                           |
| راه حل موفقيت آميز         | استفاده از شناسه و رمز عبور برای احراز هویت                    |
|                            | کد گذاری این اطلاعات و وارد کردن اطلاعات کد شده در پایگاه داده |
|                            | استفاده از راهای امنیتی در گوشیهای همراه                       |

جدول 1-9 مسئله تفاوت در نسخههای اندروید

| ُ مسئله                    |                                                 |
|----------------------------|-------------------------------------------------|
| ذينفعان تأثيرپذير          | مشتريان                                         |
| تأثیرات منفی ناشی از مسئله | عدم استفاده از برنامه                           |
| راه حل موفقيت آميز         | مشخص کردن اینکه برنامه برای کدام نسخه طراحی شده |

# 4-9 توصیف مشتری و ذینفعان

# 2-4-9 اطالعات ذینفعان

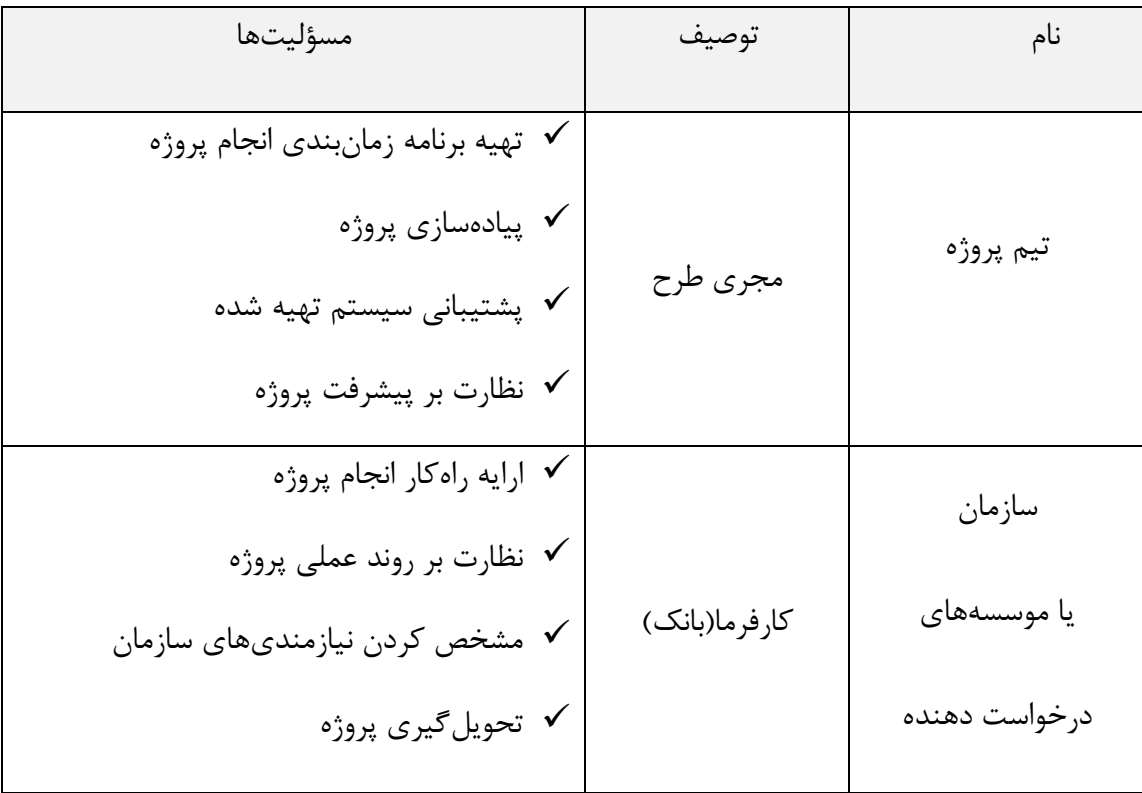

جدول 7-9 اطالعات ذینفعان

# 1-4-9 اطالعات مشتری

### جدول 8-9 اطالعات مشتری

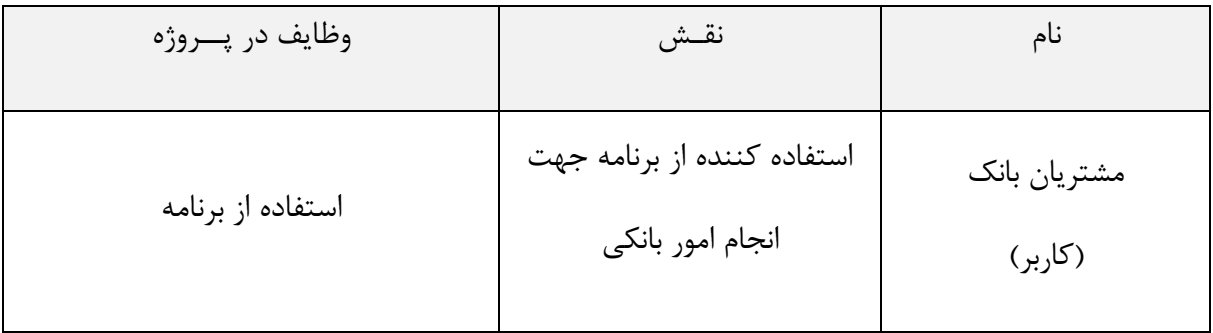

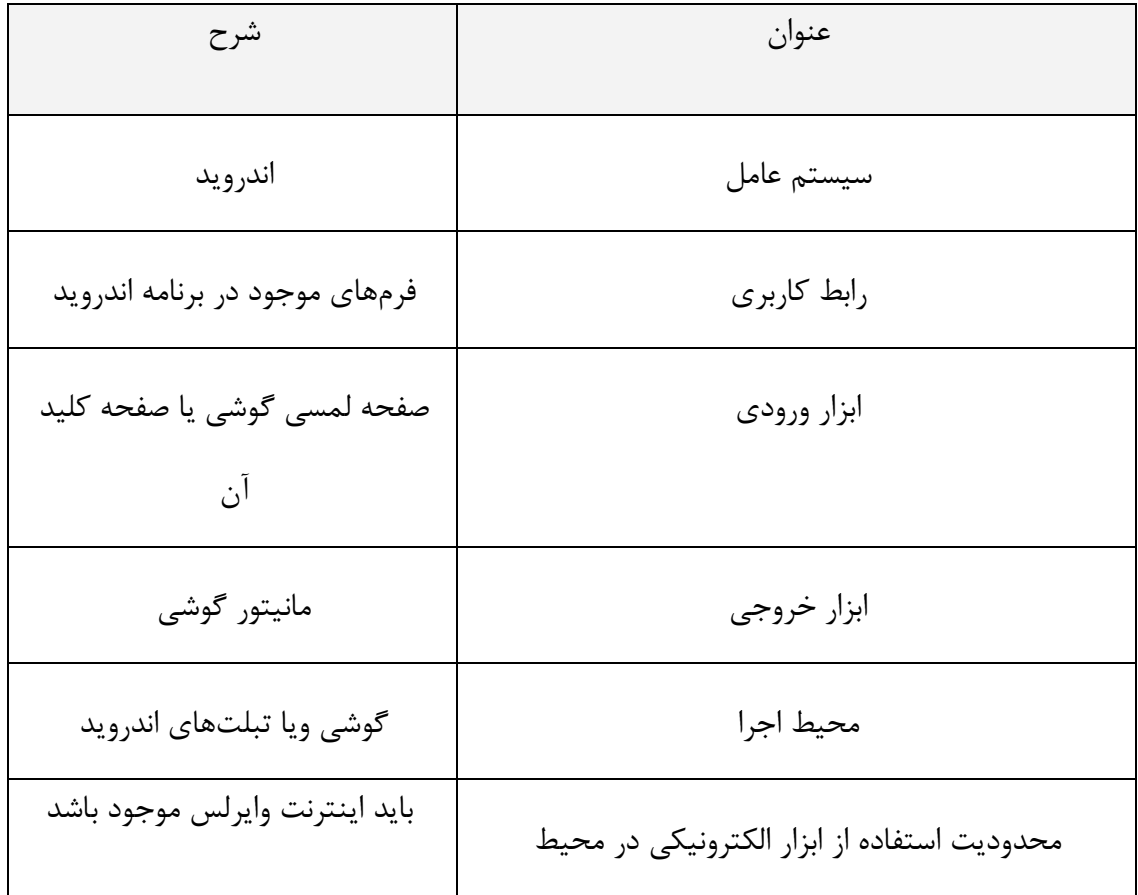

جدول 3-9 جدول اطالعات مربوط به محیط و مشتری

5-9 نیازمندیهای اصولی محصول

نصب نر افزار 12IDEA Intellij

نصب نرم افزار اوراکل 22

# 1-9 نیازمندیهای محیطی

وجود بستری تحت سیستم عامل اندروید برای نصب فایل اجرایی برنامه

فصل چهارم

طراحی

## 2-4 مقدمهای بر زبان برنامه نویسی اندروید

2-2-4 تاریخچه اندروید 2

سیستم عامل<sup>۲</sup> آندروید برای نخستین بار توسط کنسرسیومی<sup>۳</sup> به رهبری گوگل معرفی شد، کمتر کسی پیشبینی میکرد که در این مدت کوتاه این سیستم عامل موفق به پیشی گرفتن از سیستم عاملهای پرطرفدار و جا افتاده تلفن همراه چون ویندوزموبایل، لینوکس شده و خود را به عنوان تهدیدی جدی برای رقبایی چون سیمبین و آیفون نشان دهد. آندروید پا را از این هم فراتر گذاشته و عالوه بر حضور قدرتمند در بازار تلفنهای همراه هوشمند، وارد عرصههای دیگری مانند تبلتها و حتی تلویزیون نیز شده است.

در ماه ژوئیه سال 1115 گوگل شرکت آندروید در پالوآلتوی کالیفرنیا را خرید. شرکت کوچک آندروید که توسط اندی روبین، ریچ ماینرز، نیک سیرز و کریس وایت پایهگذاری شده بود، در زمینه تولید نرمافزار و برنامههای کاربردی برای تلفنهای همراه فعالیت میکرد. اندی روبین مدیر ارشد اجرایی این شرکت پس از پیوستن آندروید به گوگل به سمت قائممقام مدیریت مهندسی این شرکت و مسئول پروژه آندروید در گوگل منصوب شد. در واقع میتوان روبین را پایهگذار آندروید دانست. چرا که وی عالوه بر اینکه ایده تولید آندروید را در شرکت کوچک خود پرورش داد، در سمت مدیر این پروژه در شرکت گوگل توانست ایده خود را پیادهسازی کند و سیستم عامل آندروید را با نام شرکت کوچک پیشین خود روانه بازار نماید. تیم آندروید به رهبری روبین فعالیت خود را برای تولید پلتفرم موبایل مبتنی بر کرنل لینوکس آغاز کردند. درز اخباری از فعالیتهای این تیم به خارج از گوگل، سبب بروز شایعاتی مبنی بر تمایل گوگل به تولید تلفن همراه در اواخر سال 1111 گردید. این شایعات زمانی بیشتر قوت گرفت که در سپتامبر

<u>.</u>

<sup>1-</sup> Android

<sup>2-</sup> Operating System

<sup>3-</sup> Consortium

1117 نشریه اینفورمیشن ویک در گزارشی خبر از ثبت چندین حق امتیاز و اختراع در حوزه تلفن همراه توسط گوگل داد.

با اعالم زمان کنفرانس خبری شرکت گوگل در نوامبر سال 1117 دیگر تمامی رسانهها و افکار عمومی جهان چشم انتظار مشاهده نخستین تلفن همراه ساخت گوگل بودند. ولی غافلگیری بزرگ رخ داد. هیچ خبری از »یک« گوشی تلفن همراه نبود بلکه خبر داغ آن روز در مورد ورود صدها تلفن همراه در سالهای پیش رو بود که توسط شرکتهای مختلف تولید میشد. در روز 5 نوامبر 1117 اتحادیهای اعالم موجودیت کرد، 94 شرکت فعال در زمینه تولید نرمافزار، تولید گوشیهای تلفن همراه، اپراتور تلفن همراه و تولید کننده نیمه رساناها و پردازندههای تلفن همراه اعضای مؤسس این اتحادیه بودند. در میان نامهای مشهور در بین اعضای مؤسس، شرکتهایی چون سامسونگ، موتوروال، اینتل، تگزاس اینسترومنتس، کوآلکام، برادکام، تلفونیکا، اسپرینت و البته گوگل به چشم میخوردند. اریک اشمیت مدیر ارشد اجرایی گوگل در این مراسم گفت: «اعلام امروز بسیار جاهطلبانهتر از معرفی تنها «یک» تلفن گوگلی است که در چند هفته اخیر توسط رسانهها پیشبینی شده بود.از دیدگاه ما پلتفرمی که ما ارائه کردهایم، هزاران تلفن گوناگون را به بازار روانه خواهد کرد.« نخستین گوشی مبتنی بر آندروید توسط شرکت HTC تولید شد.

## 1-2-4 کپیرایت و حقامتیاز

حق امتیاز <sup>۱</sup> آندروید به صورت منبع باز<sup>۲</sup> بر اساس حق امتیاز آپاچی<sup>۳</sup> ارائه میگردد. بر این اساس شرکتهای عضو اتحادیه میتوانند با دسترسی به کدهای اصلی آندروید آن را مطابق دلخواه خود تغییر دهند و کد تغییر یافته را بدون عودت دادن برای خود حفظ کنند.

<u>.</u>

<sup>1-</sup> License

<sup>2-</sup> Open Source

<sup>3-</sup> Apache License

9-2-4 سهم بازار اندروید

سهم بازار آندروید در مقایسه با سایر سیستمهای عامل تلفنهای هوشمند، رشد اعجابآور آندروید را نشان میدهد. آندروید برای نخستین بار در سه ماهه اول سال 1121 توانست گوشیهای بیشتری از مهمترین رقیب خود یعنی اپل به فروش برساند. برخی کارشناسان بر این باور هستند که اگر گوگل موفق شود اپل را از پیش روی خود بردارد سیمبین را نیز پشت سر خواهد گذاشت. گروهی از کارشناسان، استراتژی آندروید در مقابله با اپل را با استراتژی مایکروسافت در اوایل دهه 2371 مقایسه میکنند. جایی که مایکروسافت توانست با فروش حق امتیاز استفاده از سیستم عامل خود به سایر شرکتها به سلطه مکینتاش خاتمه دهد و حاال گوگل به همین استراتژی و به کمک بزرگترین تولید کنندگان تلفن همراه مانند سامسونگ، الجی، سونی اریکسون، موتوروال و اچ تی سی، قصد دارد روند رشد آیفون اپل را متوقف سازد و به نظر میرسد تا حد زیادی هم موفق بوده است. بر اساس آمار ارائه شده توسط شرکت Admob در آوریل 1121 تعداد کل گوشیهای آیفون موجود در بازار ایاالت متحده آمریکا 21/7 میلیون دستگاه بوده است. این در حالی است که تعداد گوشیهای مبتنی بر آندروید 8/7 میلیون دستگاه بوده است. ذکر این نکته ضروری است که نخستین گوشی آیفون در 13 ژوئن 1117 به بازار عرضه شد در حالی که نخستین گوشی مبتنی بر آندروید بیش از یک سال بعد و در اکتبر 1118 روانه بازار شد. اما به غیر از اپل بقیه رقبا نیز از دست آندروید جان به در نبردهاند. آندروید در سه ماهه نخست سال 1121 توانست سهم بازار خود را از 2/1 درصد در مدت زمان مشابه در سال گذشته به 3/1 درصد برساند و با پشت سر گذاشتن ویندوز موبایل و لینوکس در رده چهارم پرطرفدارترین سیستم عامل تلفنهای همراه هوشمند قرار گیرد.

با اقبال بیشتر سایر تولید کنندگان به گوشیهای آندروید به نظر میرسد روند رشد این سیستم عامل نه تنها کند نگردد بلکه شتاب بیشتری نیز پیدا کند. تاکنون بالغ بر 12 مدل دستگاه مبتنی بر آندروید با 12 برند مختلف تولید شده است. بنابر آخرین گزارشها در حال حاضر هر روز یکصدهزار گوشی مبتنی بر

آندروید به فروش میرسد. با نرخ کنونی گوگل 91 میلیون گوشی در سال به فروش خواهد رساند. این رقم زمانی معنا پیدا میکند که بدانیم شرکت اچ تی سی، چهارمین تولید کننده تلفنهای همراه هوشمند در جهان ساالنه 27 میلیون گوشی تلفن همراه به فروش میرساند. . با این اوصاف انتظار میرود آندروید بتواند جهشی شگرف در سهم بازار را رقم زند.

## 1-4 اندروید مارکت چیست؟

آندروید مارکت سرویس فروش نرمافزارهای کاربردی برای گوشیهای آندروید است. یک برنامه کاربردی ویژه آندروید مارکت به صورت از پیش بارگذاری شده بر روی گوشیهای آندروید نصب گردیده و به کاربران امکان میدهد نرمافزارهای مورد نیاز خود را خریداری و دانلود کنند. البته تمامی نرمافزارهای موجود در آندروید مارکت فروشی نیستند بلکه بیش از نیمی از نرمافزارهای موجود در آندروید مارکت به صورت رایگان عرضه میشوند و از این نظر آندروید بیشترین درصد نرمافزارهای رایگان را در بین تمامی سیستمهای عامل تلفنهای همراه هوشمند در اختیار کاربران قرار میدهد. هر برنامهنویس با ثبت نام، امکان فروش برنامههای خود در آندروید مارکت را دارد. 71 درصد از مبلغ فروش برنامههای کاربردی به برنامهنویس تعلق میگیرد و 91 درصد مابقی بین اپراتورها توزیع میشود. بر اساس سیاستهای گوگل در حال حاضر تمامی برنامه نویسان عضو پروژه آندروید از سراسر جهان میتوانند برنامههای کاربردی رایگان خود را از طریق آندروید مارکت در 41 کشور عرضه کنند. برای اینکار کافی است برنامه نویسان فرمی مختصر را تکمیل کرده و البته 15 دالر حق عضویت هم به گوگل بپردازند. ولی تنها برنامهنویسان ساکن در نه کشور اتریش، فرانسه، آلمان، ایتالیا، ژاپن، هلند، اسپانیا، انگلستان و ایاالت متحده آمریکا میتوانند برنامههای خود را برای فروش در 29 کشور استرالیا، اتریش، کانادا، فرانسه، آلمان، ایتالیا، ژاپن، هلند، نیوزلند، اسپانیا، سوییس، انگلستان و ایاالت متحده آمریکا در معرض بازدید خریداران قرار دهند و سایر کشورها امکان مشاهده و خرید برنامههای غیر رایگان را ندارند.[5]

## 9-4 زبان برنامهنویسی اندروید

زبان برنامه نویسی اصلی این سیستم عامل زبان جاوا میباشد که به عنوان پرکاربرد ترین زبان برنامه نویسی در دنیا است و به طور حتم علت انتخاب این زبان برنامه نویسی برای سیستم عامل اندروید این میباشد که جاوا بسیار قدرتمند بوده و در عین حال Source Open نیز میباشد.

## 4-4 اجزای تشکیل دهنده سیستمعامل اندروید

سیستم عامل اندروید بر پایه سیستم عامل لینوکس طرح ریزی شده است و ماشینی مجازی<sup>۱</sup> در این سیستم عامل تحت عنوان Dalvik تعبیه شده است که برای دستگاههای موبایل بهینه سازی شده است. به طور خالصه میتوان گفت که این ماشین مجازی دارای وظایف متعددی از جمله مدیریت حافظه، فشرده سازی بیشتر اپلیکیشن و سازگاری با واحدهای پردازش مرکزی مختلف در انواع مختلف دستگاهها بدون نیاز به بازنویسی اپلیکیشن برای هرواحد پردازش مرکزی خاص، میباشد.

1 برای جستجو در اینترنت، سیستم عامل اندروید از موتور جستجوی WebKit استفاده میکند. گرافیک آن با ES OpenGL بهینه سازی شده و برای ذخیره سازی اطالعات از پایگاه داده SQLite استفاده میکند. همانطور که درمباحث قبلی اشاره شد، زبان برنامه نویسی اصلی سیستم عامل اندروید جاوا است. در واقع پس از تکمیل یک اپلیکیشن اندروید، این اپلیکیشن در قالب یک فایل با پسوند apk کامپایل میشود که این فایل را میتوان در بازارهای مختلفی همچون Play Google و غیره در اختیار عالقمندان قرار داد تا بتوانند با نصب آن از اپلیکیشنها استفاده نمایند.

<u>.</u>

<sup>1-</sup> Virtual machine

<sup>2-</sup> Search Engine

<sup>3-</sup> Application Package File

### 5-4 محیطهای برنامه نویسی اندروید

#### 2-5-4 محیط برنامه نویسی اکلیپس

2 معروفترین محیط برنامه نویسی برای توسعه اندروید محیط برنامه نویسی اکلیپس به همراه ابزارهای SDK<sup>"</sup> وADT" است. در واقع از آنجا که محیط برنامه نویسی اکلیپس متن باز است شرکت گوگل تمایل بیشتری برای فراهم آوردن ابزارهای توسعه اندروید برای این محیط برنامه نویسی قدرتمند از خود نشان دادهاست.

#### 2-2-5-4 نسخه **Bundle ADT** محیط برنامه نویسی اکلیپس

این محیط برنامه نویسی دقیقاً همان محیط برنامهنویسی اکلیپس است با این تفاوت که خود شرکت گوگل تغییراتی در آن صورت داده و آن را منتشر کرده است. این محیط برنامه نویسی بر خالف اکلیپس که برای توسعه اندروید میبایست تنظیمات خاصی در آن انجام داد، در برگیرندۀ کلیه ابزارهای الزم برای توسعه اندروید از جمله ADT ،SDK وشبیه ساز ٔ بوده و کاربران دیگر نیازی به دانلود کردن این ابزارها به صورت مجزا نخواهند داشت. الزم به ذکر است توسعه دهندگانی که با نحوه کار با محیط برنامه نویسی اکلیپس آشنایی داشته باشند به راحتی خواهند توانست از این محیط هم در تولید اپلیکیشن اندروید استفاده کنند.

#### 1-5-4 محیط برنامه نویسی اندروید استودیو

<sup>ا</sup>ندروید استودیو<sup>۵</sup> محیطی برای توسعه برنامههای اندرویدی است که برای اولین بار خود شرکت گوگل بر پایه محیط برنامه نویسی قدرتمند IDEA IntelliJ طراحی کرده است که همانند اکلیپس ابزارهای الزم برای طراحی، توسعه و مشکل یابی برنامهها را داراست. اولین نسخه از اندروید استودیو در کنفرانس سالیانه گوگل که در اردیبهشت ماه سال 2932 اتفاق افتاد تحت عنوان نسخه2 معرفی شد.

<sup>1-</sup>Eclipse

<sup>2-</sup>Software Development Kit

<sup>3-</sup>Android Development Tools

<sup>4-</sup> Emulator

<sup>5-</sup> Android Studio

### 9-5-4 محیط برنامهنویسی **IDEA IntelliJ**

## 2-9-5-4 مراحل نصب محیط **IntelliJ**

۱) نصب کیت توسعه جاوا<sup>۱</sup>

ابتدا فایل JDK را در درایو غیرسیستمی کپی میکنیم.

| <b>D</b> ORACLE                                    |                                                                             |                   |             |               | $ I \cup I $                   |
|----------------------------------------------------|-----------------------------------------------------------------------------|-------------------|-------------|---------------|--------------------------------|
| GIO                                                | Computer - Local Disk (D;) - ROOT - ORACLE -                                |                   | $- 62$      | Search ORACLE | $\vert \mathbf{e} \vert$       |
| Organize $\blacktriangleright$ $\blacksquare$ Open | Include in library $\rightarrow$<br>Share with $\blacktriangledown$<br>Burn | New folder        |             | 胜             | $\bullet$<br>FII.<br>$\bullet$ |
| <b>X</b> Favorites                                 | Name -                                                                      | Date modified     | Type        | Size          |                                |
| Desktop                                            | <b>DATABASE</b>                                                             | 2/9/2013 2:59 AM  | File folder |               |                                |
| <b>Downloads</b>                                   | <b>JDeveloper</b>                                                           | 2/17/2013 7:37 AM | File folder |               |                                |
| <b>Recent Places</b>                               | $\blacksquare$ JDK6                                                         | 2/9/2013 2:56 AM  | File folder |               |                                |
| Libraries                                          | SQLDeveloper                                                                | 2/9/2013 3:22 AM  | File folder |               |                                |
| Documents                                          |                                                                             |                   |             |               |                                |
| Music                                              |                                                                             |                   |             |               |                                |
| Pictures                                           |                                                                             |                   |             |               |                                |
| Videos                                             |                                                                             |                   |             |               |                                |
| Computer                                           |                                                                             |                   |             |               |                                |
| Local Disk (C:)                                    | ß                                                                           |                   |             |               |                                |
| $\Box$ Local Disk $(D)$                            |                                                                             |                   |             |               |                                |
| $\equiv$ Local Disk $(F_2)$                        |                                                                             |                   |             |               |                                |

شکل 2-4 نمایش محل کپی کردن فایلJDK

1( انجام دادن تنظیمات مربوط به متغیرهای سیستم عامل:

برای انجام دادن این کار از منو شروع<sup>۲</sup> بر روی آیکون کامپیوتر راست کلیک کرده و Properties را انتخاب می *ک*نیم در ادامه از صفحه تنظیمات پیشرفته <sup>۳</sup> بر روی متغیرهای محیطی <sup>۴</sup> کلیک کرده و از قسمت متغیرهای سیستمی<sup>۵</sup> با انتخاب path در پنجره ایجاد شده عبارت زیر را تایپ میکنیم.

%JAVA\_HOME%\bin

<sup>1-</sup>JDK6

<sup>2-</sup> Start

<sup>3-</sup> Advanced Setting

<sup>4-</sup> Environment Variables

<sup>5-</sup> System Variables

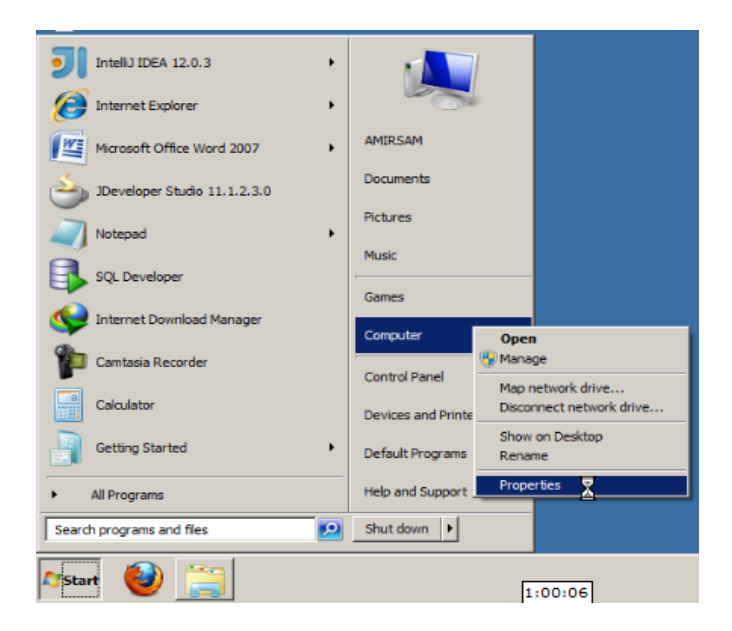

شکل 1-4 نمایش مرحله اول تنظیمات متغیرهای سیستمی

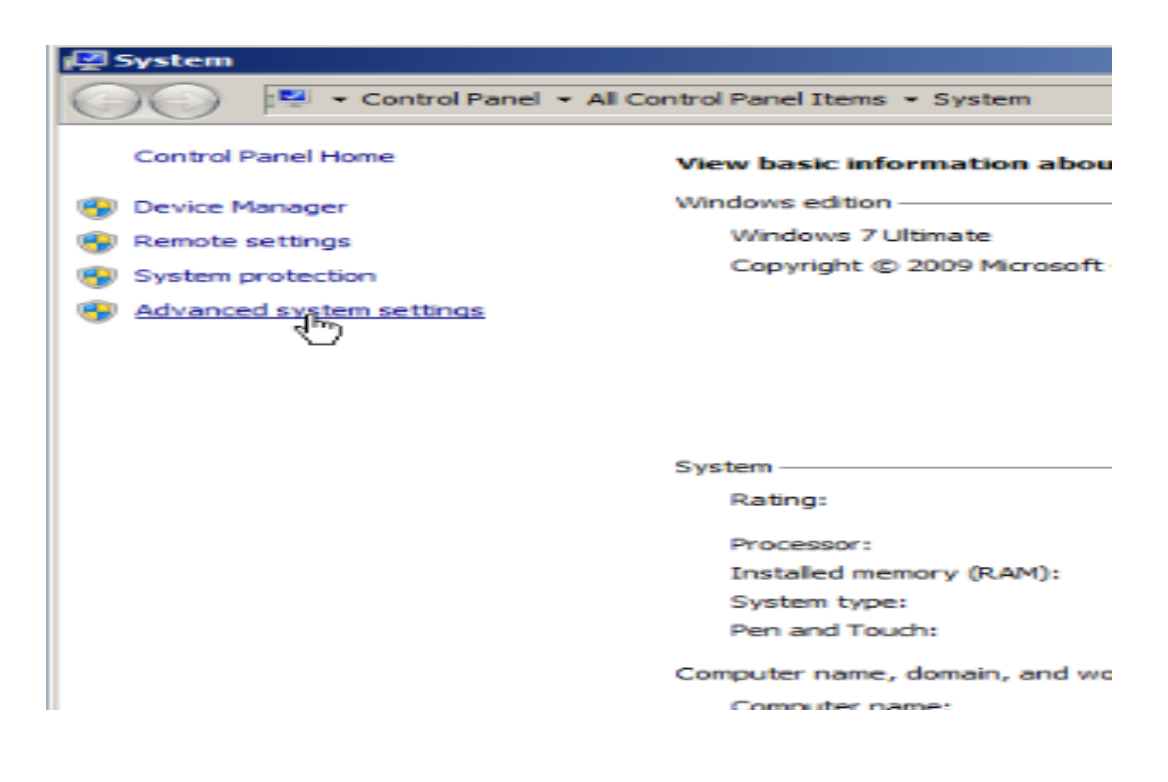

شکل ۴- ۳ نمایش مرحله دوم تنظیمات متغیرهای سیستمی

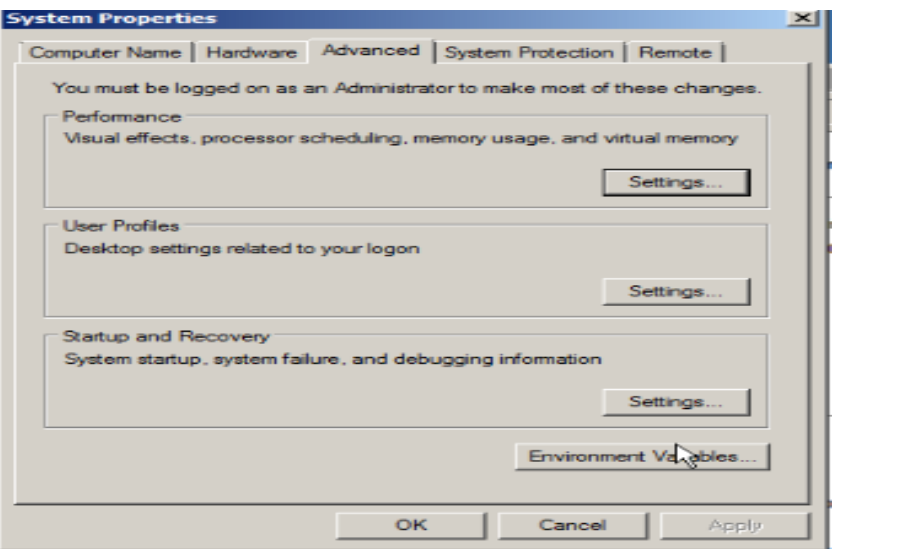

شکل 4-4 نمایش مرحله سوم تنظیمات متغیرهای سیستمی

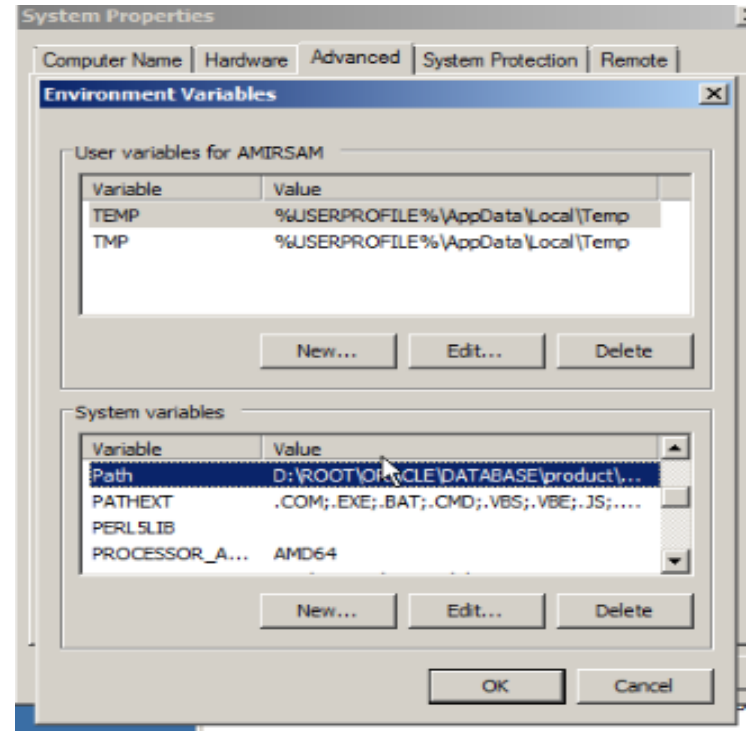

شکل 5-4 نمایش مرحله چهارم تنظیمات متغیرهای سیستمی

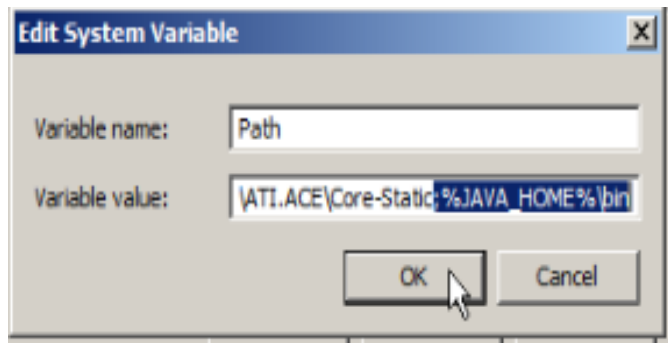

شکل 1-4 نمایش مرحله پنجم تنظیمات متغیرهای سیستمی

بعد از ok کردن در قسمت variables system ، new را زده و در پنجره ظاهر شده آدرس جایی که

JDK را ذخیره کرده بودیم مینویسیم .

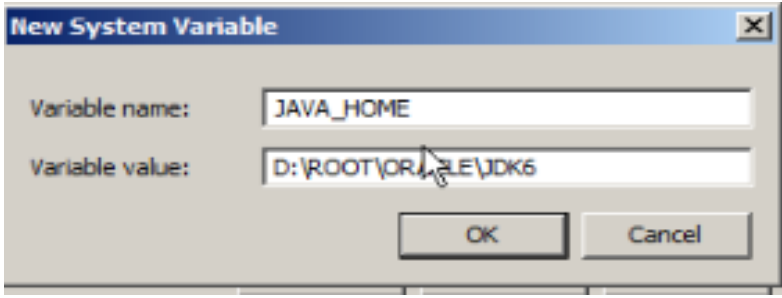

شکل 7-4 نمایش مرحله ششم تنظیمات متغیرهای سیستمی

1 برای اطمینان از نصب درست JDK در cmd دستور version- JAVA را وارد میکنیم که نسخه jdk را نمایش میدهد.

<sup>1-</sup>Command Prompt

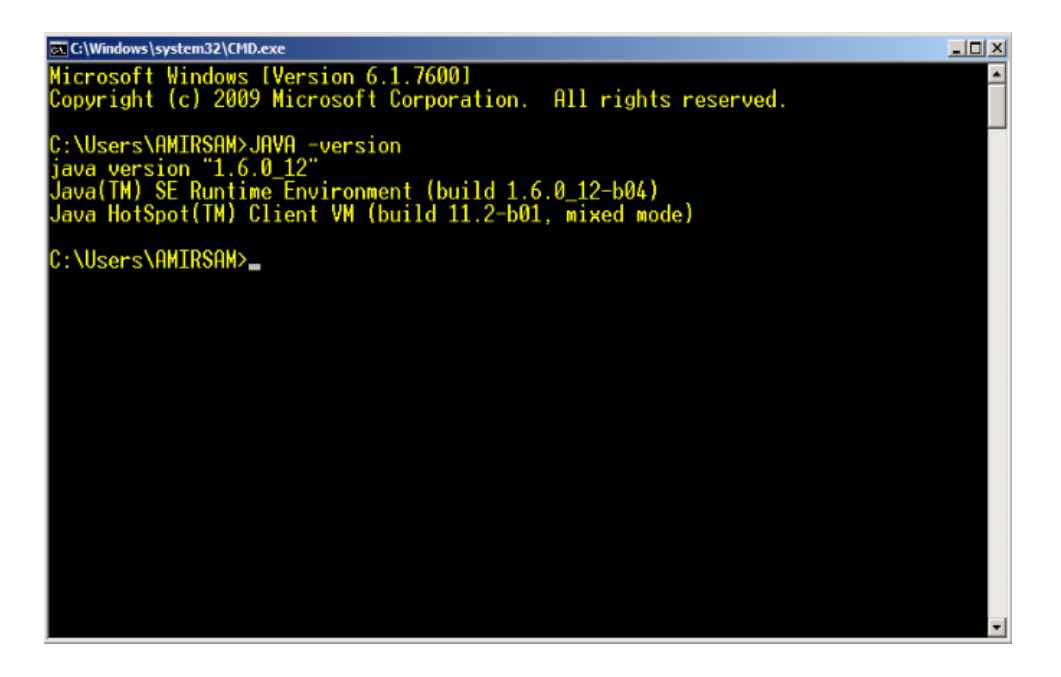

شکل 8-4 شکل مربوط به نمایش اطالعات مربوط به کیت توسعه جاوا

. IntalliJ IDEA نصب( 9

# 1-4 معرفی فایلهای موجود در برنامههای اندروید

به طور کلی هر برنامه شامل فایلهای جزئی <sup>۱</sup>، فایلهای ظاهری <sup>۲</sup> و منابع <sup>۳</sup> میباشد.

## 2-1-4 معرفی فایلهای جزئی

فایلهای جزئی شامل موارد زیر هستند:

- فعالیتها 4
- خدمات 5

<sup>1-</sup> Component

<sup>2-</sup> Manifest

<sup>3-</sup> Resources

<sup>4-</sup> Activities

<sup>5-</sup> Services

- ارائه دهندهی محتوا 2
	- گیرندهی پخش 1

#### 2-2-1-4 معرفی فعالیتها

اگر بخواهیم معنای یک فعالیت را در سیستم عامل اندروید به خوبی متوجه شویم، میتوان آن را به منزله یک صفحه از اپلیکیشن <sup>۳</sup> تصور کرد. برای روشن شدن این مسئله مثالی ذکر میکنیم. فرض کنیم که یک اپلیکیشن را اجرا میکنیم، این اپلیکیشن پس از اجرا وارد صفحه اصلی برنامه میشود. این صفحه اصلی یک فعالیت است. حال میبینیم که چندین دکمه در این صفحه اصلی برای رفتن به بخشهای مختلف برنامه تعبیه شده به طور مثال یک دکمه جهت صفحه راهنما، یک دکمه جهت ارتباط با طراح اپلیکیشن، یک دکمه جهت وارد شدن به موتور جستجو در اینترنت و غیره، زمانیکه ما پس از زدن دکمه راهنما وارد صفحه راهنما میشویم در واقع وارد یک فعالیت دیگر شده ایم. اکنون این فعالیت جدید فعالیت قبلی که مربوط به صفحه اصلی برنامه بود را پس زده و جای آن را میگیرد. در این حین اگر دکمه بازگشت تلفن همراه خود را فشار دهیم، فعالیت قبلی مجدد باال آمده و فعالیت مربوط به صفحه راهنما را پس میزند.

اکنون ببینیم که یک فعالیت را به چه نحوی میتوان ساخت. در حقیقت دو راه برای ساخت فعالیتها در سیستم عامل اندروید وجود دارد: راه اول که به صورت دینامیک و پویا است با استفاده از برنامه نویسی جاوا میباشد و راه دوم با استفاده از XML است. میتوانید طول عمر یک فعالیت را با توابع مختلفی زیرنظر داشته باشید، توابعی مثل )(onStart یا )(onPause، تا روند اجرای هر فعالیتی را کنترل کنید.

حال به بررسی کالسهای فعالیت میپردازیم برای این کار در پوشهی src روی کالس MyActivity کلیک می کنیم تصویر زیر کدهای موجود در این کلاس را نشان میدهد :

<u>.</u>

<sup>1-</sup> Content Provider

<sup>2-</sup> Broadcast Receiver

<sup>3-</sup> Application

```
package com.example.untitled9;
Jimport android.app.Activity;
 import android.os.Bundle;
 import android.widget.Button;
△import android.widget.EditText;
 public class MyActivity extends Activity {
     ノォォ
       * Called when the activity is first created.
       \star@Override
     public void onCreate (Bundle savedInstanceState) {
          super.onCreate(savedInstanceState);
Τ
         setContentView(R.layout.main);
     - 1
 \overline{\phantom{a}}
```
شکل 3-4 کدهای مربوط به کالس فعالیت

اولین خط از کد فوق مربتوط بته نتام پکیجتی استت کته در حتین ستاخت پتروژه تعریتف متی کنتیم. در واقع وظیفه ایـن پکـیج جـای دادن کلیـه فایـل هـای جـاوا اسـت کـه در حـین سـاخت یـک اپلیکیشـن ایجـاد خـواهیمکـرد، پـس از ایـن خـط دو خـط کـد دیگـر وارد برنامـه شـده اسـت کـه بـا کلیـد واژه import آغاز شدهانتد. بته طتور کلتی ایتن دو ختط کتد وظیفته دارنتد تتا پکتیج هتای متورد نیتاز بترای توسعه یک اپلیکیشن را به پروژه ما import یا "وارد" کنند.

در حقیقت کتالس فعالیتت بته عنتوان مهتم تترین کتالس در ستاخت یتک اپلیکیشتن اندرویتدی استت زیرا همانطور که قبال توضتیح دادهشتد در یتک اپلیکیشتن اندرویتدی هتر چیتزی بتا یتک فعالیتت آغتاز میشود و از همین رو است کته کتالس اصتلی کته بترای یتک اپلیکیشتن در حتین ستاخت یتک پتروژه تعریتف متی کنتیم خصوصتیاتی را از کتلاس فعالیتت بته ارث متی بترد. بتته عبتارت دیگتر کت Activity extends MainActivity حتتاکی از آن استتت کتته کتتالس MainActivity کتته در پروستته ساخت پروژه خود ایجاد کتردیم برگرفتته از کتالس فعالیتت استت، بته عبتارت دیگتر از کتالس فعالیتت که توسط برنامه نویسان سیستم عامل اندروید نوشته شده است ارث بری میکند.

از آنجا که متا نیتاز داریتم تتا بارهتا و بارهتا از کتالس فعالیتت در اپلیکیشتن ختود استتفاده کنتیم، نیتاز استتت تتتا ایتتن کتتالس را از طریتتق کتتد ;Activity.app.android import بتته پتتروژه ختتود وارد کنیم(لازم بـه ذکـر اسـت کـه مـی تـوانیم ایـن کـلاس را وارد برنامـه نکـرده و هـر جـا کـه خواسـتیم از این کـلاس اسـتفاده کنـیم آدرس کامـل آن را بنویسـیم. بـه طـور مثـال در ایـن پـروژه مـیتـوانیم کـد بالیکیشتن خوداضتافه کنتیم امتا ایتن در $\rm{MainActivity\_extends\_android.}$ ایتن در حالی است که با اتخاذ این رویکترد متی بایست ت کتد بیشتتری بنویستم کته بته نظتر متی رستد ایتن کتار منطقی نباشد.

@Override

public void onCreate(Bundle savedInstanceState) {

super.onCreate(savedInstanceState);

setContentView(R.layout.main);

}

کالس فعالیت دربرگیرنتدۀ متتدهای فراوانتی استت کته یکتی از آنهتا همتین متتد onCreate استت کته در کد فوق مشاهده متی شتود. بته طتور کلتی متی تتوان گفتت زمانیکته یتک فعالیتت ستاخته متی شتود، چندین متد فراخوانده متی شتوند کته اولتین آنهتا متتد onCreate استت کته بتا استتفاده از آن ختواهیم توانست هرکاری که تمایتل داشتته باشتیم را اجتر ا کنتیم. بته طتور مثتال در ایتن فعالیتت پتس از فترا خوانــدن ایــن متــد قــادر خــواهیم شــد تــا رابــط گرافیکــی کــاربر <sup>٬</sup> برنامــه را کــه در فولــدر layout، زیرمجموعــه فولــدر res مـــی باشــد و نـــام آن main.xml اســت را اجـــرا نمـــاییم. در زبــان برنامـــه نویستی جتاوا متی تتوانیم متتدهای مترتبط بتا کالستی مثتل کتالس فعالیتت کته کتالس دیگتری مثتل

1- GUI

کلاس MainActivity از آن ارث بری شـده اسـت را بسـته بـه نيــاز خــود بازنويســى <sup>\</sup> كنــيم تــا كــد مــد نظر خود را در آن اجرا کنیم زمانیکه متدی را بازنویسی میکنیم دو گزینه پیش روی ما است:

.2 اول اینکته متیتتوانیم کلیته خصوصتیات اولیته متتد متد نظتر کته توستط برنامته نویستان سیستتم عامل اندروید ایجاد شده را بازنویسی کنیم و یا

۲. مــی تــوانیم طــوری بــه بازنویســی یــک متــد بپــردازیم کــه عــلاوه بــر خصوصــیات اصــلی اش، خصوصـیات جدیــدی را هــم کــه بــرای آن در نظــر مــیگیــریم را در برگیــرد کــه در ایــن صــورت میبایست از دستور super استفاده کنیم.

بتته عبتتارت دیگتتر زمانیکتته از کلیتتد واژه super در کتتد ختتود استتتفاده متتی کنتتیم، ایتتن دستتتور را بتته ماشین مجـازی جـاوا مـی دهـیم تـا عـلاوه بـر کـدهای موجـود در کـلاس مـرتبط بـا متـد onCreate ، کدهای مد نظر ما را نیز اجرا نماید.

در حقیقت اگر کد) savedInstanceState(onCreate.super را از اپلیکیشن خود حذف کنیم این دستور را به ماشین مجازی میدهیم که فقط کد بازنویسی شده ما را اجرا کند و به هیچ وجه کدهای مرتبط با کالس Activity که در برگیرندۀ متد onCreate است را مد نظر قرار ندهد. اما نکته اینجا است که به هر حال این خط از کد برای اجرای اپلیکیشن الزامی است چرا که برای اجرای یک اپلیکیشن به طور کامل و بدون نقص به کدهای نوشته شده توسط برنامه نویسان سیستم عامل اندروید برای متد onCreate نیاز داریم. همانطور که در کد فوق مشاهده میشود داخل پرانتز مقابل متد onCreate پارامتر Bundle savedInstanceState قرار گرفتهاست.این پارامتر شیای تحت عنوان savedInstanceState است که از روی کالس Bundle ساخته شده است. وظیفهای که این پارامتر بر عهده دارد این است که امکان ذخیره سازی مقادیر را به توسعه دهنده بدهد.

<sup>1-</sup> Override

در نهایت به متد;) main.layout.R(setContentView میرسیم که این وظیفه را دارا است تا هرآنچه داخل آن قرار گرفت را به نمایش در آورد. در حقیقت با قرار دادن کد main.layout.R داخل پرانتز مقابل این متد این دستور را به ماشین مجازی میدهیم تا فایلی تحت عنوان xml.main را به نمایش در آورد.

## 1-2-1-4 معرفی سرویسها 2

دومین موافهای<sup>۲</sup> که از میان دیگر مولفهها از اهمیت بسزایی برخوردار است سرویس است. در حقیقت در پروسه طراحی اپلیکیشن اندروید سرویس به اجرای عملیاتی اطالق میشود که خارج از دید کاربر رخ میدهند، ممکن است این دسته از عملیات خواه برای مدت زمان کوتاهی صورت پذیرند و خواه برای مدت زمان طوالنیتری اجرا گردند. نکتهای که در مورد سرویسها جالب است این است که آنها دارای هیچ گونه ظاهر گرافیکی نمی باشند و در پشت<sup>۳</sup> برنامه اجرا میشوند. برای روشن شدن مطلب مثالی ذکر میکنیم. فرض کنیم که در حین اس ام اس دادن به یکی از دوستان خود تمایل داریم تا به آهنگ مورد عالقه مان نیز گوش فرا دهیم. در حقیقت زمانیکه موسیقی در حال پخش شدن است و ما اقدام به اس ام اس دادن میکنیم ما هیچ اثری به جزء صدای آهنگ نخواهیم دید و این همان خاصیت سرویسها است که گفته میشود در پس زمینه اپلیکیشن اتفاق میافتند. نکته دیگری که در مورد سرویسها میبایست مد نظر قرار دهیم این است که سرویسها مجزا از فعالیتهایی که آنها را اجرا میکنند میتوانند به کار خود ادامه دهند.

#### 9-2-1-4 معرفی ارائه دهندهی محتوا

جایگاه سوم در میان مولفهها را ارائه دهنده محتوی به خود اختصاص دادهاست. وظیفهای که بر عهده این گروه گذاشته شدهاست، ذخیره سازی اطالعات و قرار دادن اطالعات ذخیره شده در اختیار دیگر اپلیکیشنها میباشد. به طور خالصه تنها راه به اشتراک گذاری دادهها میان اپلیکیشنهای مختلف به کارگیری ارائه دهندهی محتوا میباشد. چنانچه ما دادههایی داشته باشیم و بخواهیم این دادهها را در

<u>.</u>

<sup>1-</sup> Services

<sup>2-</sup> Component

<sup>3-</sup> Background

دسترس دیگر بخشهای اپلیکیشن خود قرار دهیم، به سادگی میتوانیم یک ارائه دهنده محتوا ایجاد کرده و مابین بخشهایی که میخواهند از آن استفاده کنند ارتباطی برقرار سازیم. تعدادی از این ارائه دهندههای محتوا از پیش در سیستم عامل اندروید تعبیه شدهاند که از آن جمله میتوان به تماس $\,{}^{\,\prime}\,$ و <sub>ز</sub>سانه<sup>۲</sup> اشاره کرد. به طور مثال اگر بخواهیم در اپلیکیشنی به لیست شمارههای تلفن همراه خود دسترسی پیدا کنیم، صرفاً نیاز است تا ارتباطی مابین اپلیکیشن خود و ارائه دهنده محتوا مرتبط با تماس سیستم عامل اندروید برقرار سازیم.

#### 4-2-1-4 معرفی گیرنده پخش

آخرین مولفه تحت عنوان گیرنده پخش این وظیفه را دارا است تا به هشدارهایی که در سطح کل سیستم بوجود میآیند پاسخ دهد. همانند سرویسها گیرندههای پخش نیز دارای هیچ گونه ظاهرگرافیکی نمی- باشند. برای روشن شدن وظیفه گیرنده پخش به مثالی اکتفا میکنیم، فرض کنید میخواهیم برنامهای بنویسیم که زمانیکه انرژی باطری تلفن همراه ما به 91 درصد رسید به ما هشدار دهد. این هشداری که به محض رسیدن انرژی تلفن همراه به 91 درصد روی صفحه تلفن مشاهده میشود یک نوع گیرنده پخش میباشد. گیرندهها میتوانند به نوار وضعیت <sup>۳</sup> ،اخطار <sup>۴</sup>بفرستند تا به کاربر هشدار بدهد.

#### 1-1-4 معرفی فایل ظاهری

هر اپلیکیشن و یا بازی اندرویدی میبایست دارای فایلی تحت عنوان xml.AndroidManifest در دایرکتوری اصلی<sup>۵</sup> خود باشد. کاری که این فایل انجام میدهد این است که اطلاعاتی کلی پیرامون اپلیکیشن یا بازی طراحی شده به سیستم اندروید میدهد. به عبارت دیگر، این فایل موافههایی را که ما در برنامه خود مورد استفاده قرار دادهایم را به سیستم عامل اندروید معرفی میکند. از سوی دیگر این

1

5- Root Directory

<sup>1-</sup> Contact

<sup>2-</sup> Media

<sup>3-</sup> Status Bar

<sup>4-</sup> Notification

فایل مجوزهایی <sup>۱</sup> که کاربر برای نصب برنامه میبایست صادر کند را نیز در برمیگیرد، فرض کنیم که برنامهای طراحی کردهایم که نیاز به دسترسی به اینترنت دارد، حال اگر کسی بخواهد این برنامه طراحی شده توسط ما را مورد استفاده قرار دهد، مجبور است در حین نصب اجازه دسترسی به اینترنت را به این اپلیکیشن صادر کند. همانطور که توضیح دادهشد، سیستم عامل اندروید دارای نسخههای مختلفی است. چنانچه ما برنامهای مثال برای نسخه 9.1 طراحی کردهباشیم، این حداقل نسخه مورد نیاز برای اجرای اپلیکیشن در فایل Manifest ذکر خواهد شد و اگرکاربری که سیستم عامل اندروید گوشیاش پایین تر از نسخه 9.1 باشد بخواهد برنامه طراحی شده ما را استفاده کند در حین نصب فایل ظاهری این مسئله را خواهد فهمید و از نصب برنامه جلوگیری میشود. درواقع در کد موجود در این فایل دستور 7"=minSdkVersion:android "حداقل بسته توسعه جاوا مورد نیاز اپلیکیشن را مشخص کرده است. مواردی دیگری عالوه بر موارد فوق نیز در این فایل مشاهد میشود که در ذیل به آنها اشاره میکنیم: نامی که برای پکیج اپلیکیشن مورد استفاده قرار دادهایم در این فایل قرار گرفتهاست. علت قرار گرفتن نام پکیج در فایل ظاهری این است که نام این پکیج به منزلة یک معرف منحصر به فرد از اپلیکیشن برای سیستم عامل اندروید میباشد.

همانطور که در کد زیر مشاهده میشود mainpackage.behzadmoradi.com="package "نشانگر نام پکیجی است که کلیه کالسهای جاوای اپلیکیشن در آن قرار گرفتهاند. کلیة فعالیتها و سرویسهای به کار گرفتهشده در اپلیکیشن که تحت عنوان مولفههای اپلیکیشن شناخته میشوند نیز در این فایل معرفی میگردند.در کد زیرخطی که حاوی MainActivity.="name:android "میباشد تنها فعالیتی که در حین ساخت پروژه تعریف شدهاست را نشان مے دهد.

<sup>1-</sup> Permission
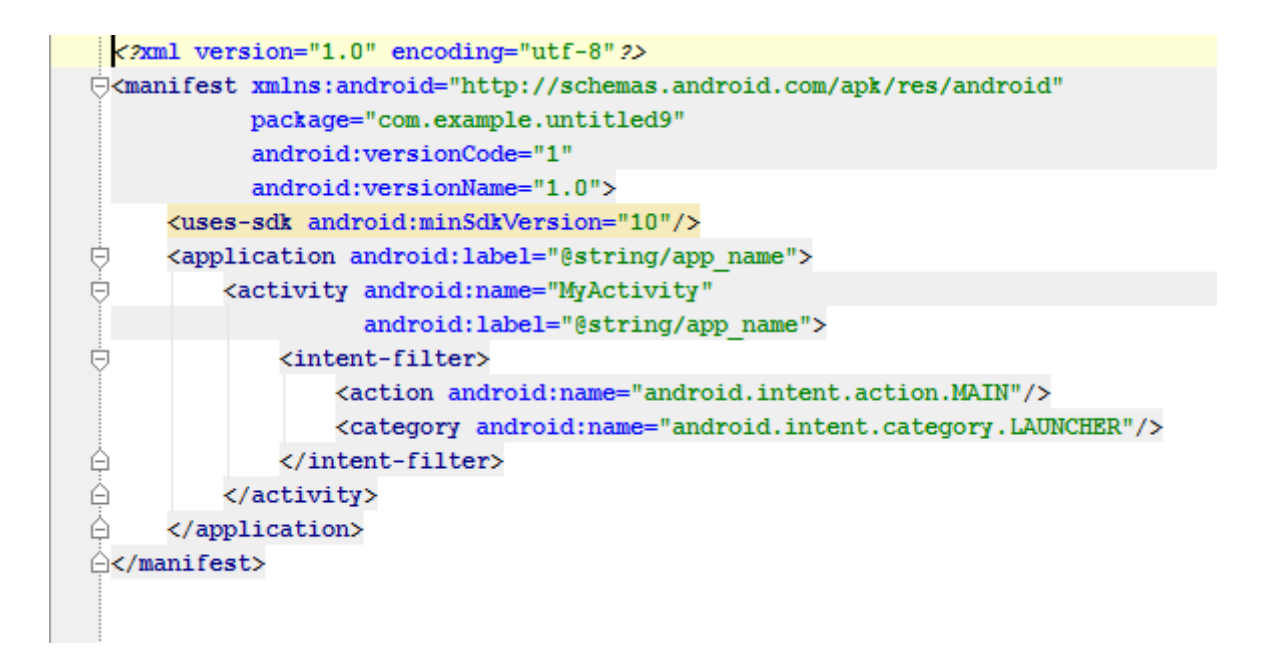

شکل 21-4 کدهای مربوط به فایل ظاهری

9-1-4 معرفی پوشههای موجود در برنامه

2-9-1-4 پوشه دارایی 2

ما در دایرکتوری assets میتوانیم تمامی فایلهای صوتی، متنی و ... را به غیر از تصاویر قرار دهیم.

### 1-9-1-4 پوشه **bin**

دایرکتوری bin که خروجی Build پروژه ما خواهد بود. در این دایرکتوری فایلی با پسوند apk وجود دارد که همان فایل خروجی نرم افزار اندرویداست و قابل نصب بر روی هر گوشی اندرویدی خواهد بود.

1-Assets

#### 9-9-1-4 پوشه **gen**

واژۀ gen مخفف واژه Generated به معنی "تولید شده" یا "حاصله" میباشد. این فولدر محل ذخیره سازی فایل جاوایی تحت عنوان R است.

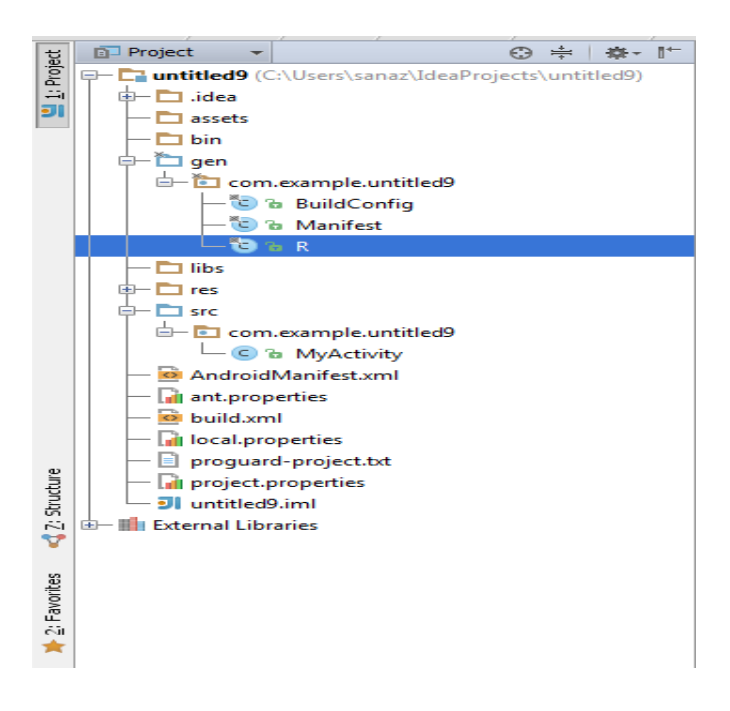

شکل 22-4 نمایش پوشه حاصله

)حرف <sup>R</sup> از اول واژه Resource به معنی "منبع" گرفتهشده است(. به طور خالصه میتوان گفت که ما در توسعه اپلیکیشن اندرویدی از عناصر زیادی استفاده میکنیم که برخی از آنها توسط XML ٰایجاد میشوند مثل الیهها، دکمهها و غیره و برخی دیگر عناصری هستند همچون عکسها، فایلهای صوتی و ... که جزو منابع اپلیکیشن ما قرار دارند. حال برای آنکه بتوانیم به کلیه این عناصر درفعالیتها دسترسی داشته باشیم بایستی آدرس آنها را داخل کالس مرتبط با فعالیت وارد کنیم.

اگر بخواهیم مثال آدرس یک دکمه که در XML ساخته شده است را در کالس خود بیاوریم، نه تنها این آدرس ممکن است طوالنی شود، بلکه ممکن است در حین اجرا شدن اپلیکیشن نیز با مشکل مواجه شویم و در اینجا است که اهمیت فایل R دوچندان میشود. به عبارت دیگر سیستم عامل اندروید با این

<sup>1-</sup> Extensible Markup Language

کار جاوا و XML را به یکدیگر مرتبط میسازد. کاربرد این فایل به این شکل است که یک شناسه <sup>۱</sup> برای هر یک از عناصر موجود اپلیکیشن ما من جمله الیهها، متون، عکسها، دکمهها و غیره در این فایل ساخته میشود. نکتة جالب در ارتباط با این فایل این است که این فایل به صورت خودکار توسط برنامه ایجاد میگردد.

به عبارت دیگر به محض اینکه ما یک عنصر جدید مثلاً یک دکمه<sup>۲</sup> جدید در فایل ظاهری برنامه ایجاد میکنیم، اندروید به صورت خودکار به آن دکمه یک شناسه اختصاص داده و آن شناسه را وارد فایل R میکند. حال زمانیکه بخواهیم به طول مثال از آن دکمه در یک فعالیت استفادهکنیم، از طریق شناسه آن دکمه در فایل R به آن دکمه دسترسی پیدا خواهیم کرد. به نظر میرسد علت انتخاب یک نام بسیار کوتاه تک حرفی تحت عنوان R برای این فایل این است که در حین آدرس دادن به عناصر موجود در اپلیکیشن زمان زیادی صرف نوشتن نام این فایل نکنیم (فقط با نوشتن R.id سپس نام عنصر مد نظر به آن دست پیدا خواهیم کرد).

#### 4-9-1-4 پوشه **rec**

پوشه res که منابع مـا هســتند شــامل چنــدین پوشــه اســت کــه اصـلی تـرین آن طـرح <sup>۳</sup>مـی باشــد در این پوشته فایتل هتای XML برنامته متا قترار دارد، در واقتع res شتامل تمتامی تصتاویر، انیمیشتن هتا و بــه عبـــارتی منـــابعی اســت کــه در چگـــونگی اجـــرای برنامـــه اندرویـــد نقـــش اساســـی دارنـــد. ایـــن دایرکتتوری بستیار بستیار حستاس بتوده و در صتورت اشتتباهاتی کته منجتر از مطالعته نکتردن صتحیح منابع موجتود در برنامته نویستی اندرویتد استت بته راحتتی متا را دچتار بحتران متی کند.پوشته دیگتری که درres قرار دارد مقادیر <sup>۴</sup> اسـت، شــامل تمــام ویژگــیهــایی اسـت کــه در برنامــه تعریــف میکنــیم در

<sup>1-</sup> id

<sup>2-</sup> Button

<sup>3-</sup> layout

<sup>4-</sup> values

واقع بعداز تعریف و نام گـذاری ارجـاع میکنـیم بـه آنهـا کـه بـه طـور پـیش فـرض string.xml در ایـن پوشه تعریف شده است.

#### 5-9-1-4 پوشه **src**

در واقتتع واژه src مخفتتف واژه Source بتته معنتتی "منبتتع" متتیباشتتد. ایتتن فولتتدر در برگیرنتتدۀ کلیتتة فایلهای جاوا است کـه در اپلیکیشــن خــود مــورد اســتفاده قــرار مــی،دهــیم. زیــر مجموعــه ایــن فولــدر همتان پکیجتی قترار دارد کته درحتین ستاخت پتروژه تحتت عنتوان test.example.comستاختهمتی- شود. در واقع زمانی که ما پروژه جدیتد بته نتام test ایجتاد متی کنتیم ایتن پکتیج در src ایجتاد میشتود به طور کلی کاری که این پکیج متی کنتد ایتن استت کته از تتداخل فایتل هتای جتاوا کته بت رای توستعه اپلیکیشتن ختود طراحتی متی کنتیم جلتوگیری کترده و موجتب متی گتردد کتالس هتای متورد استتفاده سازماندهی شوند.[1]

# فصل پنجم

# پیاده سازی

### 2-5 مقدمه

در این فصل مروری داریم بر نحوهی پیاده سازی پروژه، همچنین روشهای استفاده شده در پیاده سازی را بررسی خواهیم کرد.

1-5 پیاده سازی پایگاه داده

2-1-5 معرفی جداول موجود در پایگاه داده

2( جدول کاربران

جتدول کتاربران شتامل فیلتدهتای زیتر استت کته شناسته کتاربری و رمتتز عبتور کتاربران را در ختود نگهداری میکند.

### جدول 2-5 جدول کاربران

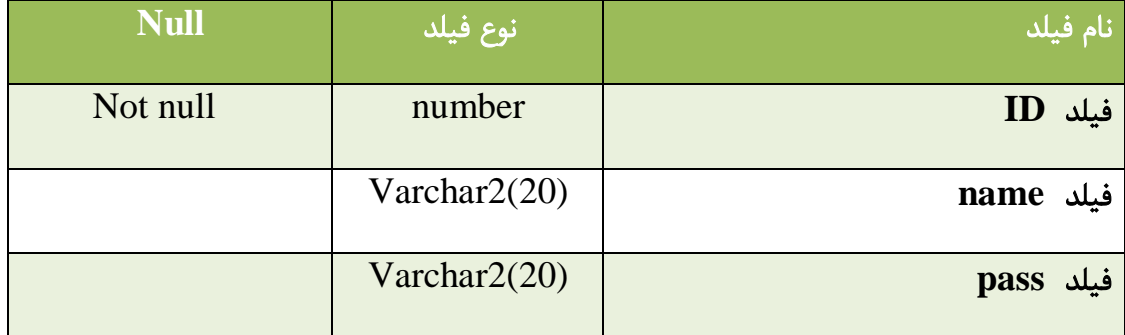

### 1( جدول حسابها

این جدول شامل لیست حسابهای افراد و مشخصات حسابها میباشد.

جدول 1-5 جدول حسابها

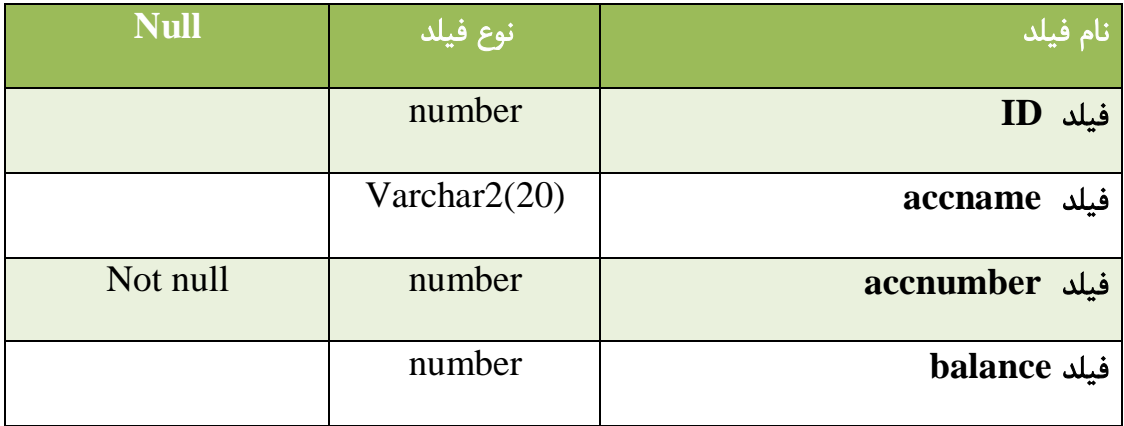

# 9( جدول تراکنشها

اطالعات مربوط به گردش حسابها در این جدول ذخیره میشود.

#### جدول 9-5 جدول تراکنشها

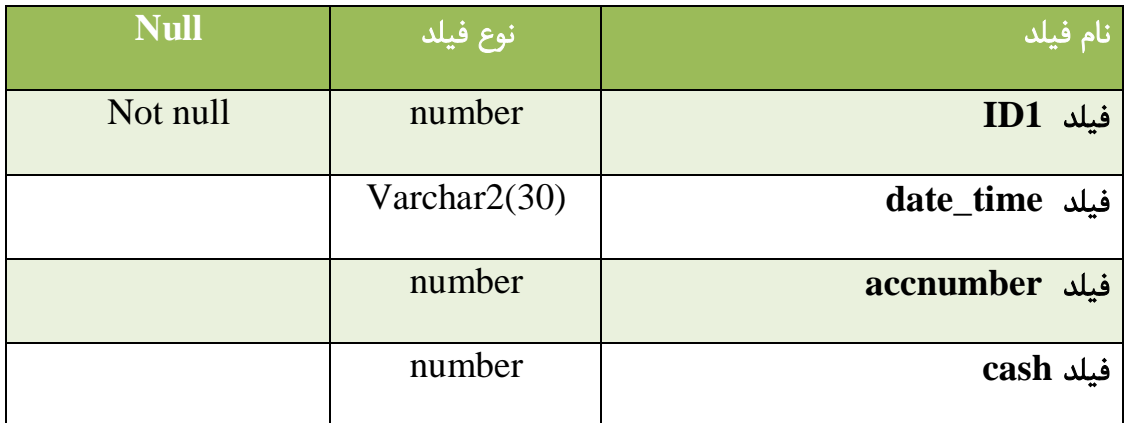

1-1-5 ارتباط میان جداول پایگاهداده

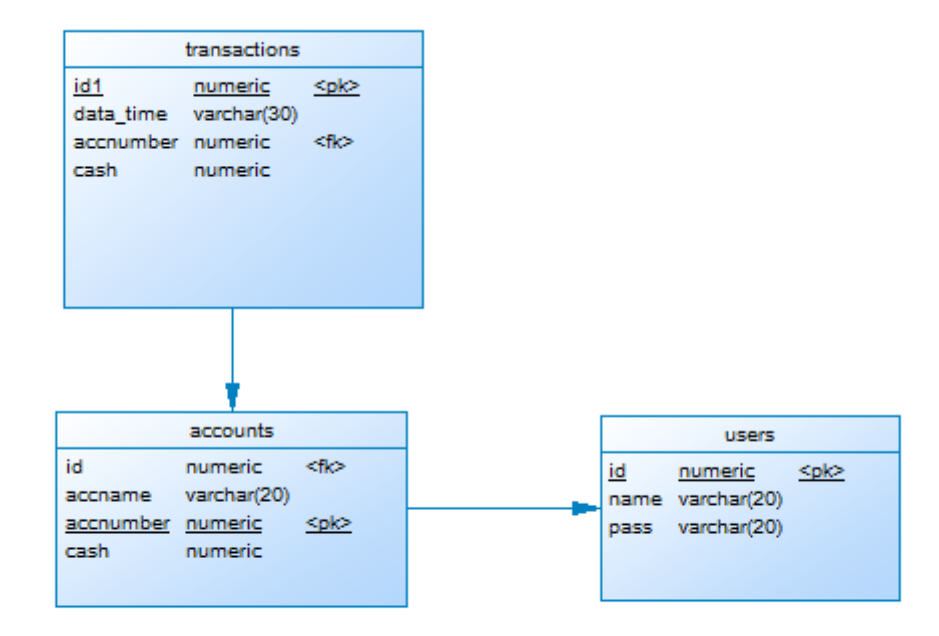

شکل 2-5 نمایش ارتباط میان جداول پایگاه داده

# -5 9 معرفی معماری برنامه

برنامه نویسی سه لایه یا همان معماریMVC<sup>'</sup> یکی از بهترین روشهای برنامه نویسی بوده و در این روش برنامه به سه الیه کلی تقسیم شده و هر الیه نیز از اجزای کوچکتری تشکیل میگردد. در این حالت کاربر که با فرمها در ارتباط میباشد به هیچ عنوان با ساختار بانک اطالعات در ارتباط نبوده الیههای مختلف خدمات مورد نیاز را تامین مینماید.

### 2-9-5 اجزای تشکیل دهنده معماری سه الیه

2( مدل: قسمتی از برنامه کاربردی است که مسئول بازیابی داده از بانک اطالعاتی، ذخیره آن، تبدیل آن به شی یا آبجکتها و پیاده سازی منطق برنامه برای دادههای مسئله است. در حقیقت بار اصلی معماری MVC بر عهدهی این بخش است

<sup>1-</sup> Model\_View\_Controller

1( نمایشگر: اجزایی از برنامه است که واسط کاربری برنامه را میسازد. معموالً این واسط کاربری از داده- های مدل ساخته میشود. در واقع نقطه پایان برنامه کاربردی است . به کاربر نتایج عملیات و بازیابی و نمایش داده از طریق برقراری ارتباط با دو بخش دیگر، یعنی مدل و کنترلگر را نشان میدهد. برای مثال، هنگامی که کاربر در فرم ورود به سیستم رمز عبور خود را وارد میکند، اکثر برنامه نویسان در همان فرم اقدام به چک کردن رمز عبور میکنند که این عمل مغایر با قوانین MVC است. در MVC هنگامی که کاربر رمز عبور را وارد کرد، رمز عبور بدون هیچگونه اعمالی به بخشهای دیگر فرستاده میشود و فقط یک نتیجه ساده یا خبر از بخشهای دیگر دریافت میکند که از طریق آن اجازهی ورود به برنامه دادهمی شود.

9( کنترلگر: اجزایی از برنامه هستند که مدیریت تعامل با کاربر را بر عهده دارند. میتوان گفت که واسط بین مدل و نمایشگر میباشند، یعنی با مدل کار میکنند و در انتها نمایشگری را برای نشان دادن واسط کاربری انتخاب میکنند. ورودی کاربر را مدیریت کرده و به آنها پاسخ میدهدند و باکاربر تعامل میکنند. برای مثال، کنترلگر عبارتهای پرس و جوی بانک اطالعاتی را مدیریت کرده و آنها را به مدل ارسال میکند، وظیفه اجرای پرس و جوها با مدل است.

در این پروژه الیه نمایش در واقع فرمهایی هستند که در برنامه با اندروید پیاده سازی شده و به کاربر نشان دادهمیشود. لایه مدل نیز خود از سه بخش BL, ${}^{\mathrm{v}}\mathrm{DA}, {}^{\mathrm{r}}\mathrm{TO}$  در سمت سرور تشکیل شده است . در قسمت TO در واقع هر جدول از پایگاه داده به صورت یک کالس تعریف شده و فیلدهای جداول، ویژگیهای این کالسها میباشند هدف از این کار دسترسی راحت به اطالعات و پیاده سازی مفهوم شی گرایی در سیستم میباشد

- 1- Business Logic
- 2- Data Access

<u>.</u>

<sup>3-</sup>Table Object

الیه DA همان الیه دسترسی دادهاست که وظیفه اعمال تغییرات در دادهها را بر عهده دارد و کارهایی چون ذخیره و بازیابی داده را انجام میدهند البته این امر نیازمند برقراری ارتباط با الیهی TO میباشد. الیه BL وظیفه دارد با الیه کنترلر و هر آنچه در قسمت کاربر وجود دارد ارتباط برقرار کند، بین الیه نمایش و الیه دسترسی داده قرارگرفتهاست تا کارها و درخواستهایی را که از سمت کاربر به سرور فرستاده میشود را پاسخ بدهد.[7]

### 4-5 نحوهی برقراری ارتباط با پایگاهداده در جاوا

مجموعهای از رابطهای برنامه نویسی کاربردی <sup>1</sup> JDBC 1 است که اجازه اتصال آسان به یک دامنه وسیع از پایگاه دادهها (به خصوص پایگاه دادههای رابطهای) را می دهد.

در جاوا، رابط برنامه کاربردی JDBC به وسیله دو بسته تعریف شده است، Javax.sql وJava.sql. این بستهها رابط برنامه نویسی کاربردیای را برای دستیابی و پردازش دادههای ذخیره شده در یک منبع داده با استفاده از زبان جاوا فراهم میکند. در واقع اصلیترین و متداولترین اشیاء مورد استفاده مانند (connection,ResultSet,Statement,PreparedStatement) وهمچنین کلاسها و میانجیهایی برای به دست آوردن پایگاه داده را ایجاد میکند.

شکل زیر نشان میدهد که چگونه یک برنامه از JDBC برای تعامل با پایگاه داده استفاده میکند.

<u>.</u>

<sup>1-</sup> Java Data Base Connectivity

<sup>2-</sup> application programming interface(API)

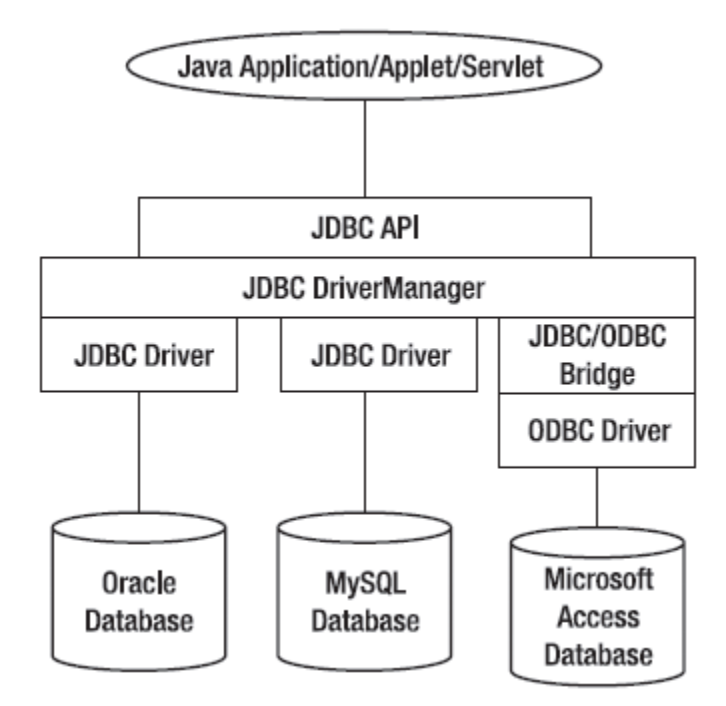

شکل 1-5 نحوه برقراری ارتباط با پایگاه داده)مقاله پایگاهداده،حسن امیدی(

مدیر درایور ` ، درایورهای JDBC را در حافظه بارگذاری میکند و همچنین میتواند برای ساختن ارتباط و شی Connection استفاده شود. در واقع برای برقراری ارتباط بین برنامه جاوا و پایگاه داده به پل ارتباطی نیازمندیم که ساختن این پل توسط مدیر درایور صورت میگیرد با استفاده از شی Connection. بعد از ساخته شدن ارتباط حال باید دستورات SQL را به سمت پایگاه داده هدایت کنیم درواقع دستوراتی نظیر(درج،حذف،به روزرسانی) باید اجرا شوند که توسط Statement این کار انجام میشود . نتیجهی درخواستها با Resultset نمایش دادهمیشود.[8]

<sup>1-</sup> DriverManager

# 5-5 نحوه ارتباط بین سرور و کاربر

## 2-5-5 مفهوم REST 2

در واقع یک معماری جدید در وب سرویس میباشد که از پروتکل 1 HTTP برای ارتباط بین دو سیستم(client-server) استفاده می کند.

#### 1-5-5 مفهوم Websocket

یک پروتکل است که کانالهای ارتباطی دوطرفه را مهیا میکند و باعث تعامل بین سرور و کاربر میشود.

### 9-5-5 مفهوم 9 Json

یک استاندارد متنی برای انتقال دادهها میباشد. به کمک این شیوه اشیاء و اطالعات برنامهنویسی به متن قابل پردازش توسط رایانه تبدیل میشود، نکتهی مهم در این شیوه قابلیت فهم آسان توسط انسان است.

تمام زبانهای برنامه نویسی متداول با کمک کتابخانههای جانبی ازJSON پشتیبانی میکنند.[3]

<u>.</u>

<sup>1-</sup> Representational State Transfer

<sup>2-</sup> Hypertext Transfer Protocol

<sup>3-</sup> JavaScript Object Notation

# 1-5 معرفی فعالیتها و صفحات موجود در برنامه

### 2-1-5 صفحه مربوط به ورود

در این صفحه کاربر برای ورود به برنامه، شناسه و رمز خود را وارد میکند. درصورت صحت اطالعات وارد شده کاربر وارد منو اصلی میشود. اگر اطالعات صحیح نباشد به کاربر پیغام خطا نمایش داده میشود و همچنین اگر سرور قطع باشد پیغام قطع بودن ارتباط نمایش داده میشود.

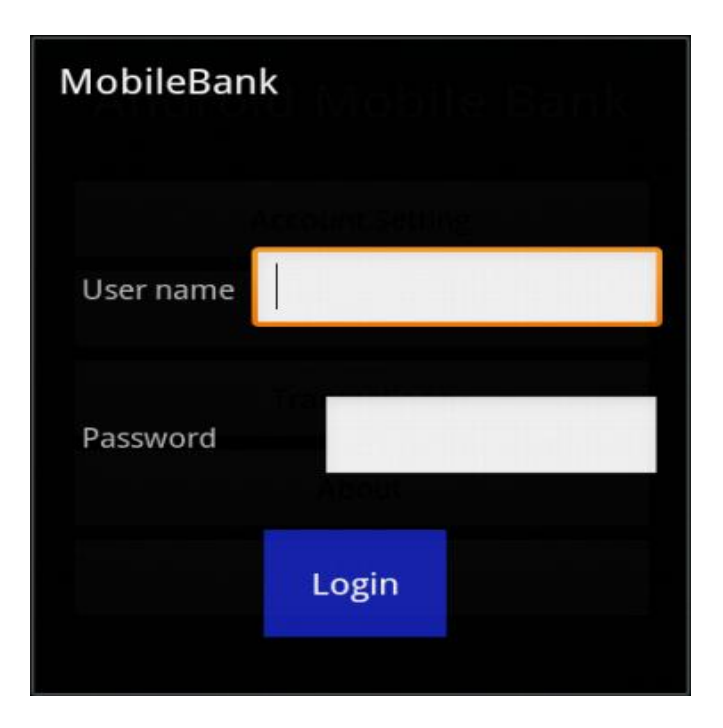

شکل 9-5 صفحه ورود

### 1-1-5 صفحه مربوط به منو اصلی

کاربر بعد از ورود باید یکی از عملیات مد نظر خود را از منو اصلی انتخاب کند. در این منو گزینههای تنظیمات حساب، انتقال وجه، مشاهده تراکنشها، درباره ما، تغییر رمز و خروج مشاهده میشود.

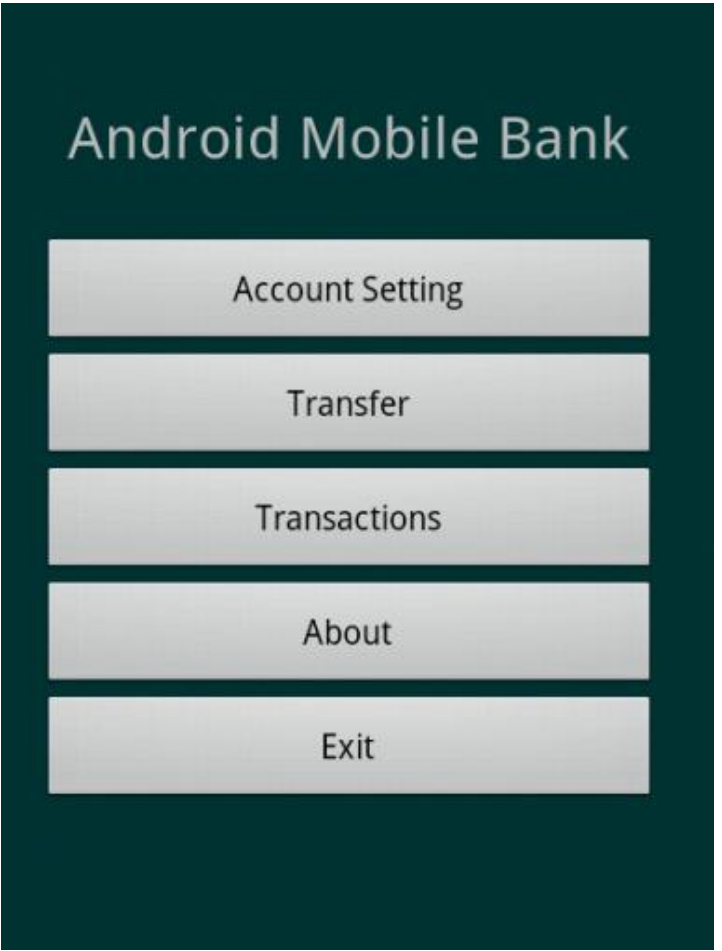

شکل 4-5 صفحه منو اصلی

9-1-5 صفحه مربوط به تنظیمات حساب

در این صفحه کاربر مشخصات حسابهای خود را مشاهده میکند. در صورت نیاز میتواند حساب جدیدی اضافه کند ویا حسابی را حذف کند. همچنین باکلیک بر روی هر کدام از شماره حسابها

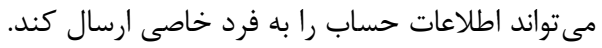

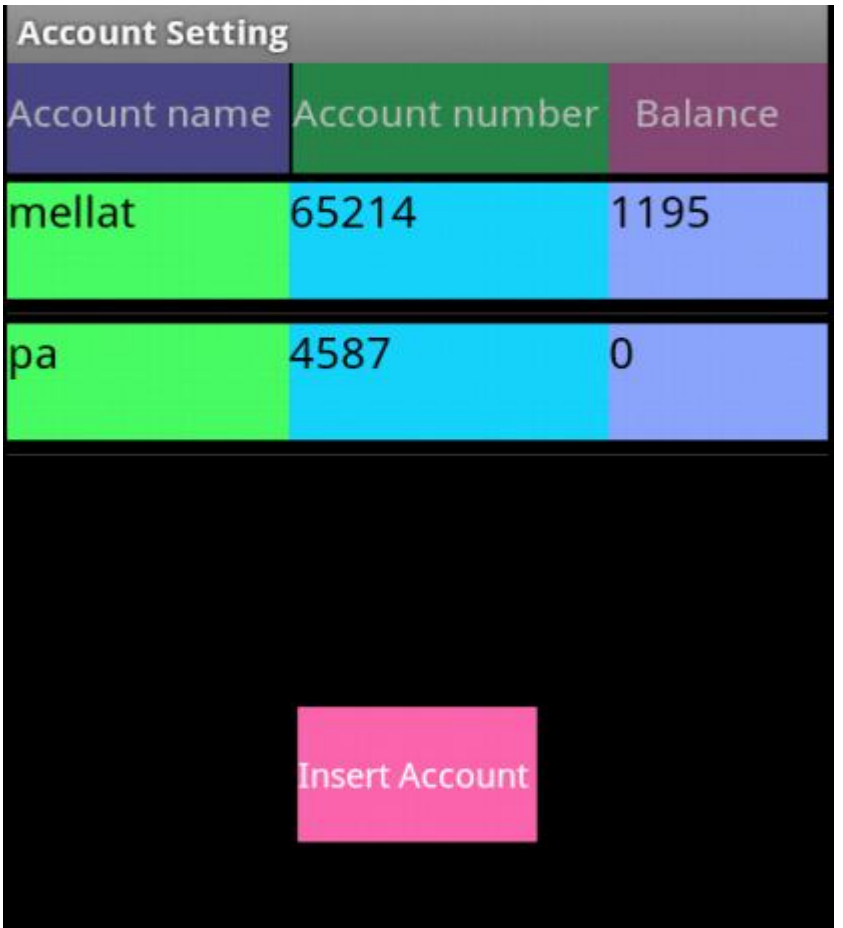

شکل 5-5 صفحه تنظیمات حساب

2-9-1-5 صفحه مربوط به اضافه کردن حساب جدید

کاربر نام و شماره حساب را وارد کرده و اطالعات را ثبت میکند و درصورت ثبت شدن اطالعات پیغامی به کاربر نمایش داده میشود.

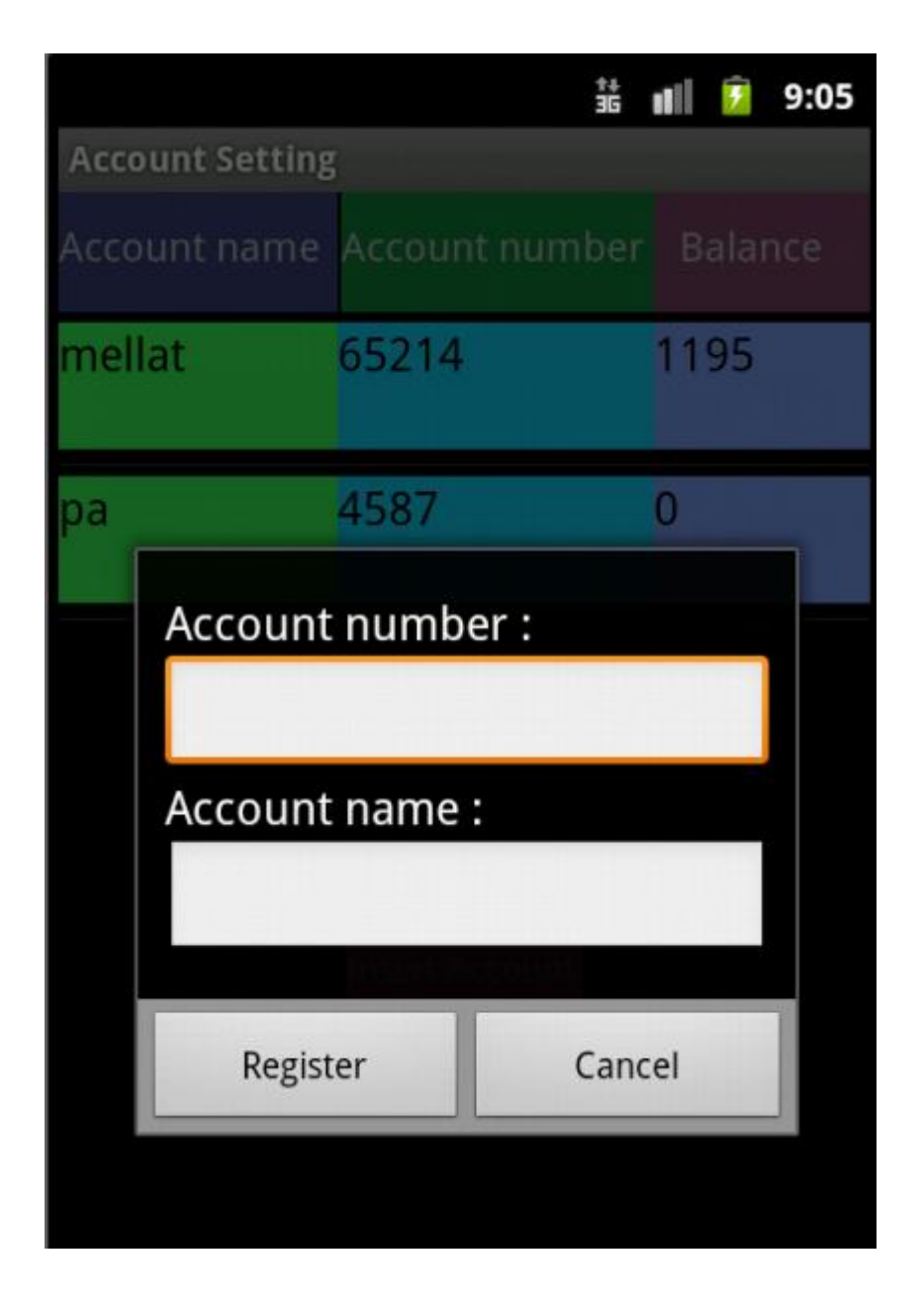

شکل 1-5 صفحه اضافه کردن حساب جدید

1-9-1-5 صفحه مربوط به حذف حساب و ارسال پیام

کاربر با انتخاب هر کدام از حسابها، صفحهی زیر را مشاهده میکند که میتواند آن حساب را حذف و یا شماره حساب را به فرد مورد نظر ارسال کند

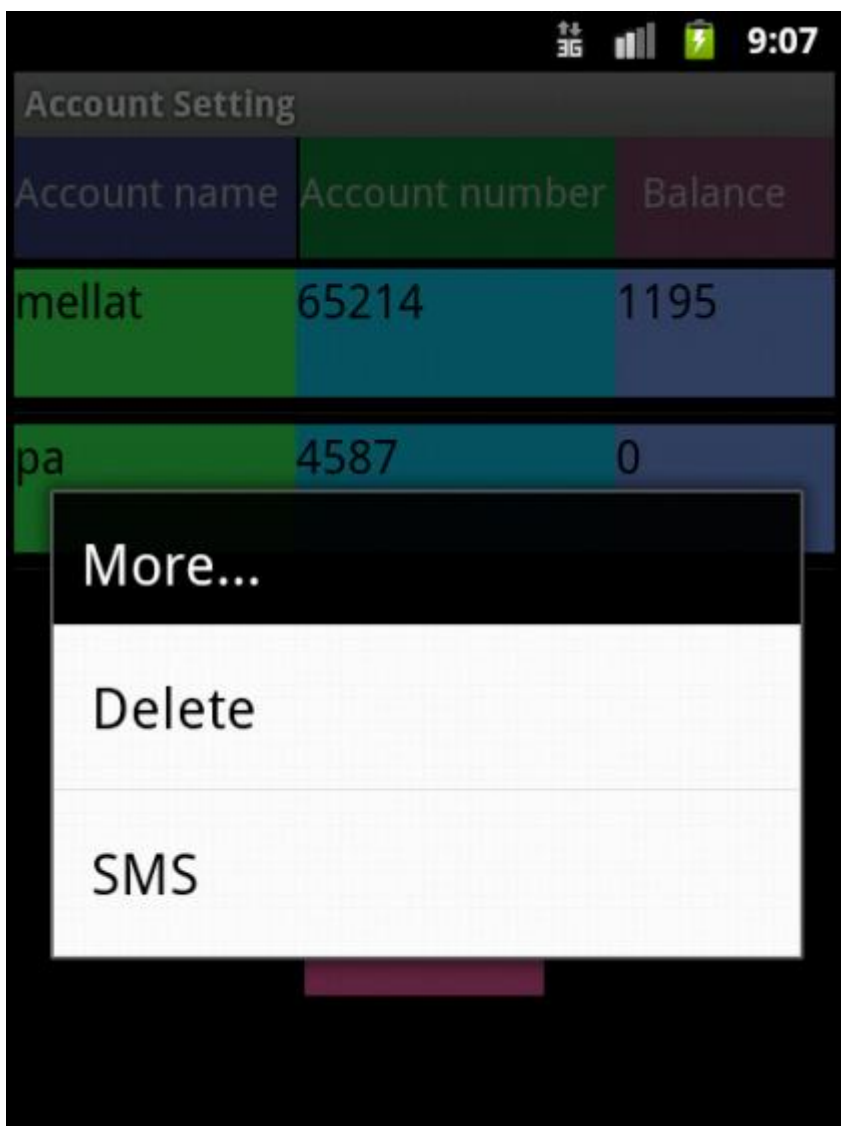

شکل 7-5 صفحه حذف حساب و ارسال پیام

هنگام حذف از کاربر تائید حذف حساب درخواست میشود

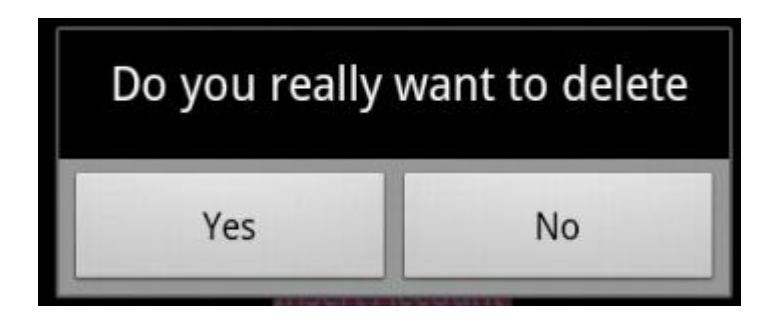

شکل 8-5 صفحه تائید حذف حساب

اگر کاربر گزینه پیام را انتخاب کند صفحه زیر نمایش دادهمیشود و کاربر باید شماره تلفن گیرنده را وارد کرده و پیام را ارسال کند. در صورت ارسال پیام، دوباره کاربر به صفحهی تنظیمات حساب برمیگردد.

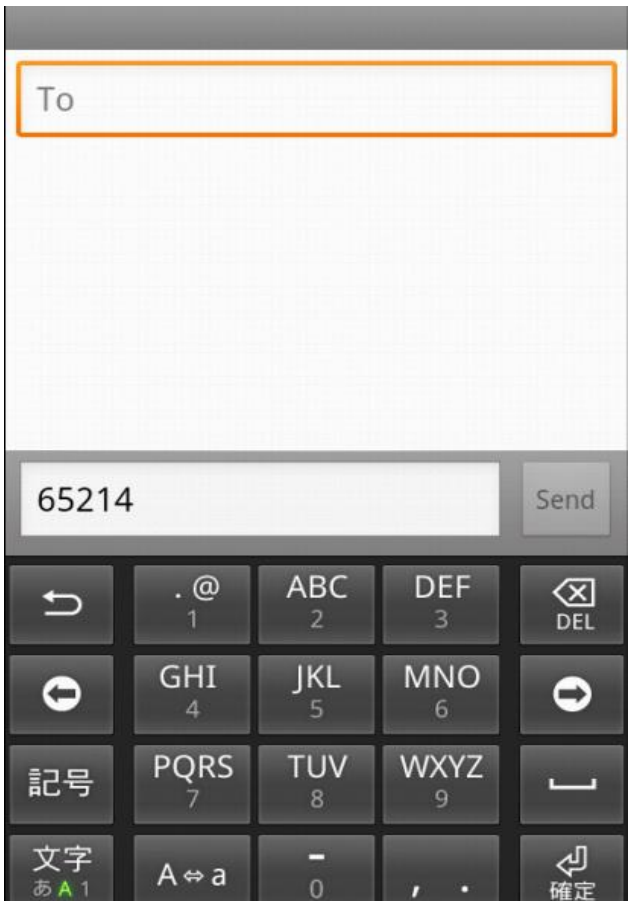

شکل 3-5 صفحه ارسال پیام

### 4-1-5 صفحه مربوط به انتقال وجه

در این صفحه کاربر شماره حساب خود را انتخاب کرده، شماره حساب مقصد و مبلغ را وارد میکند و دکمه next را میزند.

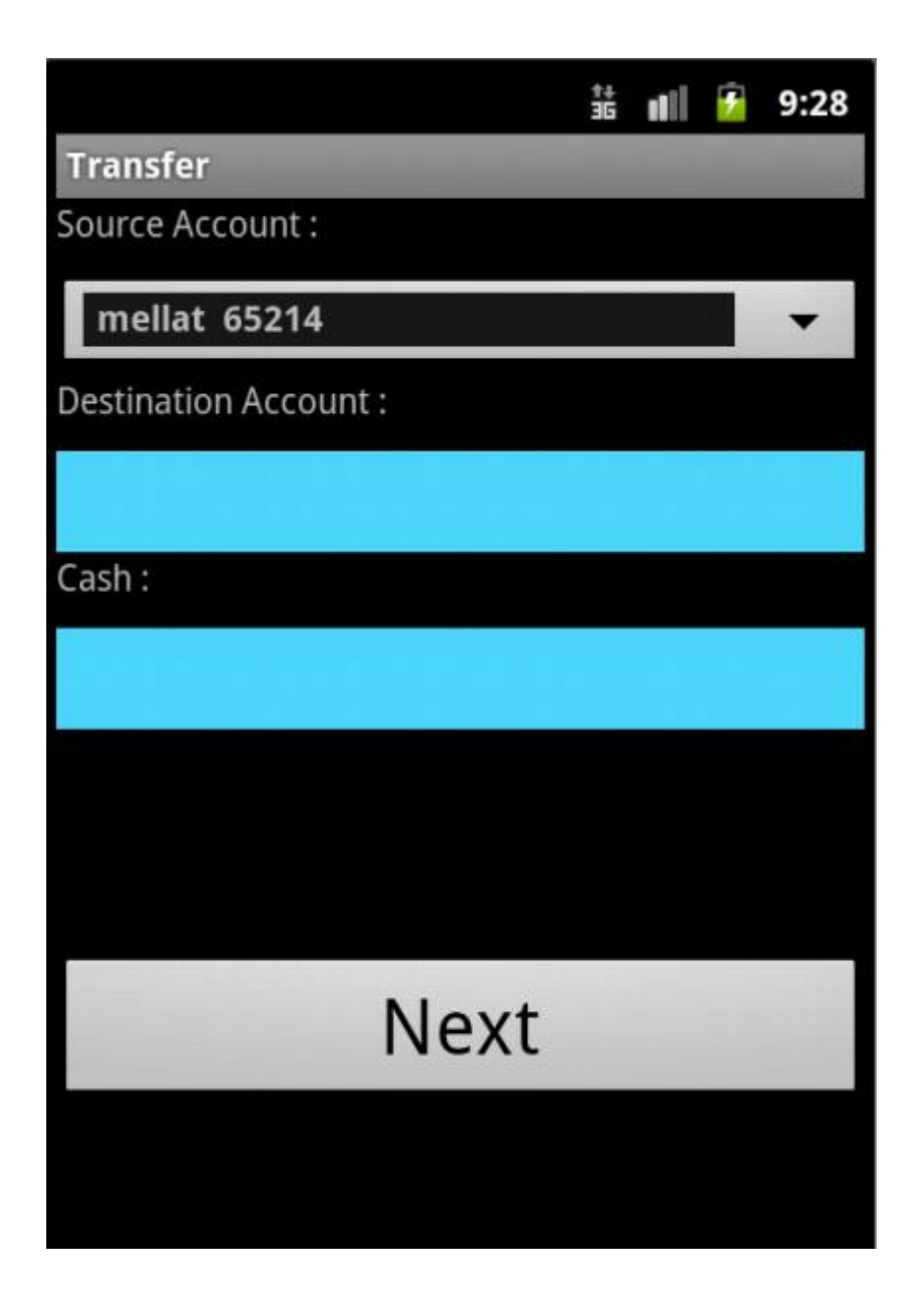

شکل 21-5 صفحه انتقال وجه

در ادامه، صفحهی گرفتن تائید به کاربر نمایش دادهمیشود و کاربربا فشردن دکمه Register اطالعات وارد کرده را تائید ودرخواست خود را به سمت سرور میفرستد. بعداز تایید موجودی حساب بررسی شده اگر موجودی کافی نباشد وهمچنین اطالعات مقصد صحیح نباشد پیغام خطا به کاربر نمایش داده میشود.

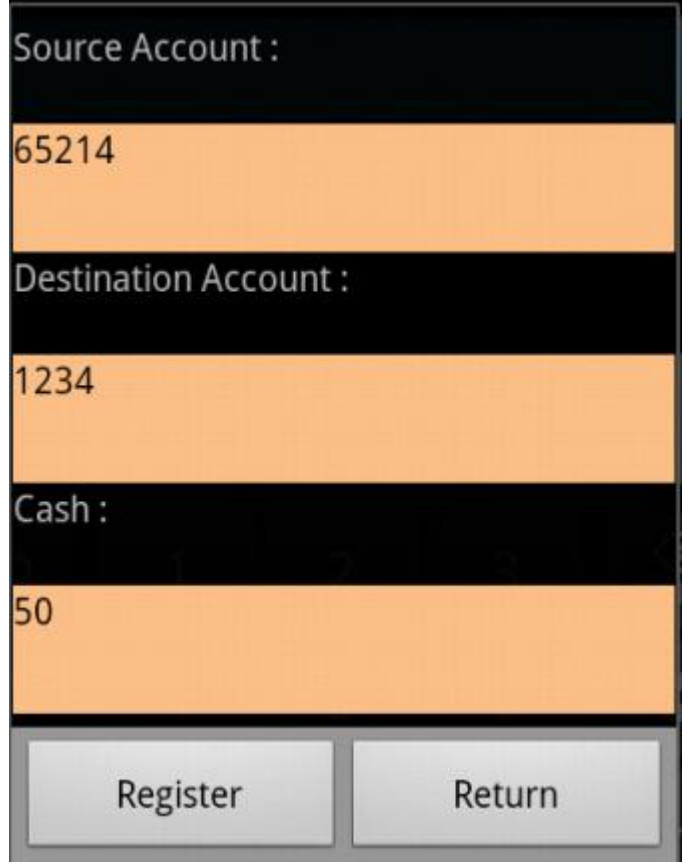

شکل 22-5 صفحه گرفتن تائید

### 5-1-5 صفحه نمایش تراکنشها

در این صفحه کاربر ابتدا شماره حساب خود را انتخاب کرده سپس برای مشاهده لیست تراکنشها دکمه نمایش را میزند. در این لیست اطالعات پنج گردش آخر حساب وجود دارد. که شامل تاریخ انجام تراکنش و نوع تراکنش که واریزی یا برداشتی است، میباشد.

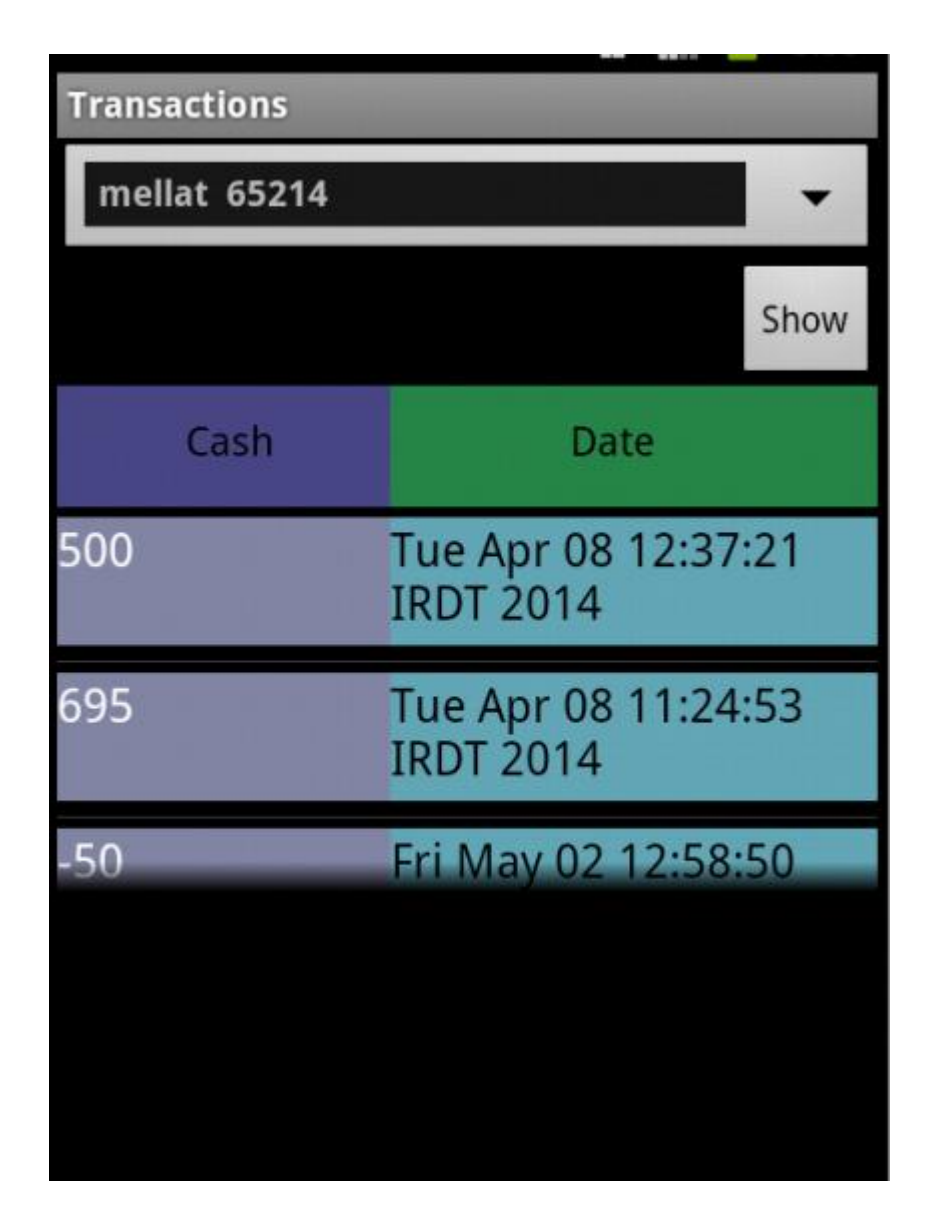

شکل 21-5 صفحه نمایش تراکنشها

# 1-1-5 صفحه خروج

کاربر با انتخاب گزینهی خروج از منو اصلی صفحه زیر را مشاهده میکند سپس در صورت اطمینان از خارج شدن از برنامه دکمه yes را زده و برنامه بسته میشود.

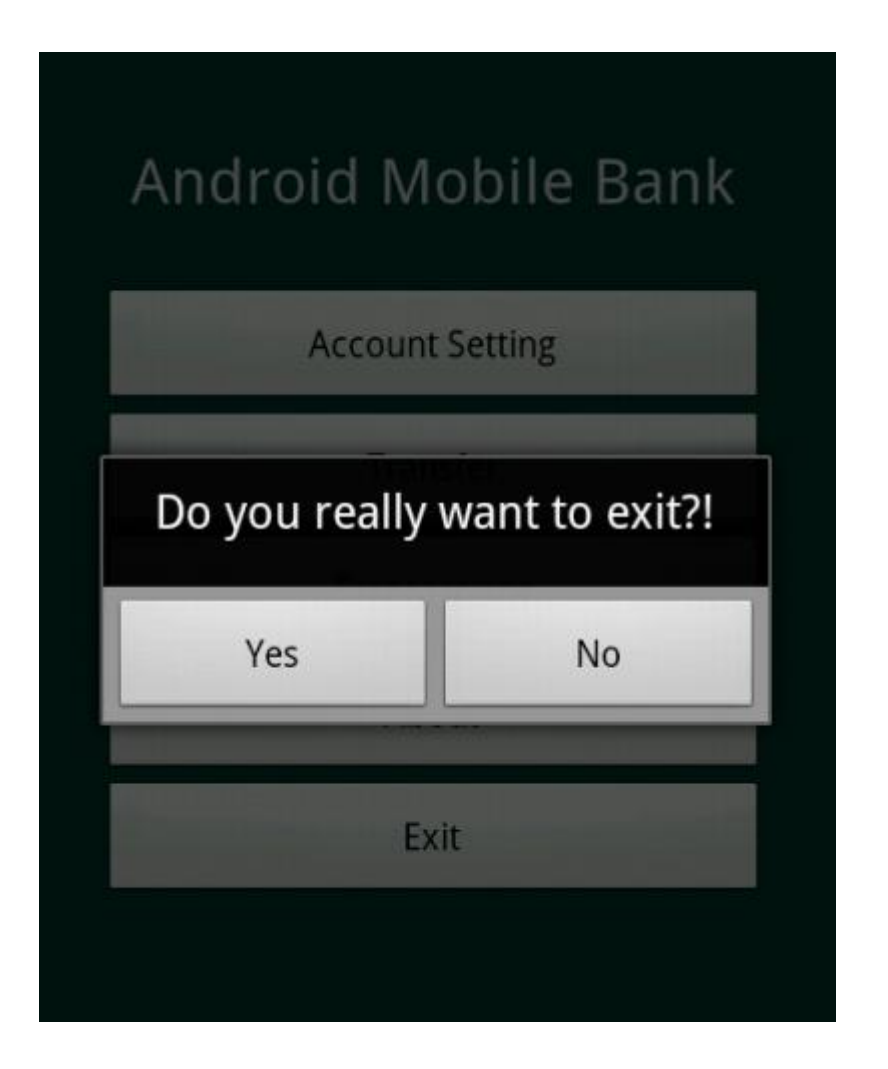

شکل 29-5 صفحه خروج از برنامه

# 7-1-5 صفحه مربوط به تغییر رمز عبور

در این صفحه کاربر برای تغییر رمز عبور، ابتدا رمز فعلی خود را وارد کرده و سپس رمز جدید را تعریف و دوبار وارد می- کند و دکمه ok را میزند. کاربر اگر رمزفعلی را وارد نکردهباشد و یا رمز جدید خود را که دوبار وارد میکند یکسان نباشد پیغام خطا نشان داده میشود.

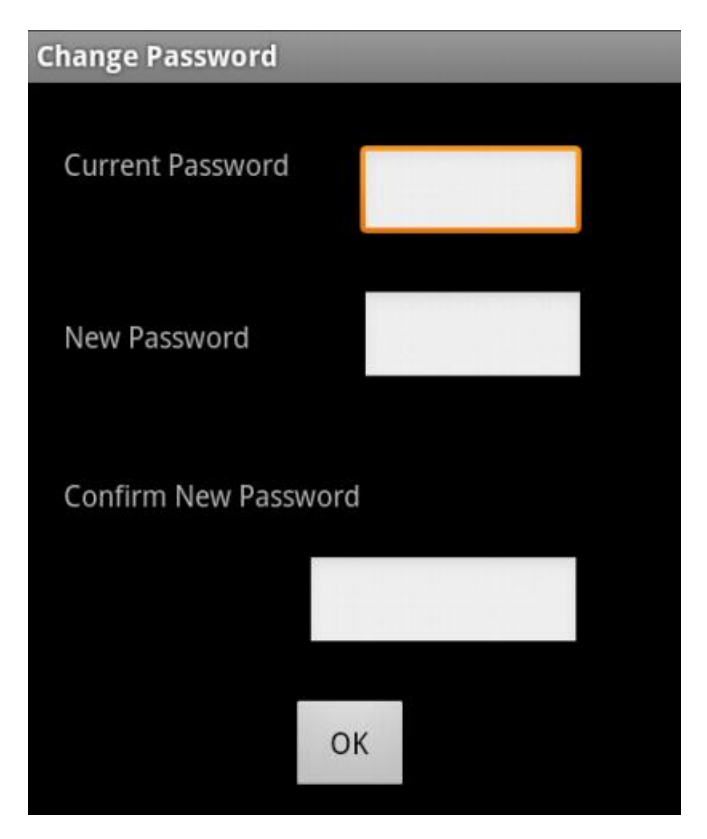

شکل 24-5 صفحه تغییر رمز عبور

فصل ششم

جمعبندی و نتیجهگیری

#### 2-1 نتیجهگیری

هدف نهایی این پژوهش طراحی برنامه موبایلبانک بود که این امر پس از بررسی و تحقیق بر روی نیازها و همچنین مزایای وجود این برنامه در بهبود اثر بخشی و کارایی عملیات بانکی، محقق گردید. این تحقیق موفق شد به یک مدل جامع دست یابد؛ و آن را در قالب یک وبسرویس و برنامهی موبایل بانک طراحی و با سیستم عامل اندروید به کاربران خود خدمات بانکی ارائه کند.

میتوان نتیجه گرفت که با اجرا و استفاده از این برنامه:

- از فضای کوچک فیزیکی پا فراتر گذاشته و جهانی میشویم
- مشتری بهجای حضور فیزیکی در بانک و پرداخت هزینههای رفتوآمد با داشتن این برنامه میتواند عملیات بانکی خود را در هر ساعت از شبانه روز انجام دهد و این منجر به صرفجویی در هزینه و زمان میشود.
	- با کاهش کارهای زائد اداری هزینهها تا حد قابل توجهی کاهش مییابد.
	- کاهش نیروی انسانی موجب صرفه جویی در هزینههای بانک نیز میشود.
- گسترش فرهنگ استفاده از اینترنت و تکنولوژیهای روز چون موبایل بانک، گامی در جهت رسیدن به اهداف بانکداری الکترونیک و تجارت الکترونیک میباشد.

#### 1-1 پیشنهادات

در این قسمت، بهمنظور ارائه راهکاری در جهت توسعه برنامه پیاده سازی شده، به بیان پیشنهاداتی در زمینههای مختلف کاری برنامه اقدام میشود. این پیشنهادات بهصورت ذیل تشریح میگردند:

- .2 توسعه دامنه فعالیت برنامه موبایل بانک. در این زمینه به نظر میرسد که با افزایش دامنه کاربرد این برنامه در زمینههایی مثل خرید شارژ تلفن، پرداخت قبوض و استعالم چک میتوان به مقبولیت بیشتری نزد کاربران دست یافت.
- .1 ایجاد پایگاهدادهای پیچیدهتر. بدیهی است که با توجه به موارد گفته شده در بند قبل، پایگاهداده ای متناسب با نیازهای جدید بایستی تهیه گردد. این پایگاه امکانات جدید برنامه را پشتیبانی خواهد کرد و از این رو حوزه اطالعاتی گسترش خواهد یافت.

در پایان، امید است پروژه ارائه شده مورد استفاده دانشجویان و محققان قرار گرفتهباشد.

[2] فصلنامه علمیکاربردی بانک مسکن)پویش(، سال دوم، شماره ششم، تابستان 31 [1] بانکداری تلفن همراه. قابل دسترس در:

[http://en.wikipedia.org/wiki/Mobile\\_banking](http://en.wikipedia.org/wiki/Mobile_banking)

[9] مروری بر RUP و قابلیتهای آن در تولید نرمافزار )2984(. قابل دسترس در:

[www.mgtsolution.com/olib/462284035.aspx](http://www.mgtsolution.com/olib/462284035.aspx)

[4] آموزش UML سری شومز، حامد شایان- مهرداد سالمی، انتشارات فکر خالق)2988( [5] تاریخچه سیستمعامل اندروید. قابل دسترس در:

<http://www.zoomit.ir/it-news>

[1] آموزش برنامهنویسی اندروید. قابل دسترس در:

http://androidcode.i[r/](http://androidcode.ir/)

[7] معماری سه الیه. قابل دسترس در:

منابع

<http://fa.wikipedia.org/wiki/>

[8] مقالهی نحوه اتصال پایگاهداده و جاوا، حسن امیدی)2932( . قابل دسترس در:

<http://irandoc.ir/>